# User Manual

# K-BUS® KNX Multifunctional Thermostat, 55mm\_V1.1 CHTPB-04/00.1.00 (White, shiny finish) CHTPB-04/00.2.00 (White, Matt. finish) CHTPB-04/00.2.01 (Dark gray, Matt. finish)

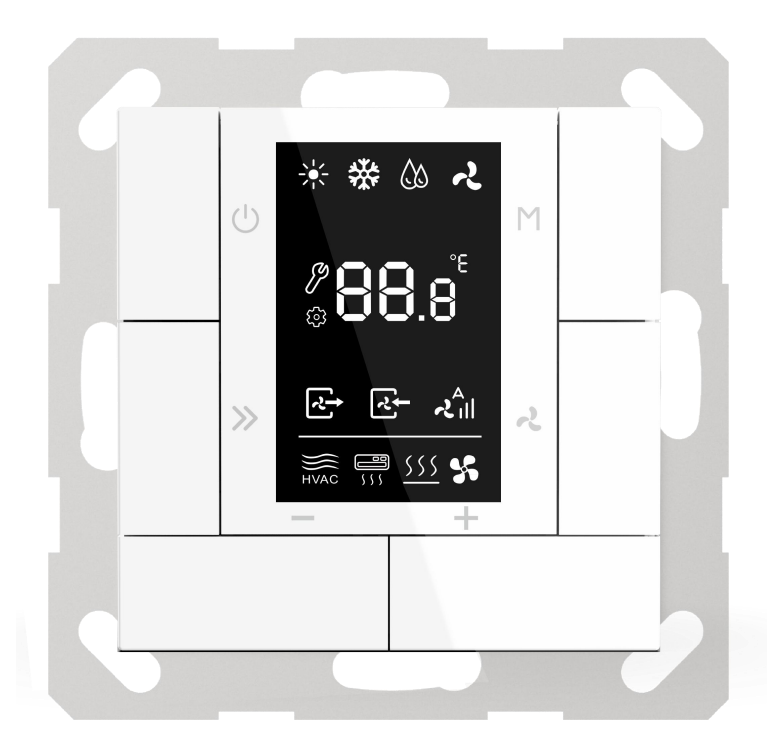

# KNX/EIB Smart Home & Building control system

# **Attentions**

**1. Please keep devices away from strong magnetic field, high temperature, wet environment;**

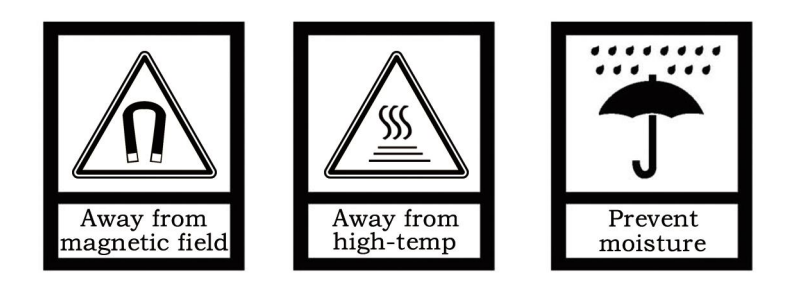

**2. Please do not fall the device to the ground or make them get hard impact;**

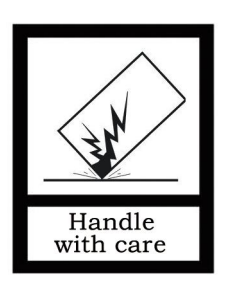

**3. Please do not use wet cloth or volatile reagent to wipe the device;**

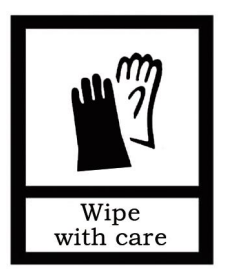

**4. Please do not disassemble the devices.**

# **Contents**

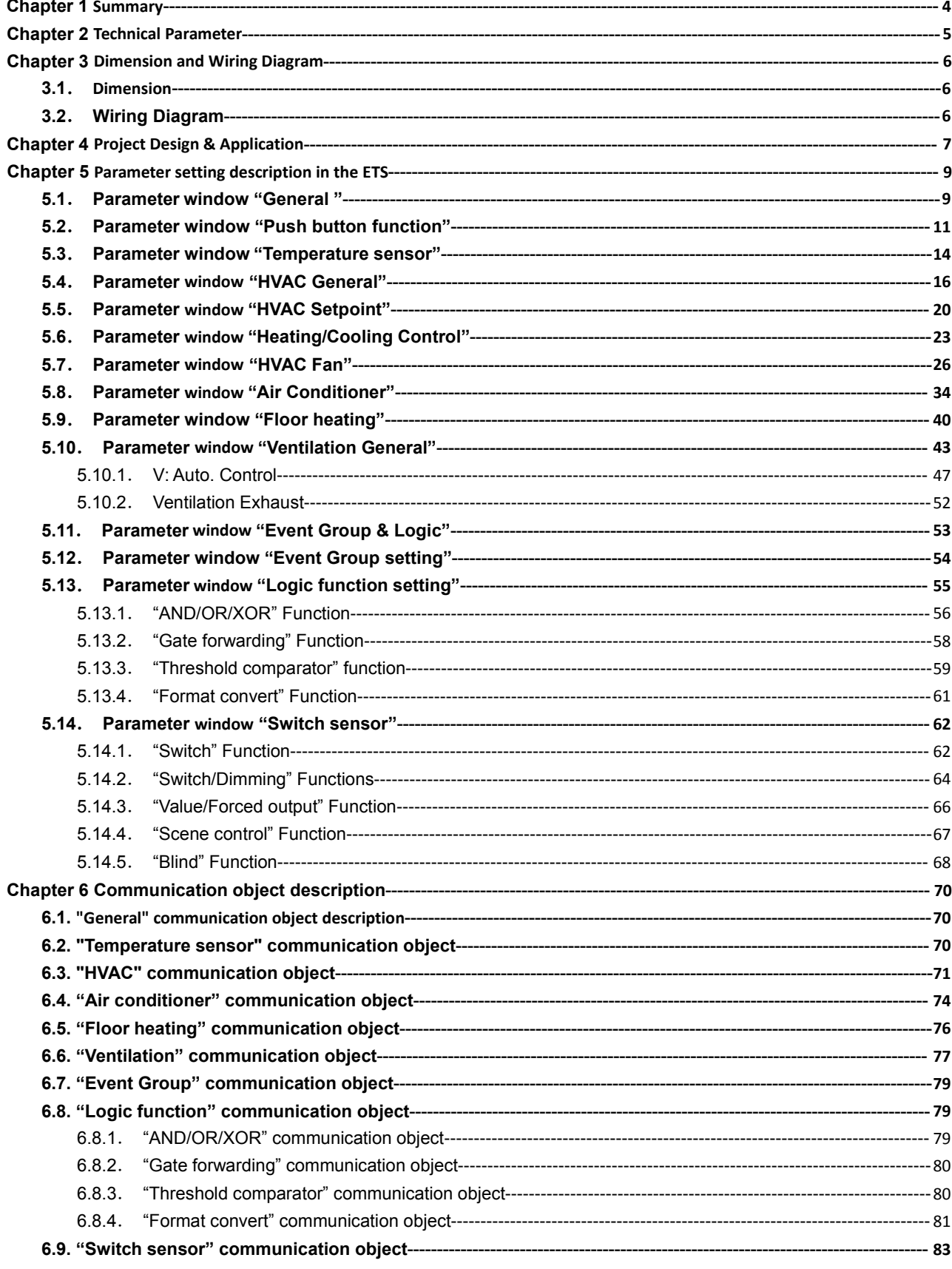

# <span id="page-3-0"></span>**Chapter 1 Summary**

The temperature control panel"KNX Multifunctional Thermostat, 55mm", Hereinafter referred to as Thermostat. It is mainly applied in building control system, connected to the BUS via EIB terminals and installed together with other devices on the bus to become a system. It's functionally simple and intuitive to operate. Users can plan according to their own needs to performs these functions in the system.<br>The manual provides detailed technical information about the Thermostat, including installation and

programming details, and explains how to use the panel in conjunction with examples in actual use.

The Thermostat is mainly designed according to European standards (55mm system panel frame), which can be used for HVAC control, air conditioning control, floor heating control, central ventilation control, common push button function, temperature detection and so on. The Thermostat is mounted in a standard 60- or 86-box wall mount. **Note: It is best to program the physical address before installing.**

The Thermostat is connected directly to the bus via the EIB terminal and does not require an additional supply voltage. The physical address assignment and parameter settings can be used with the engineering tool software ETS (version ETS4 or above) with the .knxprod file.

The main functions of the Thermostat are summarized as follows:

- **Operation lock function**
- **HVAC control: heating / cooling, control of up to 3 fan speed fans**
- **Air conditioning control: support split infrared (IR Split Unit) air conditioning and air conditioning gateway (Gateway Integrate) control**
- **Floor heating control: adopts two-point control mode, with 5 scenes**
- **Central ventilation control: support air intake and exhaust control, and each with 5 scenes**
- **Common button functions: switch, dimming, curtain, scene, value sending function**
- **Support 4 event group functions (each with 8 configurable outputs)**
- **Support 8 logic functions, support AND, OR, XOR, logic gate forwarding, threshold comparator, format convert of different data types**
- **Built-in temperature sensor**
- **With 2-Fold PT1000 temperature sensor interfaces**

# <span id="page-4-0"></span>**Chapter 2 Technical Parameter**

GVS

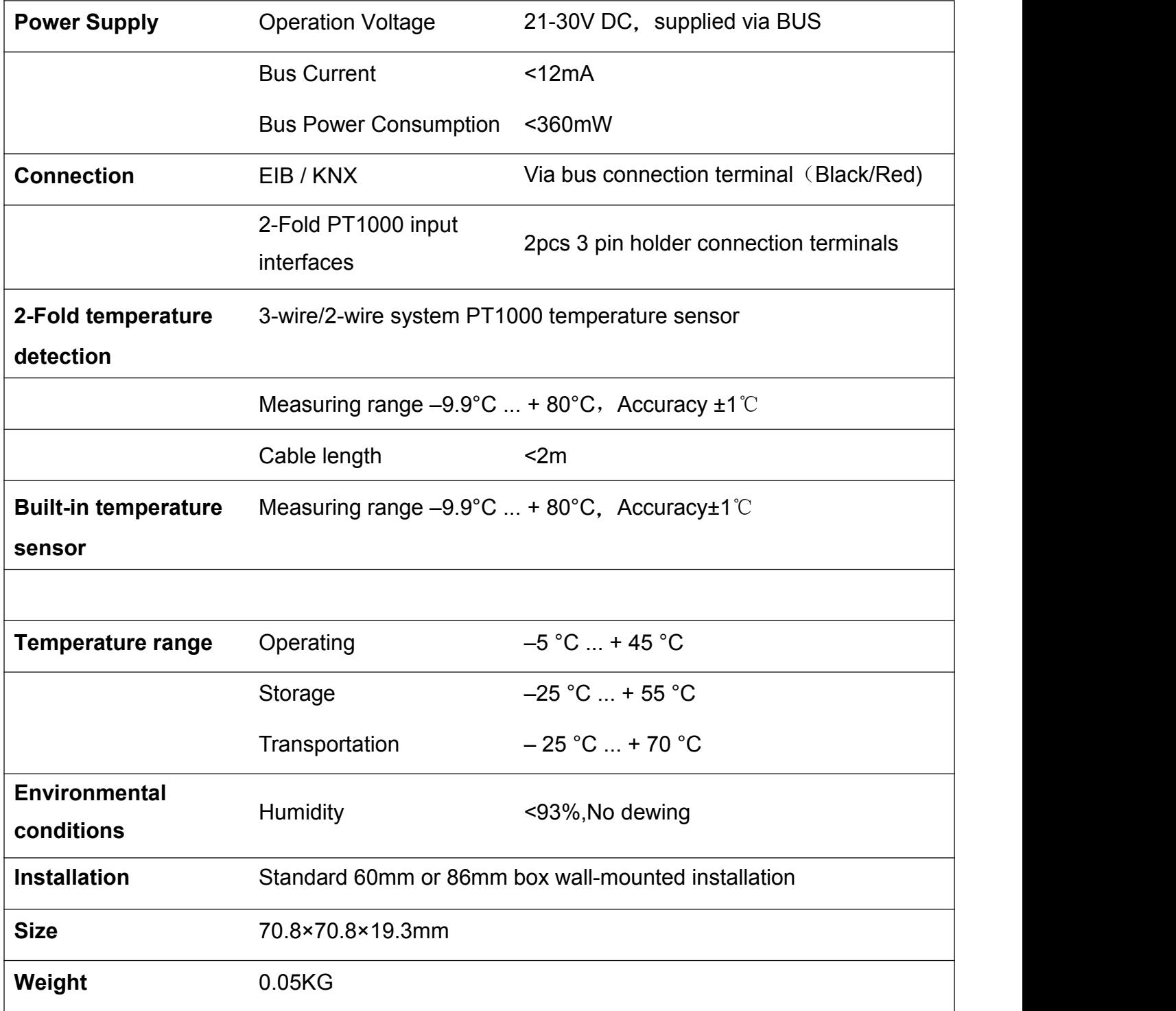

# **Chapter 3 Dimension and Wiring Diagram**

# **3.1**.**Dimension**

GVS®

<span id="page-5-1"></span><span id="page-5-0"></span>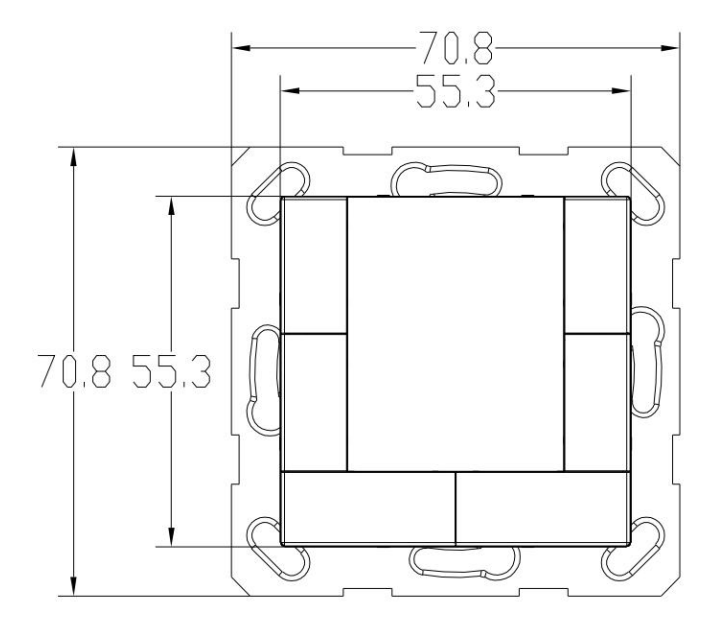

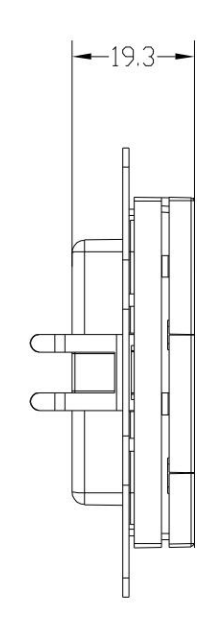

# <span id="page-5-2"></span>**3.2**.**Wiring Diagram**

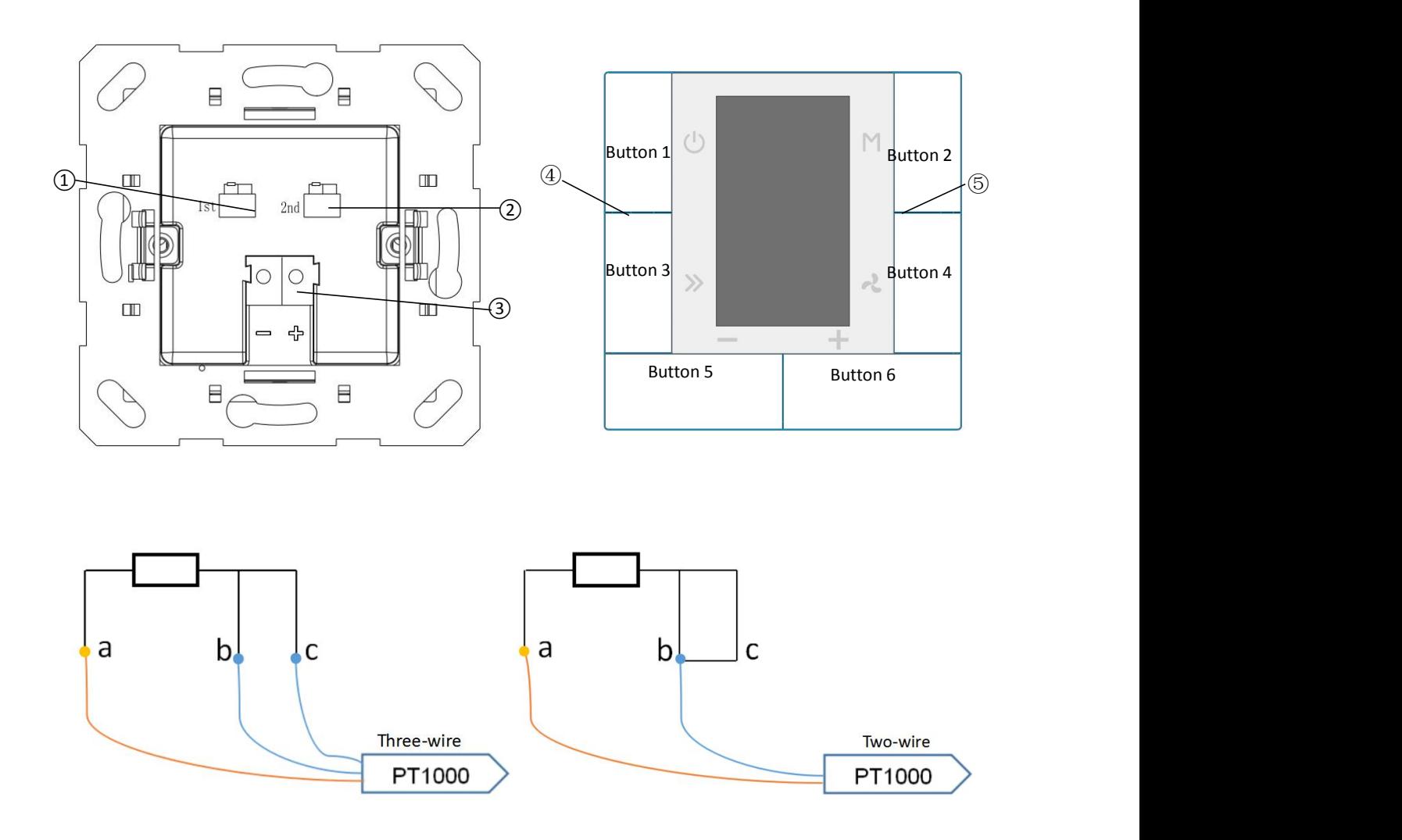

①1st PT1000 connection terminal

②2nd PT1000 connection terminal

③KNX/EIB BUS connection terminal

④Programming LED, the red LED indicatesthe device entry to the physical address programming state.

Meanwhile, press Button 1 & Button 6 to enter programming mode.

⑤Built-in temperature sensor position

**Note: The 1st PT1000 and 2nd PT1000 terminals can connected with the three-wire or two-wire PT1000 temperature sensor**(**as Wiring Diagram ). For two-wire PT1000 sensor, the two pins on the right side of the terminal need be connected together. And due to the line resistance, the measured temperature value may not be accurate for two-wire PT1000.**

# <span id="page-6-0"></span>**Chapter 4 Project Design & Application**

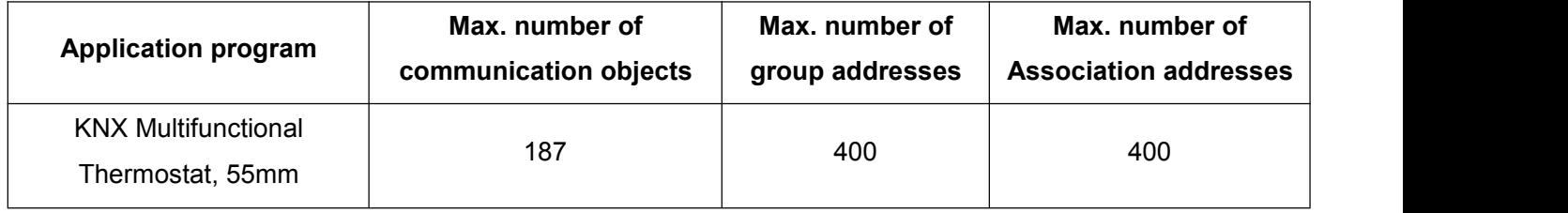

### **General function**

Common features include panel operation lockout, backlight settings for normal or standby mode of operation, etc.

### **HVAC control**

HVAC is mainly used to control room temperature, to automate and optimize the heating and cooling control according to the use of the room or the needs of the occupants.

Supports switching heating/cooling control, three-speed fan speed and automatic speed can be adjusted, four room working modes: comfort, standby, night and protection mode.

The temperature setpoint supports the absolute and relative setting modes, as well as the temperature setpoint adjusting range setting. It supports two-point control and PI control.

### **Air conditioning control**

Air conditioning control is divided into two types: IR Split Unit control and Gateway Integrate.

The IR Split Unit control is similar to functions of remote control. This function of the Thermostat controls the air conditioner through the infrared transmitting module on the bus.For example, the Thermostat sends a control message to the infrared transmitting module, the infrared transmitting module and the message box. The

assigned function code is transmitted to the air conditioner to control on/off, mode, air volume, etc.

The Gateway Integrate control is suitable for controlling air conditioning system like VRV, which needs to be controlled by an air conditioning gateway of KNX to VRV.

### **Floor heating control**

The two-point control mode is adopted to automatically turn on/off floor heating, according to temperature difference. In addition, the scene function of the floor heating is available for setting and temperature setting value is adjustable for range setting.

### **Central Ventilation Control**

Support configuration for inlet and exhaust vents at the same time.

Support for three fan speed adjustment.

Automatic control based on PM2.5 or CO2 concentration, in addition, scene function is available for setting.

### **Event group function**

By calling the scene number, 8 output messages can be triggered, and each output has three Options different data types. There are 4 sets of event functions available for setup.

### **Logic function**

Support 8 logical inputs, And, OR, XOR; support logic gate forwarding, which can forward an input to one output or multiple outputs;

Supports threshold comparators and conversions between different data types. There are 8 logic functions available for setup.

### **General push button function**

When the buttons on the Thermostat are not used for other functions, such as on/off, mode switching, function switching, fan speed switching or set temperature adjustment. In this case, they can be used as general push buttons for on/off, dimming, curtains and blinds control, value transmission, scene control, etc.

### **Temperature detection function**

In addition to the built-in temperature sensor, the Thermostat can also be connected with two PT1000 temperature sensor inputs for collecting temperature in different occasions to meet different needs, such as HVAC, air conditioning, floor heating and so on.

# **Chapter 5 Parameter setting description in the ETS**

### <span id="page-8-1"></span><span id="page-8-0"></span>**5.1**.**Parameter window "General "**

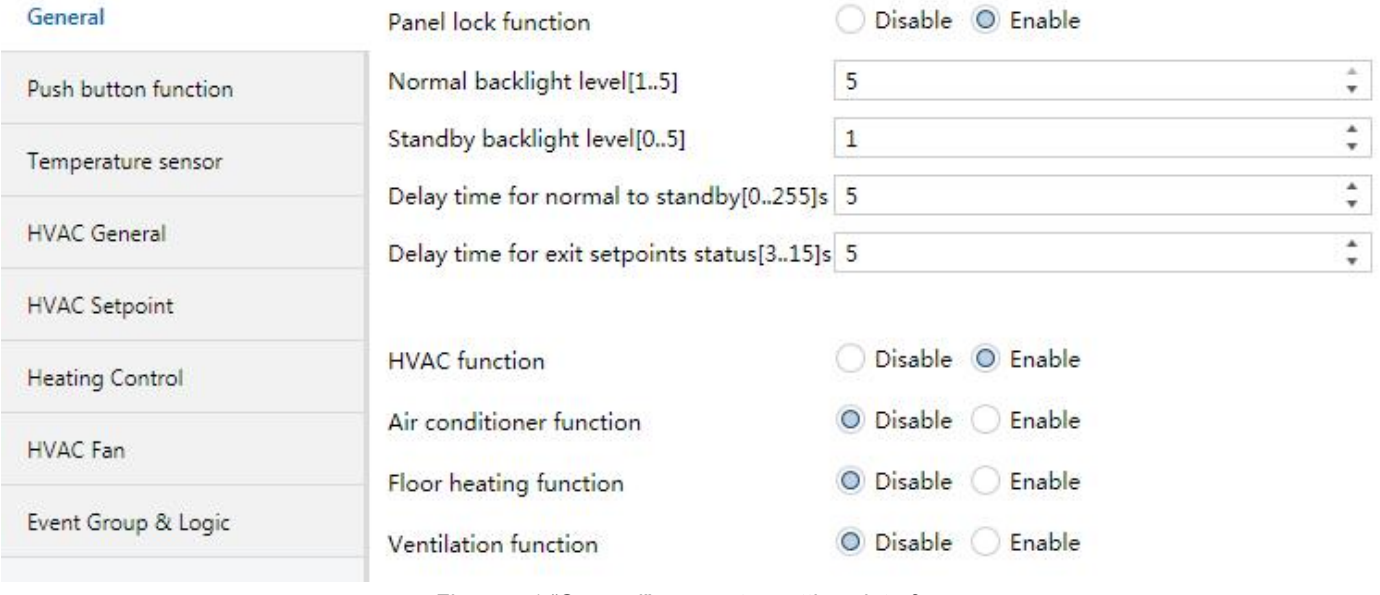

*Figure 5.1 "General" parameter settings interface*

"General" parameter setting interface is mainly applied in general setting of temperature, such as, panel lock function, backlight, delay in entering standby interface, etc.

### **Parameter "Panel lock function"**

To set whether to enable the panel lock function. Options:

**Disable**

**Enable**

Enable: When enabled, the object "Panel block" is visible and is used to lock the panel via the bus. After locking, the operation of push buttons becomes invalid, except for the button operations for entering the programming mode.

**Note: The function only lock the button operation. And bus telegrams can still be received.**

**Parameter "Normal backlight level[1..5] "**

Sets the backlight brightness level of the panel under normal operation. Options: 1...5

**Parameter "Standby backlight level[0..5]"**

Sets the backlight brightness level of the panel under standby status. Options: 0...5

0: The backlight brightness is off in standby status.

### **Parameter "Delay time for normalto standby[0..255]s"**

Set the delay time from normal operation to standby, and the delay starts from the last operation button. Available options: 0...255

### 0: The panel is always in normal operation and will not enter standby status.

### **Parameter "Delay time for exit setpoints status[3..15]s"**

Set the delay to exit the set temperature interface status, that is, when setting the HVAC, air conditioner or floor heating control set temperature, it will enter a set temperature interface status, the setting is completed, and after the delay, the interface will exit the setting. The temperature status enters the actual temperature display interface of the current environment. Options: 3..15

The following parameters are used for function use.

### **Parameter "HVAC function"**

Set whether to enable HVAC control. Options:

**Disable**

### **Enable**

Enable: After enabling, the corresponding parameter setting interface is visible.

### **Parameter "Air conditioner function"**

Set whether to enable the air conditioning control function. Options:

### **Disable**

### **Enable**

Enable: After enabling, the corresponding parameter setting interface is visible.

**Parameter "Floor heating function"**

Set whether to enable the floor heating control function. Options:

**Disable**

**Enable**

Enable: After enabling, the corresponding parameter setting interface is visible.

**Parameter "Ventilation function"**

Set whether to enable the fresh air control function. Options:

**Disable**

### **Enable**

Enable: After enabling, the corresponding parameter setting interface is visible.

### <span id="page-10-0"></span>**5.2**.**Parameter window "Push button function"**

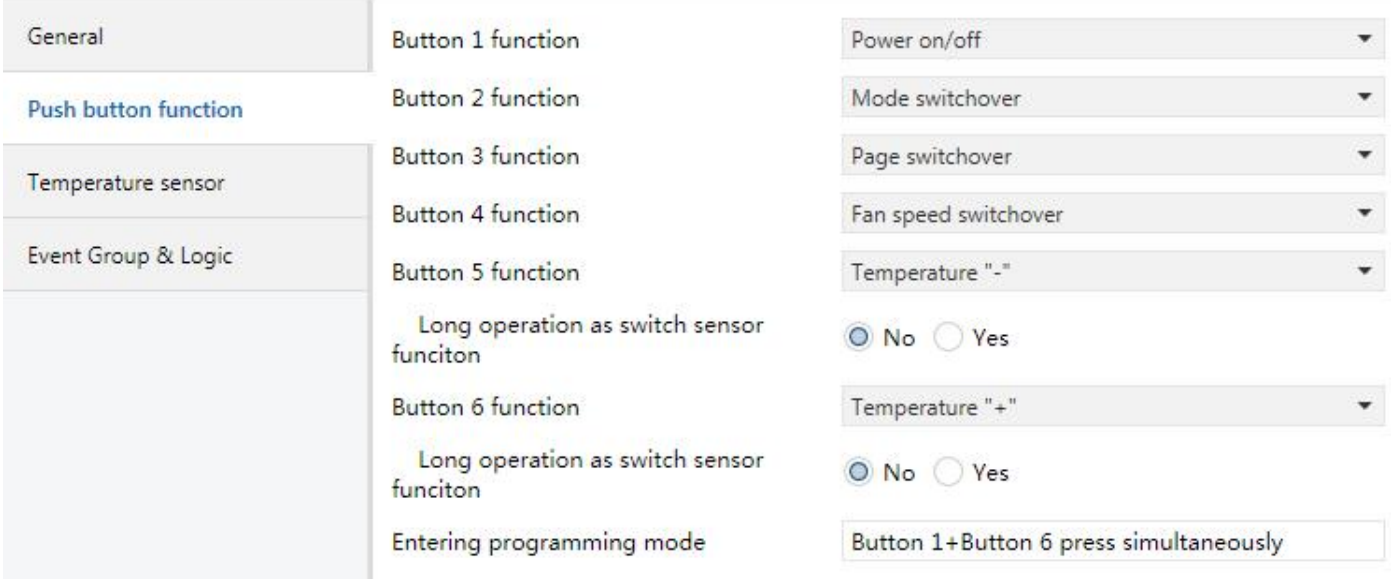

*Figure 5.2 "Push button function"parameter setting interface*

"Push button function" parameter setting interface is mainly applied in setting push button function of the panel.

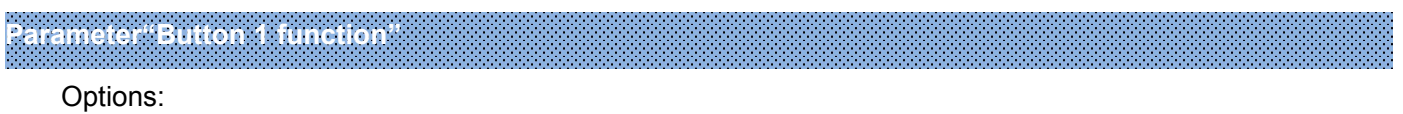

**Disable**

**Power on/off**

**Switch sensor**

Disable: buttons unused;

Power on/off: The buttons are used as the key to HVAC, air conditioning, floor heating and central ventilation control;

Switch sensor: The button is used as a normal switch button. When selecting this option, corresponding parameter setting interface "Button 1" is visible. Functions for switching, dimming, value transmission, scene or curtain control can be set. See Chapter 5.14 for a description of each function.

**Parameter"Button 2 function"**

Options:

**Disable Mode switchover Switch sensor**

Disable: buttons unused;

Mode switchover: buttons are used as mode switching between HVAC and air conditioner control;

Switch sensor: function is same as Button 1.

Options:

# **Disable**

**Page switchover**

### **Switch sensor**

Disable: buttons unused;

Page switchover: Buttons are used for function page switching, such as switching between HVAC, air conditioning, floor heating and central ventilation;

Switch sensor: Function is the same as Button 1。

### **Parameter"Button 4 function"**

Options:

### **Disable**

### **Fan speed switchover**

### **Switch sensor**

Disable: button is unused:

Fan speed switchover: The button is used to switch the fan speed of each gear, such as HVAC, air conditioner and central ventilation. On the central ventilation page, long press this button to switch between the air inlet and exhaust screens.

Switch sensor: function is same as Button 1.

# **Parameter"Button 5 function"**

Options:

**Disable**

**Temperature"-"**

**Switch sensor**

Disable: The button is not used;

Temperature"-": It's used to lower the temperature setpoint, such as HVAC, air conditioning and floor heating temperature settings;

Switch sensor: Function is same as Button 1。

**——Parameter"Long operation as switch sensor function"**

This parameter is visible when "Temperature"-" is selected in the previous parameter and is used to set whether to enable long operation of this button. Options:

**No**

### **Yes**

Yes: The long button operation is enabled. When enabled, the long operation function of button 5 is similar to the function under the Switch sensor option of button 1. See section 5.14 for a description of the long operating functions.

# **Parameter"Button 6 function"**

Options:

### **Disable**

### **Temperature"+"**

### **Switch sensor**

Disable: Button unused;

Temperature"+": it's used to increase the temperature setpoint, such as HVAC, air conditioning and floor heating temperature settings;

Switch sensor: Function is same as Button 1。

**——Parameter"Long operation as switch sensor function"**

This parameter is visible when "Temperature"+"" is selected in the previous parameter and is used to set whether to enable long operation of this button. Options:

**No**

### **Yes**

Yes: The button long operation is enabled. When enabled, the long operation function of button 6 is similar to the function under the Switch sensor option of button 1. See section 6.14 for a description of the long operating functions.

# **Parameter"Entering programming mode"**

**This parameter states: Pressing Button 1 and Button 6 simultaneously enters programming mode. This app is not affected when the panel is locked.**

### <span id="page-13-0"></span>**5.3**.**Parameter window "Temperature sensor"**

 $\blacksquare$ 

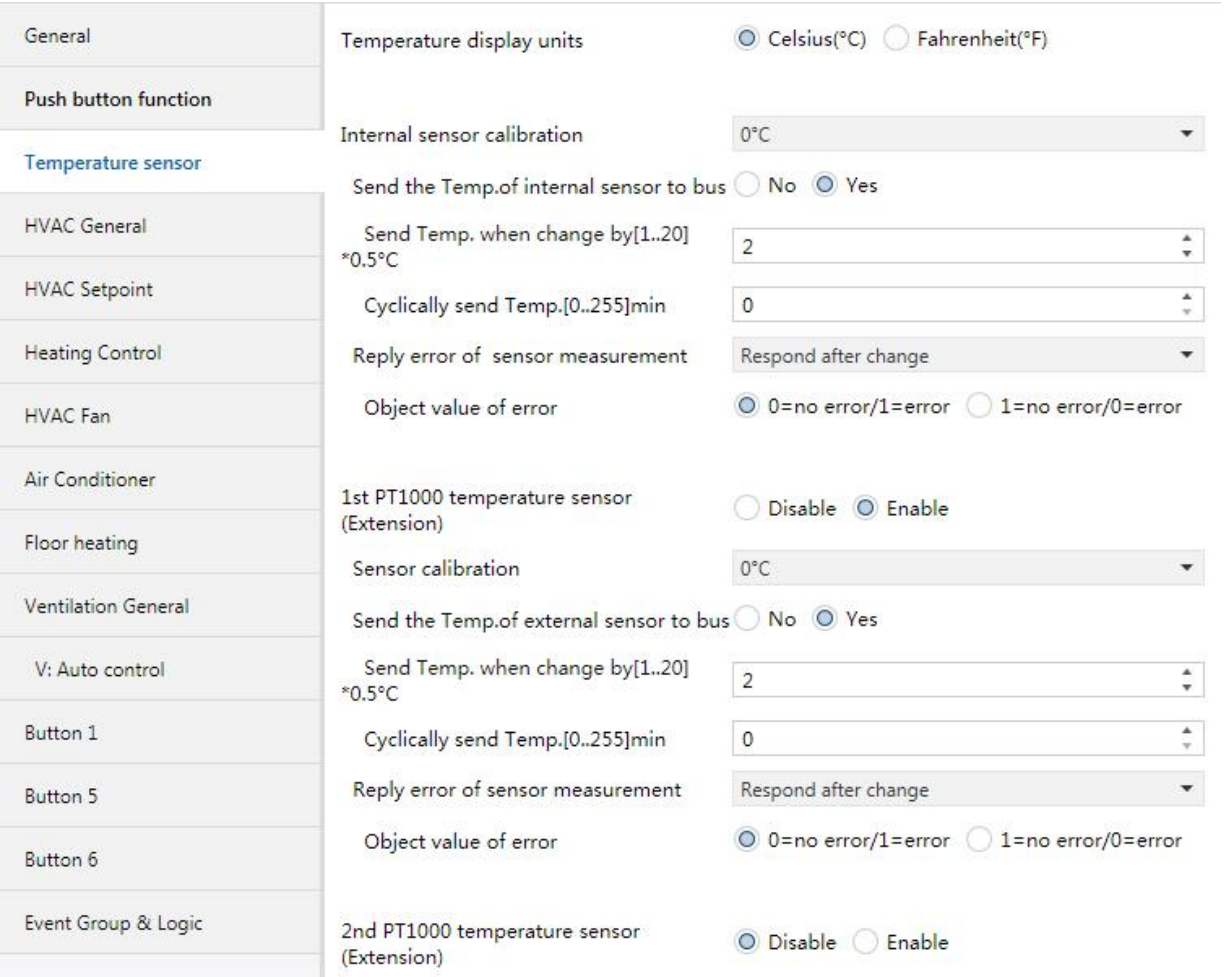

*Figure 5.3 "Temperature sensor" parameter setting interface*

"Temperature sensor"parameter setting interface is mainly used to set the function of temperature detection. This panel has a built-in temperature sensor and can be connected to two three-wire or two-wire system PT1000 temperature sensors for detecting ambient temperature.

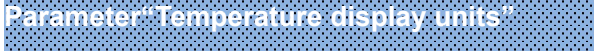

Set the temperature unit displayed on the panel. Options:

**Celsius (**℃**)**

### **Fahrenheit (**℉**)**

The following are the parameter settings for the built-in temperature sensor of the panel:

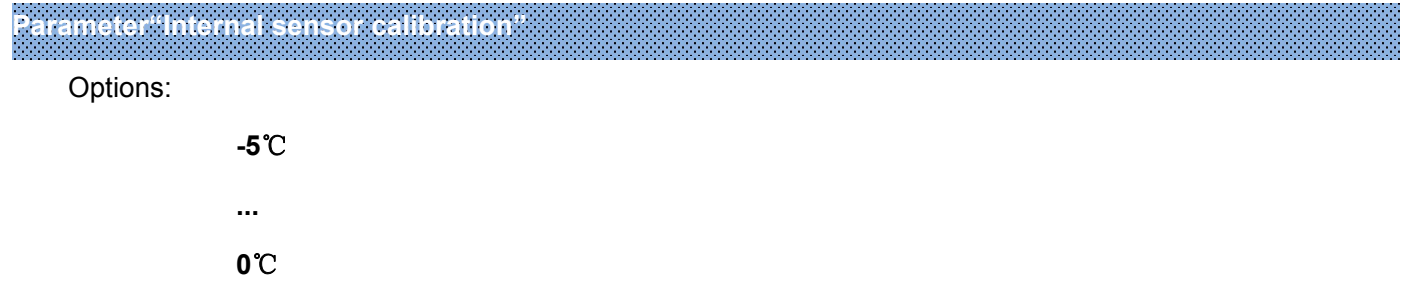

**...**

### **5**℃

This parameter is used to set the temperature correction value of the built-in temperature sensor, that is, to correct the measured value of the built-in temperature sensor to make it closer to the current ambient temperature.

**Parameter"Send the Temp. of internal sensor to bus"**

Set whether to send the current temperature detected by the temperature sensor to the bus. Options:

**No**

**Yes**

Yes:The following two parameters are visible and are used to set the conditions for sending.

**——Parameter"Send Temp. when change by[1..20]\*0.5**℃**"**

This parameter sets the current temperature measurement to the bus when the temperature changes by a certain amount. Options:1...20

**——Parameter"Cyclically send Temp.[0...255]min"**

This parameter sets the time at which the temperature measurement period is sent to the bus. Options:0..255min

The cycle period starts from the the last telegram send.

**Parameter"Reply error of sensor measurement"**

This parameter defines how the temperature sensor will respond incorrectly. Options:

**No respond**

**Respond after read only**

### **Respond after change**

**Respond after read only:** The object "Internal Temp. error output" sends the current status to the bus only when the device receives the status from another bus device or bus.

**Respond after change**:When the error status changes or the device receives a request to read the status, the object "Internal Temp. error output" immediately sends a message to the bus to report the current status.

### **Parameter"Object value of error"**

The parameter defines the object value that is fed back when the temperature is wrong. Options:

### **0**=**no error/1=error**

#### **1**=**no error/0=error**

**0** = **no error/1=error**: When there is no error in temperature detection, the object "Internal Temp. error output" sends the message "0". When an error occurs, the object sends the message "1"; vice versa.

In addition, the parameter settings of the external temperature sensors 1st PT1000 and 2nd PT1000 are similar to the built-in temperature sensor of the panel, and the description will not be repeated here.

### <span id="page-15-0"></span>**5.4**.**Parameter window "HVAC General"**

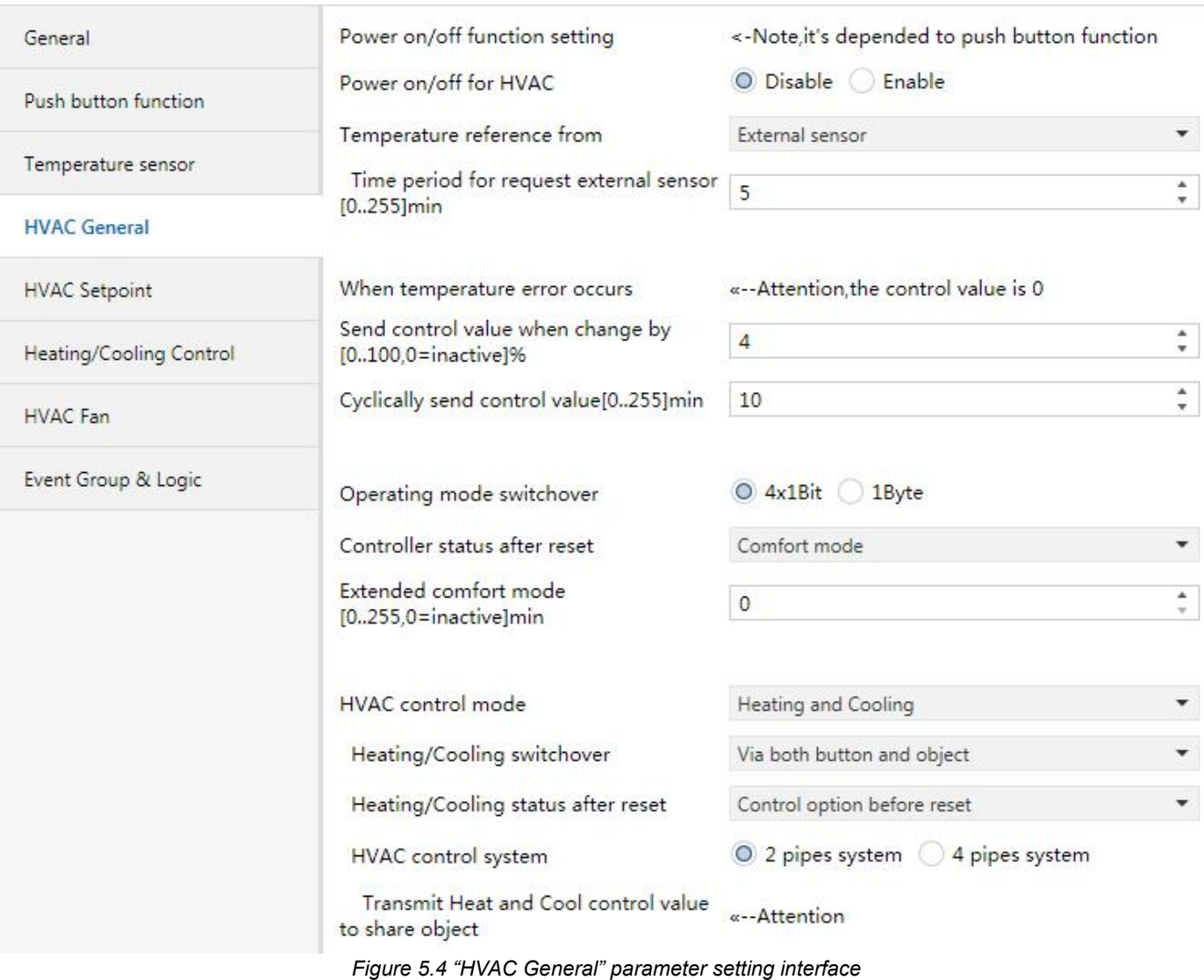

"HVAC General" parameter setting interface is mainly used to set the part of HVAC Coil control.

The parameter of fan and coil control are set independently, if need use this device to control fan coil, it have to consider the parameter offan and coil at the same time to make them work together better.

**Parameter"Power on/off function setting"**

**Note: Whether the Power on/off key work or not,it depends on the setting of push button function. See interface "Push button function"setting.**

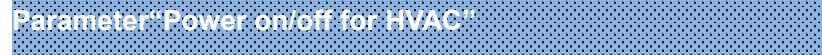

It used to set the Power on/off for HVAC. Options:

**Disable**

### **Enable**

Disable: No use the Power on/off for HVAC;

Enable: The Power on/off for HVAC can turn on/off the interface display, also can on/off control. When turn off the display, the control of HVAC will also turn off, such as sending control value is0 to the bus; when turn on

the display, the control of HVAC is also running.

It should be noted that the Power on/off must be enabled to make sure the parameter setting meaningfully.

When the Power on/off is disable, the switch of HVAC only control via bus.

**Parameter"Temperature reference from"**

The parameter is used to set the Temperature reference from, which can be obtained by single sensor detection or by combination of sensors. Options:

> **Internal sensor External sensor 1st PT1000 2nd PT1000 (1)Internal sensor combine with (2)External sensor (1)Internal sensor combine with (2)1st PT1000 (1)Internal sensor combine with (2)2nd PT1000 (1)External sensor combine with (2)1st PT1000 (1)External sensor combine with (2)2nd PT1000 (1)1st PT1000 combine with (2)2nd PT1000**

When choose Internal sensor and PT1000 sensor, the temperature is determined by the parameter interface "Temperature sensor". In addition, when choose PT1000, the device is valid only connect PT1000.

**——Parameter"Time period for request external sensor [0..255]min"**

This parameter is visible when last parameter select "...External sensor...", to set the time period for request external sensor. Options: 0...255

After the bus reset or programming is completed, a read request will be sent to external sensor.

**——Parameter"Combination ratio"**

This parameter is visible when temperature acquisition is achieved by using a combination sensors, set the proportion between Two sensors (1) and (2) to measure the temperature. Options:

> **(1)10%/(2)90% (1)20%/(2)80% …**

### **(1)90%/(2)10%**

For example, if the option is "(1) 40%/(2) 60%", then the sensor (1) accounts for 40% and the sensor (2) 60%. The control temperature =  $((1)$  temperature  $*40\%+(2)$  temperature  $*60\%$ ). The temperature control panel will control the temperature according to the calculated control temperature, and the calculated control temperature will be sent by the object "Actual temperature". This is the process of summing the specific gravity of the temperature detected by the two temperature sensors.

When two sensors are combined to detect, when one sensor makes a mistake, the temperature value detected by another sensor is used.

### **The following three parameters are used to set the send of control value:**

**Parameter"When temperature error occurs"**

**Note: When the sensor fails, the control value of HVAC is 0.**

**Parameter"Send control value when change by [0..100, 0=inactive]%"**

To set control value when change by to send the bus. Options:  $0..100$ ,  $0=$ change no send

**Parameter"Cyclically send control value [0..255]min"**

To set the period of cyclically send control value to bus. Options: 0..255

**Parameter"Operating mode switchover"**

The parameter is used to set the operating mode switchover. Options:

**4x1bit**

### **1byte**

4x1bit:4 modes switchover is implemented by 1bit object type, with 8 objects visible.

The Comfort mode, In, Night mode, In, Frost/Heat protection, In and Standby mode, In are used to receive ON or Off telegram from bus for updating to different modes. When the value of the first three objects are 0, the operation mode is Standby mode, In.

In addition, objects Comfort mode, Out, Night mode, Out, Frost/Heat protection, Out and Standby mode, Out are used to send telegram value ON or OFF to the bus to indicate switching to a mode. That is, when a mode is activated, the corresponding object sends a telegram "1", otherwise it is "0".

1 byte: The switching of four modes is realized by 1 byte object type. Two objects are visible. HVAC mode, In and HVAC mode, Out are used to receive and send telegram values. Telegram values 1 represent comfortable mode, 2 represent standby mode, 3 represent night mode, and 4 represent protection mode.

**Parameter"Controller status after restart"**

It is used to set the HVAC operation mode after restart. Options:

- **Standby mode**
- **Comfort mode**
- **Night mode**

**Frost/heat protection**

**Restore operation mode before reset**

# **Parameter"Extended comfort mode [0..255, 0=inactive]min"**

It is used to set the extended comfort mode. Options: 0... 255

When the setting value is "0", it means that the comfort mode delay function is not used.

When the setting value is 1-255 and the room mode is switched from night mode to comfortable mode, this

K-BUS ® KNX/EIB KNX Multifunctional Thermostat, 55m KNX/EIB

function will take effect.

Comfort mode will automatically switch back to night mode after setting delay.

This parameter is only for switching between night mode and comfort mode.

**Parameter"HVAC Control mode"**

It is used to set the HVAC Control mode. Options:

**Heating**

**Cooling**

### **Heating and Cooling**

Heating and cooling: It can realize heating and cooling. At the same time, the following parameters are visible.

**——Parameter"Heating/Cooling switchover"**

It is used to set the Heating/Cooling switchover. Options:

**Only via button**

**Only via object**

### **Via both button and object**

Through object switchover, object"Switch Heat/Cool mode,In" is visible.

**——Parameter"Heating/Cooling status after reset"**

Set the Heating/Cooling status after reset. Options:

**Heating**

**Cooling**

**Control option before reset**

**——Parameter "HVAC control system"**

Set the HVAC control system, that is the pipe type in and out of fan coil unit. Options:

### **2 pipes system**

### **4 pipes system**

2 pipes system: share an inlet and outlet pipe for heating and refrigeration, that is, hot water and cold water share a valve control.

4 pipes system: for heating and refrigeration have their own inlet and outlet pipes, two valves are required to control the inlet and outlet of hot and cold water respectively.

**——Parameter"Transmit Heat and Cool control value to share object"**

**This parameter indicates that under the two-pipe system, heating and cooling send HVAC control values through the same object.**

### <span id="page-19-0"></span>**5.5**.**Parameter window "HVAC Setpoint"**

 $\blacksquare$ 

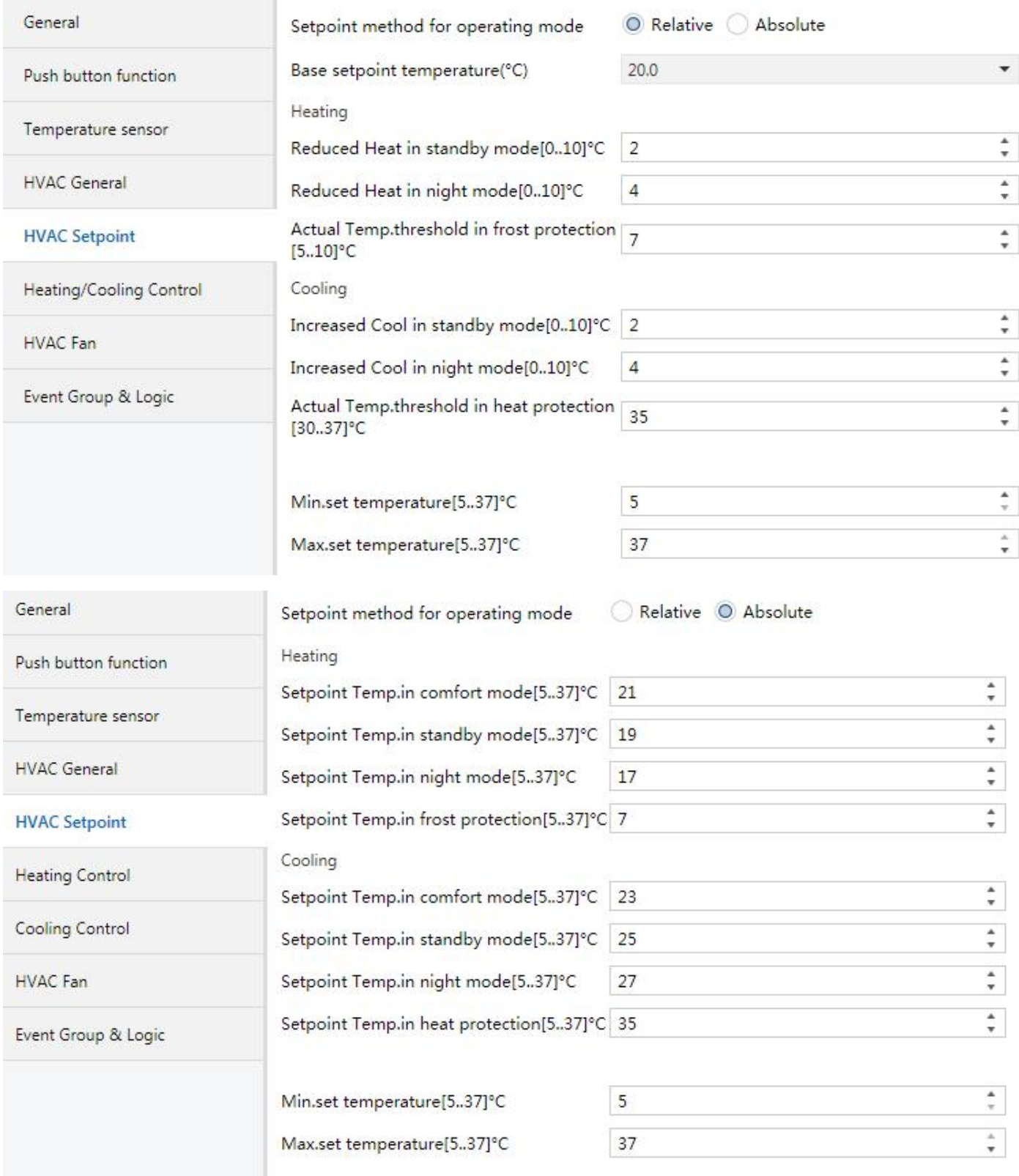

### *Figure5.5 "HVAC Setpoint" parameter setting interface*

The temperature settings for each operation mode of HVAC are mainly set here. Different function options will present different parameter interfaces. But the function of parameters is the same.There is a functional description of each parameter as follows:

**Parameter"Setpoint method for operation mode"**

Set the Setpoint method for operation mode. Options:

**Relative**

**Absolute**

Relative : The temperature settings for night and standby modes will refer to the defined reference temperature settings.

Absolute: each mode has its own independent temperature setting.

### **Select "Relative"**,**the following parameters are visible, to set the setpointtemperature relative mode.**

**——Parameter"Base setpointtemperature [**℃**]"**

Used to set the Base setpoint temperature, the set temperature of the comfort mode of the room is generated by it. Options:

> **10**℃ **10.5**℃ **..**<br>35℃

The setting value can be changed through the Bus Object"Setpoint Adjustment, In", and after the change, the new value will be saved after the bus power off.

**——Parameter"Reduced Heat in standby mode [0..10]**℃**"**

**——Parameter"Increased Cool in standby mode [0..10]**℃**"**

Used to set the temperature setting value in standby mode. Options: 0...10 [℃]

Heating: The temperature setting value of standby mode is the reference value minus the setting value of this parameter.

Cooling: The standby mode temperature setting value is the reference value plus the value set by this parameter.

**——Parameter"Reduced Heat in night mode [0..10]**℃**"**

**——Parameter"Increased Cool in night mode [0..10]**℃**"**

Used to set the temperature setting value in night mode. Options: 0...10 [℃]

Heating: The temperature setting value of night mode is the reference value minus the setting value of this parameter.

Cooling: The temperature setting value for night mode is the reference value plus the value set by this parameter.

**——Parameter"Actual Temp. threshold in frost protection[5..10]**℃**"(for heating)**

It is used to set the temperature setting value in the frost protection mode of heating function. Options:5...10  $\lceil \text{°C} \rceil$ 

In the frost protection mode, when the room temperature drops to the setting value of this parameter, the controller will trigger a control telegram to make the relevant heater actuator heat the room to avoid temperature to low.

**——Parameter"Actual Temp. threshold in heat protection[30..37]**℃**"(for cooling)**

It is used to set the temperature setting value in the heat protection. Options: 30...37 [℃]

In the heat protection mode, when the indoor temperature rises to the set value of this parameter, the controller will trigger a control telegram to make the relevant refrigeration actuator refrigerate the room, so as to avoid temperature too high.

**Select "Absolute"**,**the following parameters are visible to set the absolute adjust setting temperature.**

**——Parameter"Setpoint Temp. in comfort mode [5..37]**℃**"**

**——Parameter"Setpoint Temp. in standby mode [5..37]**℃**"**

**——Parameter"Setpoint Temp. in night mode [5..37]**℃**"**

**——Parameter"Setpoint Temp. in frost protection [5..37]**℃**"(for heating)**

**——Parameter"Setpoint Temp. in heat protection [5..37]**℃**"(for cooling)**

These parameters are used to set the temperature setting value in various mode. Options: 5...37° $\degree$ 

**Parameter"Min. /Max. set temperature [5..37]**℃**"**

It is used to limit the adjustable range of temperature setting value. The minimum value set should be less than the maximum value.

If the temperature setting value exceeds the limit value range, it will be output according to the limit value.

# <span id="page-22-0"></span>**5.6**.**Parameter window "Heating/Cooling Control"**

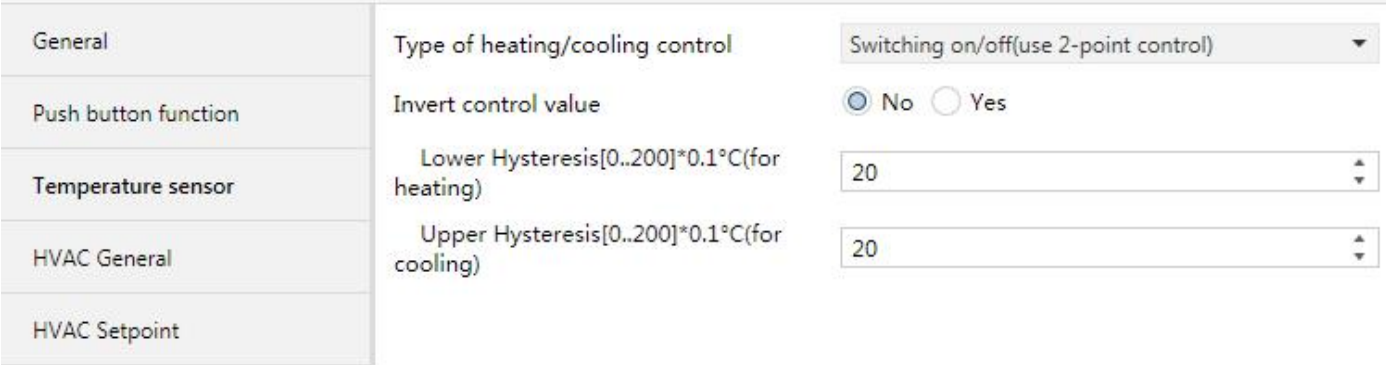

### **Heating/Cooling Control**

 $\blacksquare$ 

### *Figure 5.6\_1 "Heating/Cooling Control" parameter setting interface(Switching on/off)*

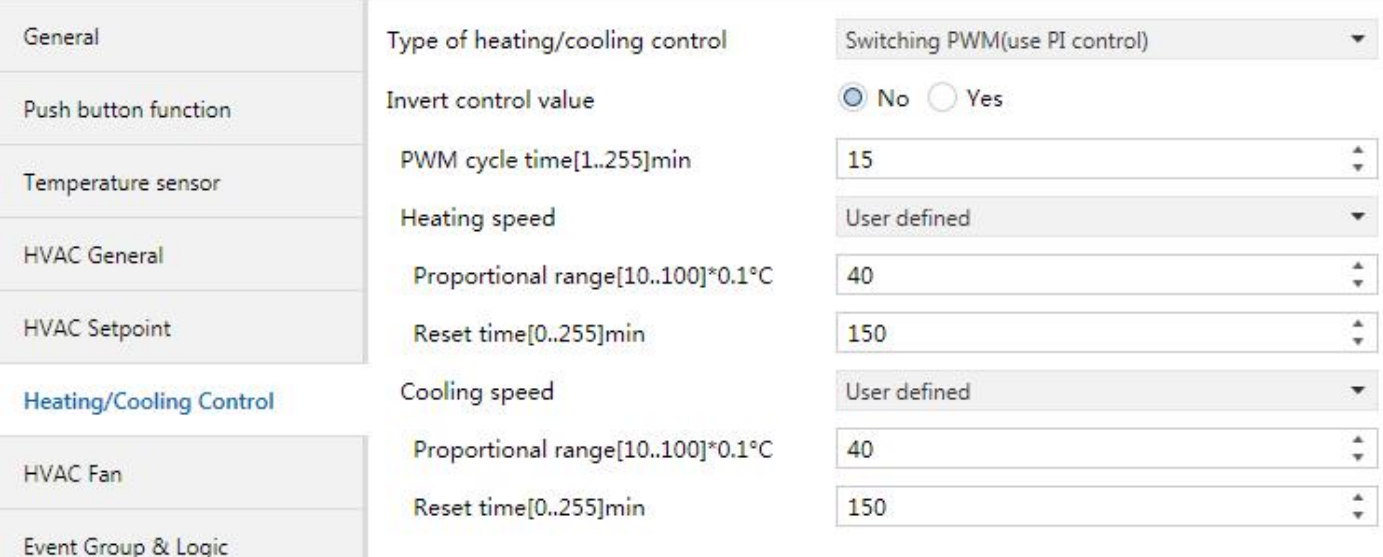

### *Figure 5.6\_2 "Heating/Cooling Control" parameter setting interface(Switching PWM)*

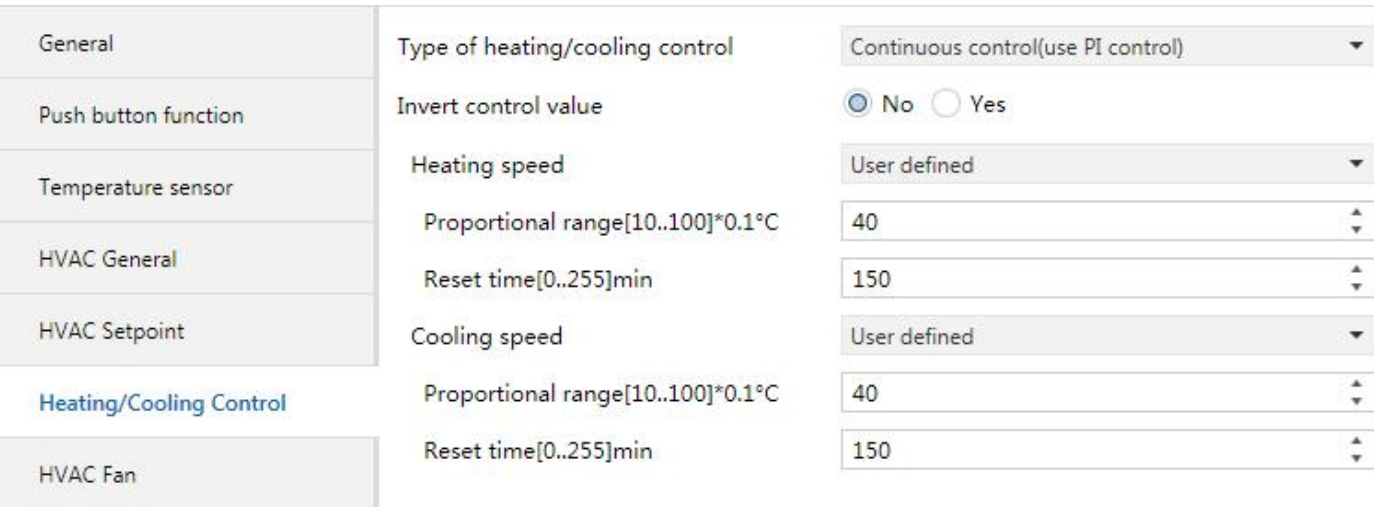

Event Group & Logic

*Figure 5.6\_3 "Heating/Cooling Control" parameter setting interface(Continuous control)*

It is mainly set the type of HVAC control. In order not to repeat these similar parameters, there is no distinction between the parameters of various control types. If the control type does not have a certain parameter, then it does not have the function of the parameter. Following is a functional description of each parameter:

**Parameter"Type of heating/cooling control"**

Set the types of heating/cooling control. Different control types are suitable for controlling different temperature controllers. Options:

### **Switching on/off (use 2-point control)**

### **Switching PWM (use PI control)**

### **Continuous control (use PI control)**

Switching on/off (use 2-point control): A lag interval can be set by parameters to prevent frequent switching of actuators and frequent valve switching due to a small drop or rise in temperature. This type issuitable for the control of ordinary switching valves. When the temperature exceeds the range of intervals, the valve is open

close.<br>Switching PWM (use PI control): The control object sends the switch value, and directly controls the output of the actuator through the switch command, that is, the direct switching solenoid valve. The cycle of the switch value can be set by parameters, and the switch value can be sent by the temperature control panel according to the duty cycle of the control value. For example, if the cycle time is 10 minutes (set in the temperature control panel parameters) and the control value is 80%, then the valve will be opened for 8 minutes and closed for 2 minutes, cyclically as that.

Continuous control (use PI control): Control", the control object send control value is Between 0...100%, when 0%, close valve, when 100%, open valve. If is 0%...100%, the actuator will adjust the output of the control according to the duty cycle of the control value. For example, assuming that the period is10 minutes (set in the switching actuator) and the control value is 60%, the valve will be opened for 6 minutes and closed for 4 minutes, so on. The temperature control panel will calculate the control value every 30 seconds according to the temperature condition, scale range and integration time, and send the control value to the bus according to the bus. (Note: In switching actuator, without setting cycle parameters, the actuator will not output according to the duty cycle of the control value. Perhaps in this case, the application of temperature control panel is not suitable for the control of switching actuator. It applies only to executors that can receive 1 byte control values.)

### **Parameter"Invert control value"**

Set the control object is to send the control value normally or to send the control value back, so that the control value can be adapted to the type of valve. Options,

### **No**

### **Yes**

No: Control object"Heat/Cool control value,Out"sends control value normally.

Yes: Control "Heat/Cool control value, Out", If the control value is "off or 0%", the reverse control value is "on or 100%"; if the control value is "on or 100%", the reverse control value is "off or 0%"; if the control value is"60%", the reverse control value is 40%.

### **The following two parameters are suitable for two-point switch control mode(2 point control)**:

**——Parameter "Lower Hysteresis [0..200]\*0.1**℃**"** (**For heating**)

**——Parameter"Upper Hysteresis [0..200]\*0.1**℃**"** (**For cooling**)

This parameter sets the temperature hysteresis of HVAC heating or cooling. Options: 0..200

**When** heating, the actual temperature (T) > the setting temperature, stop heating;

When actual temperature  $\leq$ = Setting temperature-lower hysteresis, start heating.

If the hysteresis is 3℃, setting temperature is 22℃, when T exceeds 22℃, stop heating;

If T less than 19℃, start heating; when T is between 19~22℃, remain the previous status.

#### **When** cooling, the actual temperature (T) < the setting temperature, stop cooling;

When actual temperature >=Setting temperature+upper hysteresis, start cooling.

If the hysteresis is 3℃, setting temperature is 26℃, when T lessthan 26℃, stop cooling;

If T higher than 29℃, start cooling; when T is between 29~26℃, remain the previous status.

**Parameter"PWM cycle time (1..255 min)"**

This parameter is only visible when the control type is "switching PWM" (use PI control). It is used to set the cycle of the control object to send the switch value. The temperature control panel transmits the switch value according to the duty cycle of the control value. For example, if the set period is10 minutes and the control value is 80%, the temperature control panel will send an open telegram at 8 minutes and a related message at 2 minutes, so on. Loop, if the control value changes, the time duty cycle of the temperature control panel sending on/off telegram will also change, but the period is still the time of parameter setting. If the control object sends a all on/off telegram, it will still send periodically.

Options:1...255

"Switching PWM (use PI control)" and "Continuous control (use PI control)" The control values of the two control types are the same, except that the control object is different.The control object of "Continuous control" directly outputs the PI control value (1 byte). ), and the "Switching PWM" controlobject outputs an "on/off" control message based on the duty cycle of the PI control value.

# **The following two parameters apply to PIcontrol:——Parameter"Heating speed"**

**——Parameter"Cooling speed"**

Set the response speed of the heating or cooling PI controller. Different response speeds are available for different environments.

### Options:

**Hot water heating (5K/150min) Floor heating (5K/240 min) Electric heating (4K/100min) Split unit (4K/90min) User defined**

### Options:

**Cooling ceiling (5K/240min)**

**Split unit (4K/90min)**

**Fan convector(4K/90min)**

**User defined**

**——Parameter"Proportional range (P value) 0...65,535" ——Parameter"Readjust time (I value) (0...65,535)\*s "**

Visible when the parameter "Heating / Cooling speed" is "User defined", used to customize the PI value of the PI controller.

# <span id="page-25-0"></span>**5.7**.**Parameter window "HVAC Fan"**

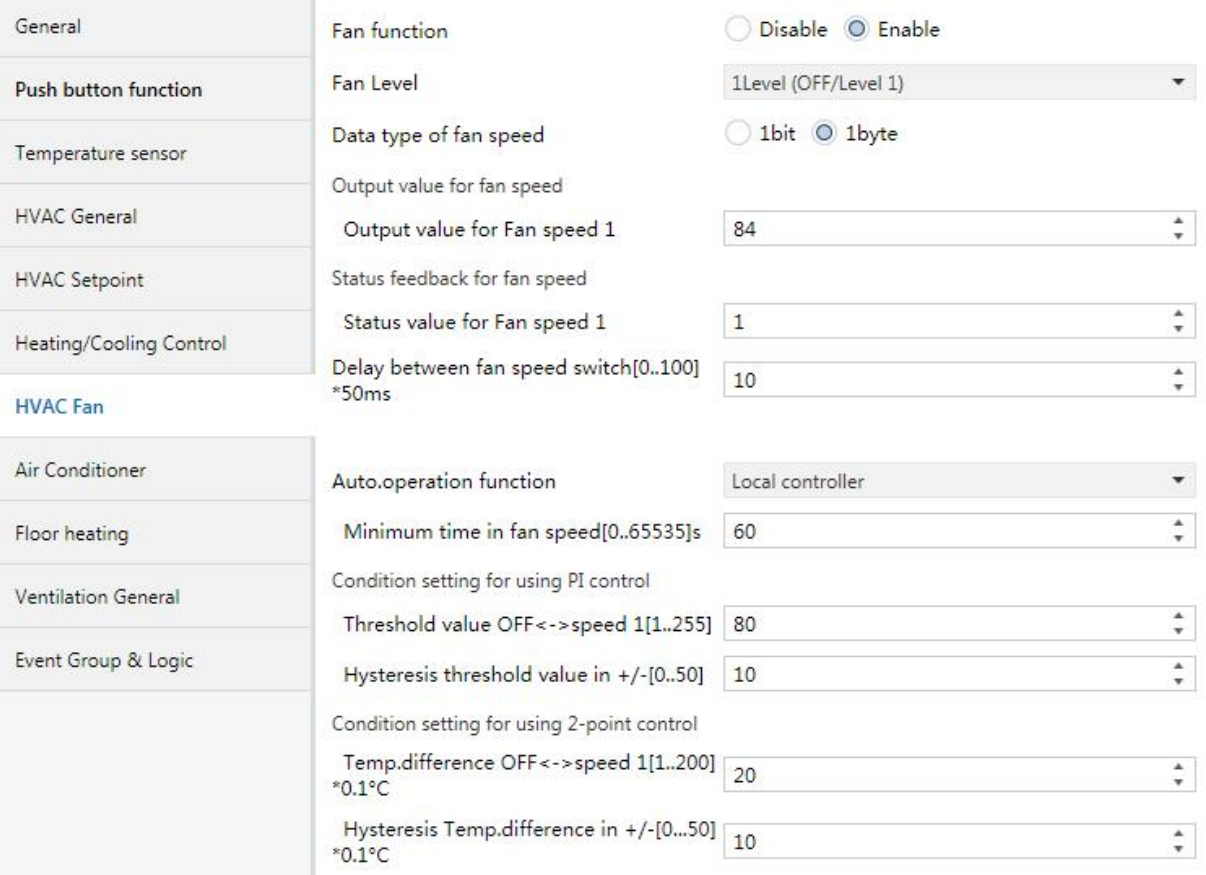

*Figure 5.7\_1 "HVAC Fan" parameter setting interface (1 Level)*

GVS®

K-BUS ® KNX/EIB KNX Multifunctional Thermostat, 55m

| General                        | Fan function                                                | Disable O Enable        |                  |
|--------------------------------|-------------------------------------------------------------|-------------------------|------------------|
| Push button function           | Fan Level                                                   | 2Level (OFF/Level 1, 2) |                  |
| Temperature sensor             | Data type of fan speed                                      | 1bit 1byte              |                  |
|                                | Output value for fan speed                                  |                         |                  |
| <b>HVAC General</b>            | Output value for Fan speed 1                                | 84                      | $\Delta$<br>۰    |
| <b>HVAC Setpoint</b>           | Output value for Fan speed 2                                | 168                     | ×.<br>v.         |
| <b>Heating/Cooling Control</b> | Status feedback for fan speed                               |                         |                  |
|                                | Status value for Fan speed 1                                | 1                       | ۸<br>۰           |
| <b>HVAC Fan</b>                | Status value for Fan speed 2                                | 2                       | ×<br>v.          |
| Air Conditioner                | Delay between fan speed switch[0100]<br>$*50ms$             | 10                      | ٠<br>v.          |
| Floor heating                  |                                                             |                         |                  |
| Ventilation General            | Auto.operation function                                     | Local controller        | v.               |
|                                | Minimum time in fan speed[065535]s                          | 60                      | $\hat{\div}$     |
| Event Group & Logic            | Condition setting for using PI control                      |                         |                  |
|                                | Threshold value OFF<->speed 1[1255]                         | 80                      | $\frac{1}{\tau}$ |
|                                | Threshold value speed 1<->speed 2<br>[1255]                 | 150                     | $\Delta$<br>÷    |
|                                | Hysteresis threshold value in +/-[050]                      | 10                      | ٠<br>÷.          |
|                                | Condition setting for using 2-point control                 |                         |                  |
|                                | Temp.difference OFF<->speed 1[1200]<br>$^*0.1^{\circ}$ C    | 20                      | A.<br>۰          |
|                                | Temp.difference spped 1<->speed 2<br>$[1200]^*0.1^{\circ}C$ | 30                      | $\Delta$<br>۰    |
|                                | Hysteresis Temp.difference in +/-[050]<br>$*0.1^{\circ}C$   | 10                      | ۸<br>۰           |

*Figure 5.7\_2 "HVAC Fan" Parameter setting interface (2 Level)*

#### K-BUS ® KNX/EIB KNX Multifunctional Thermostat, 55m KNX/EIB

| General                    | Fan function                                                | Disable O Enable           |                                  |
|----------------------------|-------------------------------------------------------------|----------------------------|----------------------------------|
| Push button function       | Fan Level                                                   | 3Level (OFF/Level 1, 2, 3) | ۰                                |
| Temperature sensor         | Data type of fan speed                                      | O 1bit 1byte               |                                  |
| <b>HVAC General</b>        | Delay between fan speed switch[0100]<br>$*50ms$             | 10 <sup>°</sup>            | $\mathbf{A}$<br>۰                |
| <b>HVAC Setpoint</b>       | Auto.operation function                                     | Local controller           | $\overline{\phantom{a}}$         |
| Heating/Cooling Control    | Minimum time in fan speed[065535]s                          | 60                         | A.<br>۰                          |
| <b>HVAC Fan</b>            | Condition setting for using PI control                      |                            |                                  |
|                            | Threshold value OFF<->speed 1[1255]                         | 80                         | $\blacktriangle$<br>$\mathbf{v}$ |
| Air Conditioner            | Threshold value speed 1<->speed 2<br>[1255]                 | 150                        | $\Delta$<br>v.                   |
| Floor heating              | Threshold value speed 2<->speed 3                           |                            | $\Delta$                         |
| <b>Ventilation General</b> | [1255]                                                      | 200                        | v.                               |
|                            | Hysteresis threshold value in $+/-[050]$                    | 10                         | $\Delta$<br>۰                    |
| Event Group & Logic        | Condition setting for using 2-point control                 |                            |                                  |
|                            | Temp.difference OFF<->speed 1[1200]<br>$^*0.1^{\circ}$ C    | 20                         | ×.<br>v.                         |
|                            | Temp.difference spped 1<->speed 2<br>$[1200]^*0.1^{\circ}C$ | 30                         | $\blacktriangle$<br>÷            |
|                            | Temp.difference spped 2<->speed 3<br>$[1200]^*0.1^{\circ}C$ | 40                         | $\Delta$<br>$\mathbf{v}$         |
|                            | Hysteresis Temp.difference in +/-[050]<br>$^*0.1^{\circ}$ C | 10                         | $\mathbf{a}$<br>$\pi$            |

*Figure 5.7\_3 "HVAC Fan" parameter setting interface (3 Level)*

Parameter setting for HVAC fan control. Fans are divided into 1st, 2nd and 3rd grades. The functions and parameters of different grades of fans are similar, except that the supported fan speeds are different. In order not to repeat these similar parameters, the parameters of the fans at each level are not distinguished here. If the fan does not have a certain parameter, then it does not have the function of the parameter. The following describes each parameter:

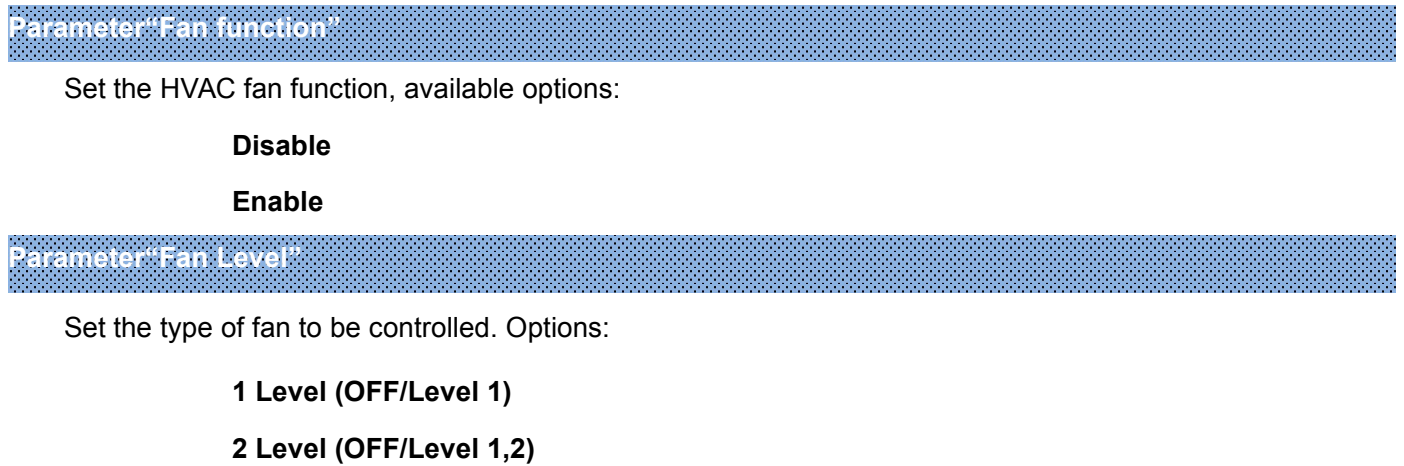

### **3 Level (OFF/Level 1,2,3)**

1Level(OFF/Level 1): It can control the fan with 1 fan speed;

2Level(OFF/Level 1,2): It can control the fan with 2 fan speed;

3Level(OFF/Level 1,2,3): It can control the fan with 3 fan speed.

### **Parameter"Data type of fan speed"**

Set the data type of the fan speed object. Options:

**1bit**

**1byte**

### **When the fan speed object is 1 byte, the following parameters are visible:**

**Output value for fan speed**

**——Parameter"Output value for Fan speed 1/2/3"**

Define the value sent by switching to each fan speed. Options: 0..255

**Status feedback for fan speed ——Parameter"Status value for Fan speed 1/2/3"**

Set the status feedback value for each fan speed. The panel will display the fan speed update based on the feedback value. Options: 0..255

**——Parameter"Delay between fan speed switch[0..100]\*50ms"**

Set the fan speed conversion delay, which is a specific element of the fan and should be considered in any case. Available options: 0...100

When receiving a fan speed conversion message, first turn off the fan, and the fan speed conversion will be performed after the delay. At the same time, there is no delay required to turn the fan on/off. When set to 0, the fan switches directly to the new fan speed.

If the device receives a new fan speed during the delay of the switch, the delay will not be re-timed, but the last received fan speed will be executed.

When the fan speed control type is 1 bit, you need to set the delay time. When the control type is 1 byte, no delay is required. It is determined by the technical characteristics of the fan.

### **Parameter "Auto. Operation function"**

This parameter is used to enable automatic operation of the fan. Options:

**Disable**

**Local controller**

### **External controller**

Local controller: When enabled, the following parameters are visible. Under automatic operation, the

### control value of the fan speed is the control value of HVAC.

External controller: With this option selected, the temperature control panel only sends the message to activate/deactivate the automatic mode to the bus. The specific control mode in the automatic mode is determined by the fan actuator or other bus device.

# **——Parameter "Minimum time in fanspeed [0…65535]s"**

This parameter defines the minimum time for a fan speed to run.

If you want to switch to another fan speed, you need to wait for this period of time before switching. If the current fan speed has been running for a long enough time, the fan speed can be switched quickly. Available options: 0...65535

0: Means that you can switch immediately.

Note:

The minimum run time set by this parameter is only enabled in automatic mode.

Each fan speed (not including off) in the automatic mode needs to consider the minimum running time, and the fan speed under automatic operation is directly switched to the target fan speed, not step by step.

### **The conditions for the fan speed conversion when using the PI control method are as follows:**

When the PI control mode is used, the control value is calculated by the PI inside the program, and the controller switches or switches the fan speed according to the threshold range in which the control value is located.

### **——Parameter "Threshold value OFF<-->speed 1 [1…255]"**

This parameter defines the threshold for turning off the fan and speed 1. Options: 1...255

If the control value is greater than or equal to the threshold set by the parameter, the running speed 1;

If the control value is less than this threshold, the fan is turned off.

### **——Parameter "Threshold value speed 1<-->speed 2 [1…255]"**

This parameter defines the threshold for switching the fan speed to speed 2, and if the control value is greater than or equal to the threshold set by the parameter, then speed 2 is run.

Options: 1 ... 255

# **——Parameter "Threshold value speed 2<-->speed 3 [1…255]"**

This parameter defines the threshold for switching the fan speed to speed 3, and if the control value is greater than or equal to the threshold set by the parameter, then speed 3 isrun.

Options: 1...255

Note: The controller evaluates these thresholds in ascending order, that is, first checks the threshold of OFF <-> fan speed 1, then fan speed 1 <-> fan speed 2, then fan speed 2 <-> fan speed 3. The correctness of function execution is only guaranteed in this case: OFF <-> fan speed 1 threshold isless than fan speed 1 <-> fan speed 2 threshold, fan speed 1 <-> fan speed 2 threshold is less than fan speed 2 <-> fan speed 3 Threshold. **——Parameter "Hysteresis threshold value in +/- [0…50]"**

This parameter sets the hysteresis value of the threshold. The hysteresis can avoid unnecessary action of the fan when the control value fluctuates near the threshold. Available options: 0...50

If it is 0, there is no hysteresis. Once the control value is greater than the threshold, the fan will immediately switch the fan speed;

Assuming a lag value of 10 and a threshold of 50, there will be an upper threshold of 60 (threshold + lag value) and a lower threshold of 40 (threshold - lag value), then when the control value is between 40 and 60, it will not cause The action of the fan still maintains its previous state.

Only less than 40 or greater than (or equal to) 60 will change the operating state of the fan. As shown below:

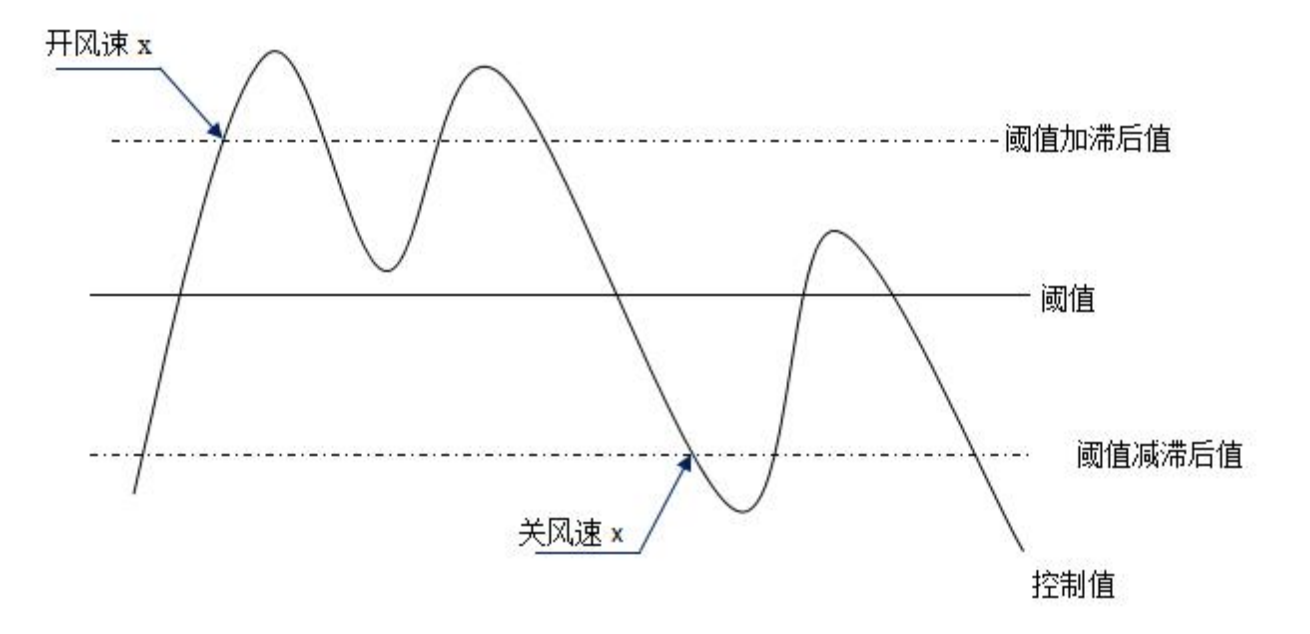

### Note:

In the case of hysteresis enabled, if threshold overlap occurs, the action of the fan is specified as follows:

1) The hysteresis determines the control point at which the fan speed transition occurs;

2) If the fan speed transition occurs, this new fan speed is determined by the control value and the threshold, without considering the hysteresis;

For example (1):

OFF <-> fan speed 1 threshold is10%

Fan speed 1 <-> fan speed 2 threshold is 20%

Fan speed 2 <-> fan speed 3 threshold is 30%

Lag is  $15%$ 

The behavior of the fan when the fan speed rises from OFF:

The fan's OFF state will change at a control value of 25% (≥10%+15%), and the new fan speed will be 2 (because 25% is between 20% and 30%, no need to consider hysteresis), so fan speed 1 isignored ;

The behavior of the fan when the fan speed drops from 3:

The fan speed 3 of the fan will change at a control value of 14% (<30%-15%), and the new fan speed will be 1 (because 14% is between 10% and 20%, no need to consider hysteresis), so fan speed 2 is ignored. .

For example (2):

OFF <-> fan speed 1 threshold is10%

Fan speed 1 <-> fan speed 2 threshold is 40%

Fan speed 2 <-> fan speed 3 threshold is 70%

Lag is5%

The behavior of the fan when the fan speed rises from OFF:

The OFF state of the fan will change at a control value of 15% (≥10%+5%).

If the received control value is 41%, the new fan speed will be 2 (because 41% is between 40% and 70%, no need to consider hysteresis), so fan speed 1 is ignored;

If the control value received is 39%, the new fan speed will be 1 (since 39% is between 10% and 40%, no need to consider hysteresis).

The behavior of the fan when the fan speed drops from 3:

The fan speed 3 of the fan will change at a control value of 64% (<70%-5%).

If the received control value is 39%, the new fan speed will be 1 (because 39% is between 10% and 40%, no need to consider hysteresis), so fan speed 2 is ignored.

3) In any case, the control value is 0 and the fan will be turned off.

# **The conditions for the fan speed conversion when using the two-point switch control mode are as follows:**

In the case of the 2-point control method, the controller determines the switch or fan speed of the fan based on the temperature difference between the actual temperature and the settemperature.

Under cooling: temperature difference = actual temperature - set temperature

Under heating: temperature difference = set temperature - actual temperature

# **Parameter "Temp. difference OFF<-->speed 1 [1..200]\*0.1**℃**"**

This parameter defines the temperature difference that switches the fan speed from off to speed 1. Options: 1...200

If the temperature difference is greater than or equal to the temperature difference set by the parameter, the running speed 1;

If it is less than this temperature difference, turn off the fan.

**Parameter "Temp. difference speed 1<-->speed 2 [1..200]\*0.1**℃**"**

This parameter defines the temperature difference that switches the fan speed to speed 2. If the temperature difference is greater than or equal to the temperature difference set by the parameter, the speed 2 is run.

Options: 1...200

# **Parameter "Temp. difference speed 2<-->speed 3 [1..200]\*0.1**℃**"**

This parameter defines the temperature difference that switches the fan speed to speed 3. If the temperature difference is greater than or equal to the temperature difference set by the parameter, the speed is 3.

Options: 1 ... 200

Note: The controller evaluates these temperature differences in ascending order, that is, first check the temperature difference of OFF  $\le$  > fan speed 1, then fan speed 1  $\le$  > fan speed 2, then fan speed 2  $\le$  > fan speed 3 . The correctness of the function execution isonly guaranteed in this case: OFF <-> fan speed 1 temperature difference is less than fan speed 1 <-> fan speed 2 temperature difference, fan speed 1 <-> fan speed 2 temperature difference is less than fan speed 2 <- >The temperature difference of fan speed 3.

# **——Parameter "Hysteresis Temp. difference in +/- [0..50]\*0.1**℃**"**

This parameter sets the hysteresis value of the temperature difference. The hysteresis can avoid unnecessary action of the fan when the temperature difference fluctuates near the temperature value defined by the parameter. Available options: 0...50

If it is 0, there is no hysteresis. Once the temperature difference is greater than the defined temperature difference, the fan will switch the fan speed immediately;

Assuming a hysteresis value of 0.5  $\degree$  C, the defined temperature difference is 1  $\degree$  C, then there will be a maximum temperature difference of 1.5 ° C (defined temperature difference + hysteresis value), the lower temperature difference of 0.5 ° C (definition temperature difference - hysteresis value), then when the temperature difference When it is between 0.5 °C and 1.5 °C, it will not cause the fan to operate, and will maintain the previous state.

Only less than 0.5 ° C or greater than (or equal to ) 1.5 ° C will change the operating state of the fan. As shown below:

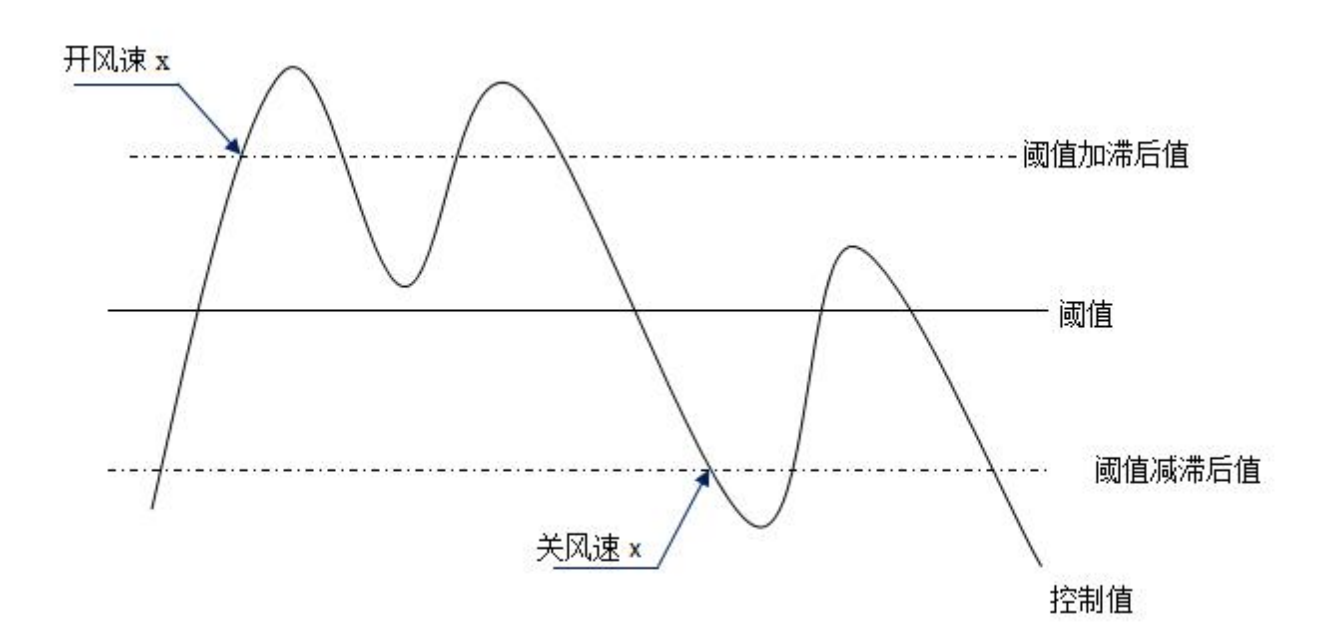

In the case of lag is enabled, if the temperature difference overlap occurs, the action of the fan is treated like the PI control mode.

# **5.8**.**Parameter window "Air Conditioner"**

<span id="page-33-0"></span>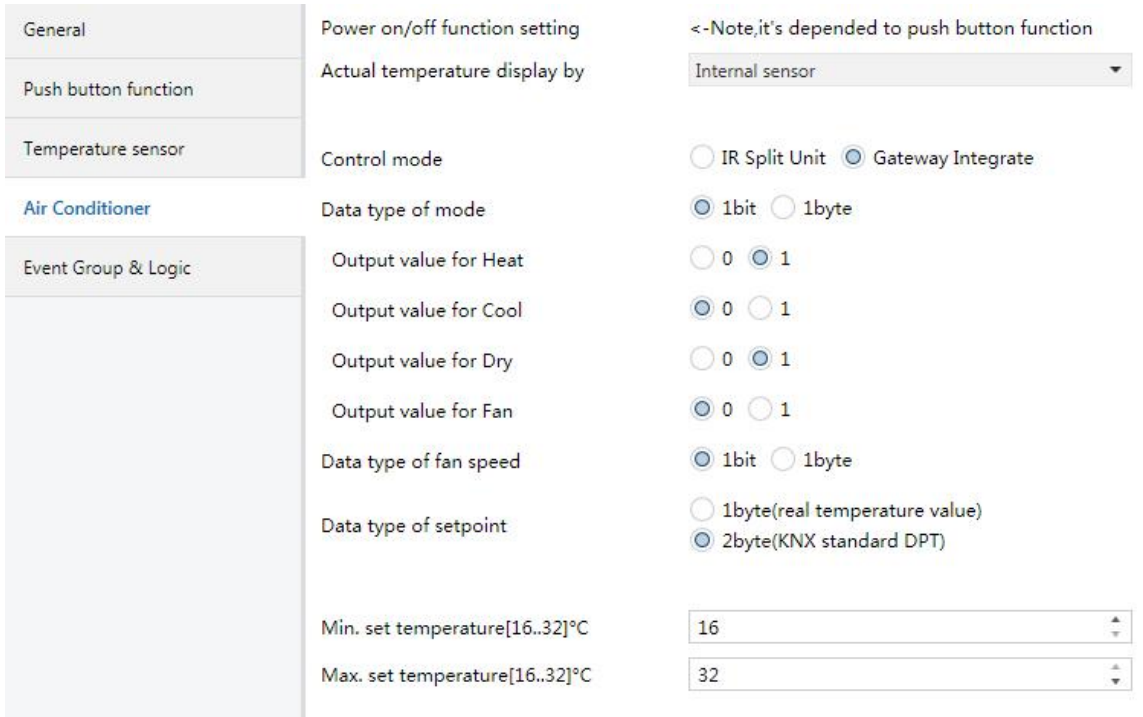

*Figure 5.8\_1"Air conditioner" parameter setting interface*(*Gateway Integrate \_1bit*)

#### K-BUS ® KNX/EIB KNX Multifunctional Thermostat, 55m KNX/EIB

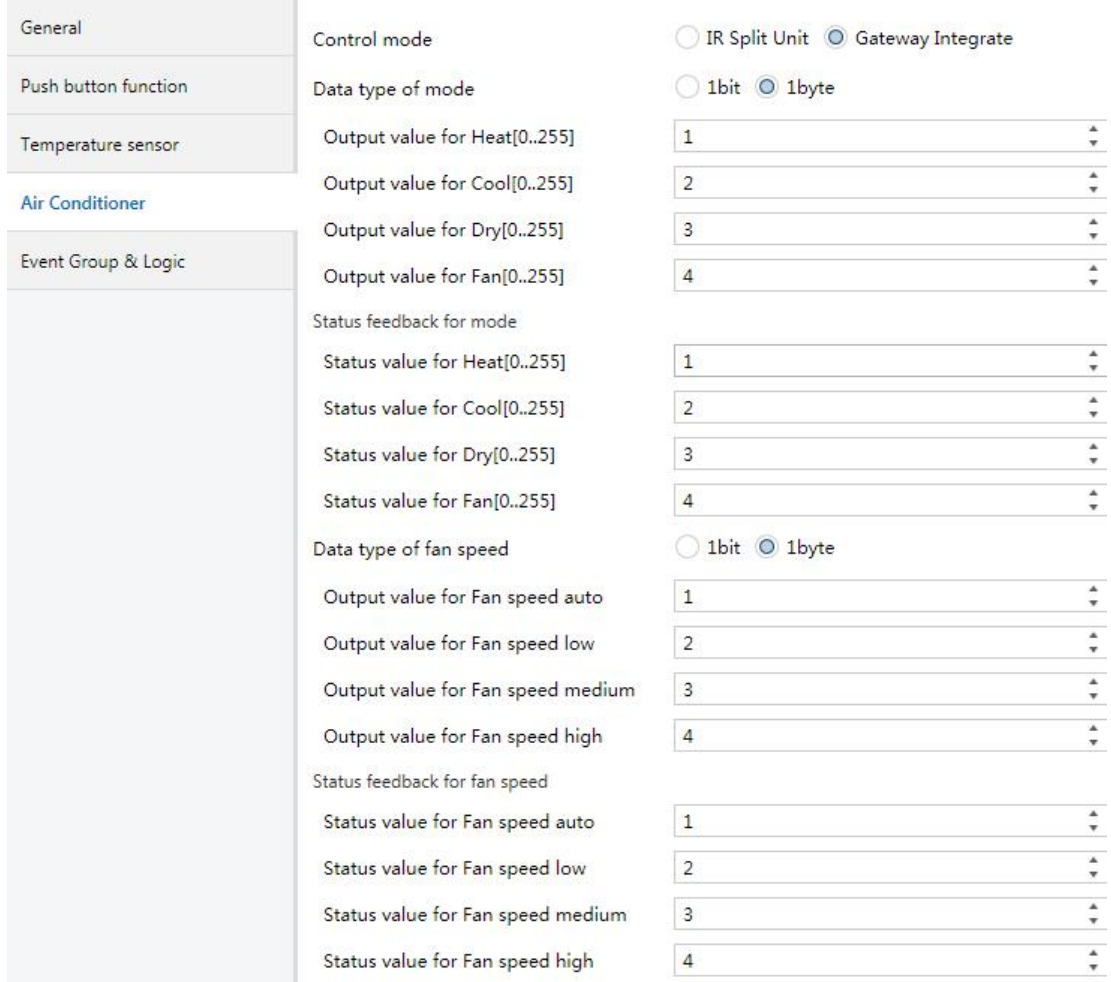

*Figure 5.8\_2"Airconditioner" parameter setting interface*(*Gateway Integrate \_1byte*)

The "Air Conditioner" parameter setting interface is mainly used to set parameters related to air conditioning control. There are two types of air conditioning controls: IR Split Unit and Gateway Integrate.

The application of each parameter will be explained below:

**Parameter"Power on/off function setting"**

**This parameter indicates: Whether the air conditioner's power on/off function is enabled depends on the setting of the button function. See the interface "Push button function" setting.**

**It should be noted that when the air conditioner type is a splittype infrared air conditioner, the opening key must be enabled, and the setting of the air conditioner is meaningful.**

**Parameter"Actual temperature display by"**

Used to set the source of the panel air conditioning interface temperature display. Options:

**None**

**Internal sensor**

**External sensor**

**1st PT1000**

**2nd PT1000**

When the internal sensor / PT1000 temperature sensor is selected, the temperature is determined by the

setting of the parameter interface "Temperature sensor". In addition, when the PT1000 is selected, the device must be connected to the PT1000 to be effective.

**——Parameter"Time period for request external sensor [0..255]min"**

This parameter is visible when the previous parameter selects "External sensor" and is used to set the time period during which the device sends a temperature read request to the external temperature sensor. Available options: 0...255

A read request is sent to the external temperature sensor after a bus reset or programming is completed. **Parameter"Control mode"**

This parameter is used to set the control mode of the air conditioner. Options:

### **IR Split Unit**

### **Gateway Integrate**

The IR Split Unit is suitable for split infrared air conditioner.

The Gateway Integrate is suitable for air conditioning gateways.

### **Air conditioning gateway**

**The following parameters are visible when the air conditioning mode is set to Air Conditioning Gateway. The parameter interface of the air conditioning gateway is shown in Figure 5.8\_1(2).**

**Parameter"Data type of mode"**

Define the type of object that controls the air conditioning mode. Options:

**1bit**

**1byte**

# **——Parameter"Output value for Heat/Cool/Dry/Fan"**

These parameters are visible when the air conditioning mode object type is "1byte" or "1bit", and define the value sent by switching to each mode.

Options: 0..255

Options: 0/1

### **Status feedback for mode**

**The following parameters are visible when the air conditioner mode object type is "1byte", and the status feedback values of each mode are set.**

**——Parameter"Status value for Heat/Cool/Dry/Fan"**

These parameters are used to set the status feedback value of each mode, and the panel will update the icon status of the mode according to the received feedback value. Options: 0..255

**Parameter"Date type of fan speed"**

This parameter is used to set the data type of fan speed. Options:

**1bit**
# **1byte**

**——Parameter"Output value for fan speed auto/low/medium/high"**

These parameters are visible when the fan speed object type is "1byte" and define the value that is sent to each fan speed. Options: 0..255

# **Status feedback for fan speed**

**The following parameters are visible when the fan speed object type is "1byte",and the state feedback values of each fan speed are set.**

**——Parameter"Status value for fan speed auto/low/medium/high"**

These parameters are used to set the status feedback value of each fan speed, and the screen will update the status of the fan speed icon according to the received feedback value. Options: 0..255 **Parameter"Data type of set point"**

This parameter is used to set the data type of the temperature set point. Options:

# **1byte (real temperature value)**

# **2byte (KNX standard DPT)**

1 byte type: the message value is consistent with the temperature value.

2-byte type: it is KNX standard data type.

**Parameter"Min. /Man. set temperature [16..32]**℃**"**

These two parameters are used to limit the adjustable range of temperature set points. The minimum value set should be less than the maximum value.

If the temperature set value is outside the limit range, it will be output as the limit value.

# **Split Type Infrared (IR) air conditioner**

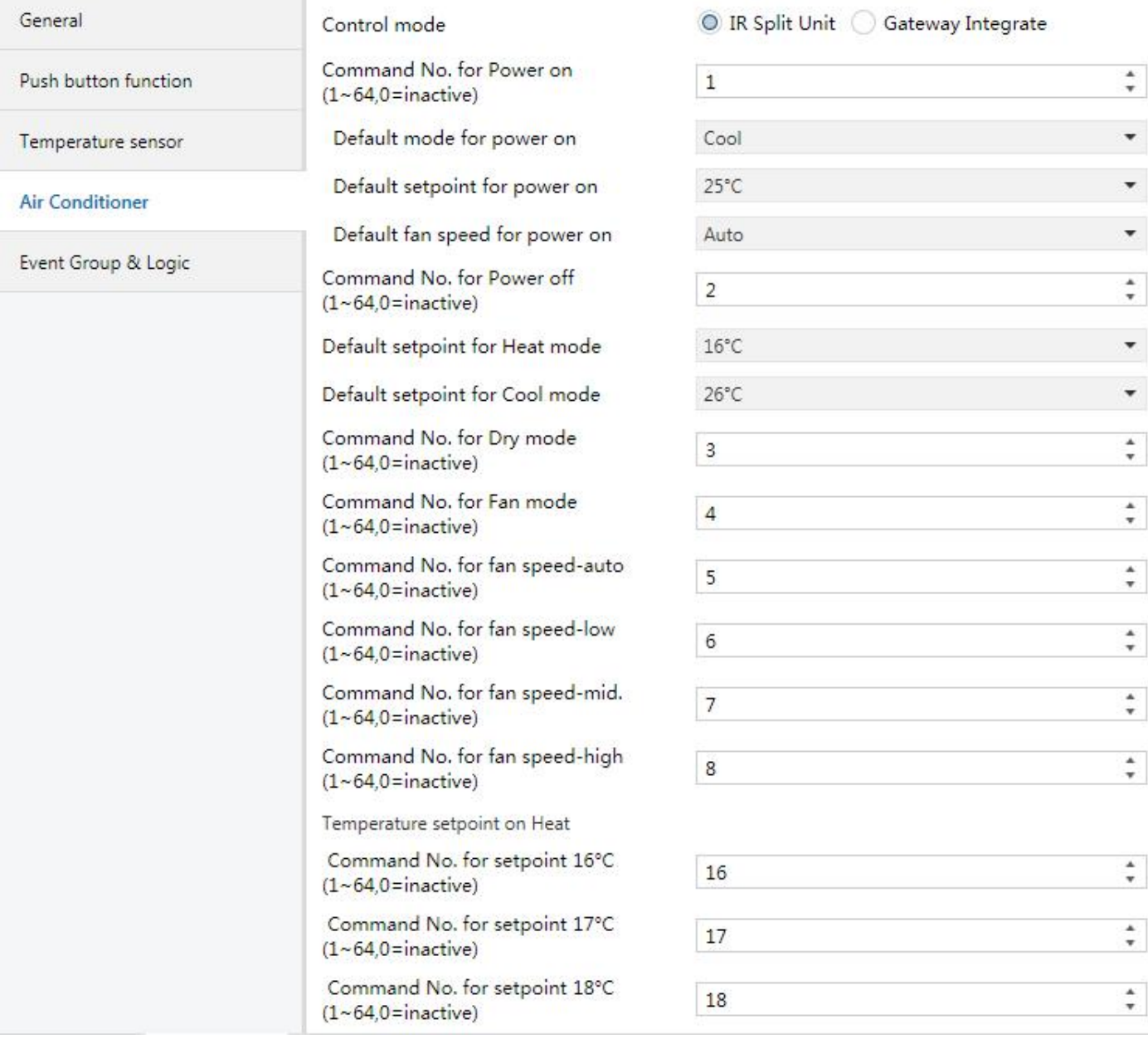

Figure 5.8\_3 *"Air conditioner" parameter setting interface (IR Split Unit)*

The following parameters are visible when the air conditioning mode is set to split infrared, which is used to set the value to be sent for each function command.

The actual message value is the value entered -1. The setting interface is shown in Figure 5.8\_3

**Parameters "Command No. for Power on (1~64, 0=inactive)"**

When the air conditioner is turned on, the value of the message that the object "IR Split Unit Command" should send. Available options: 0...64, 0=inactive Other parameters similar to those set by this parameter will not be described here. When the default mode of the air conditioner is heating or cooling, the sent message value is the value of the corresponding default temperature (the temperature at this time is also limited by the maximum/minimum value).

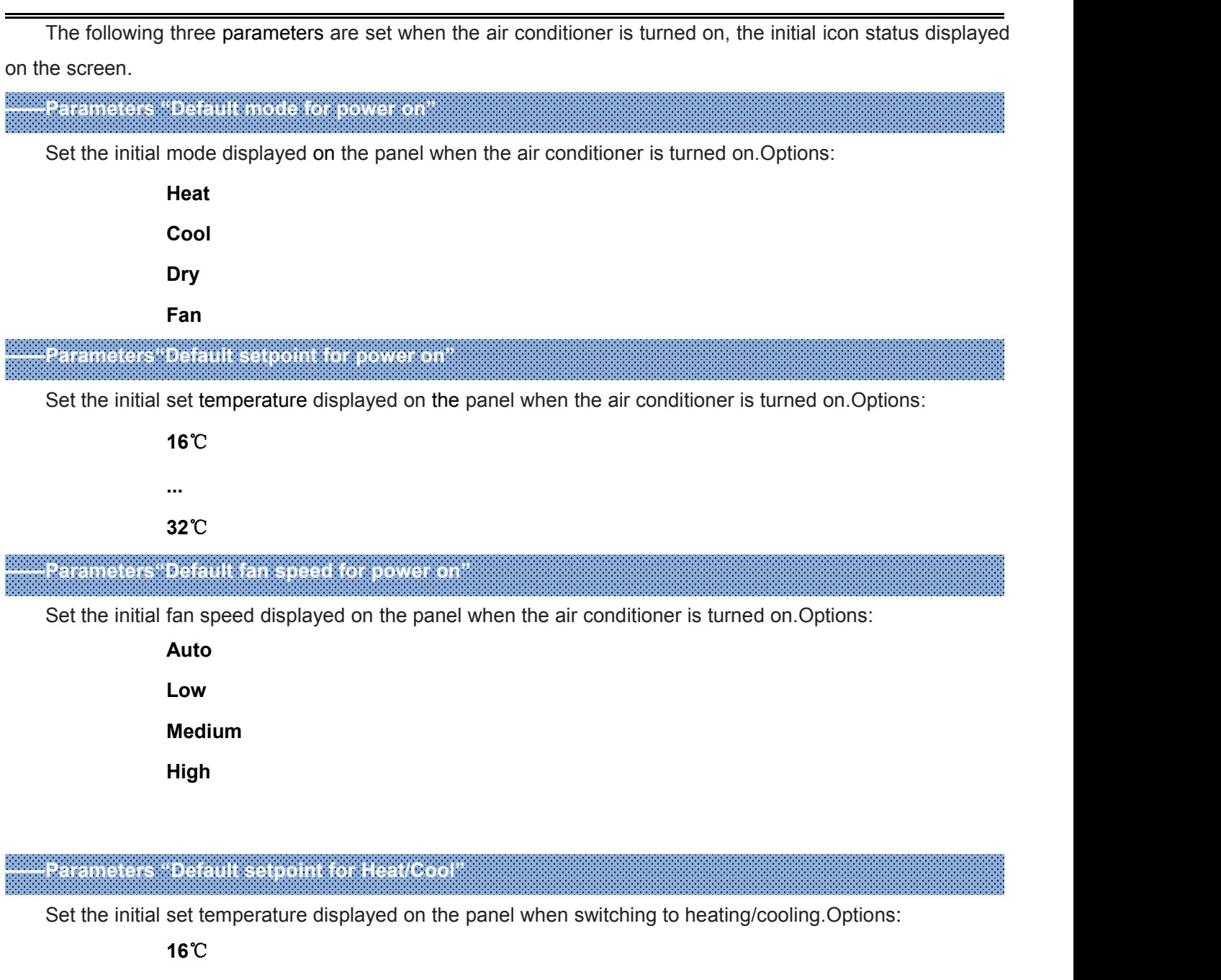

**...**

# **32**℃

The sent message value is the message value of the corresponding temperature (the temperature at this time is also limited by the maximum/minimum value).

# **5.9**.**Parameter window "Floor heating"**

"Floor heating" parameter setting interface isshown in Figure 5.9, which mainly sets the parameters of the floor heating control.

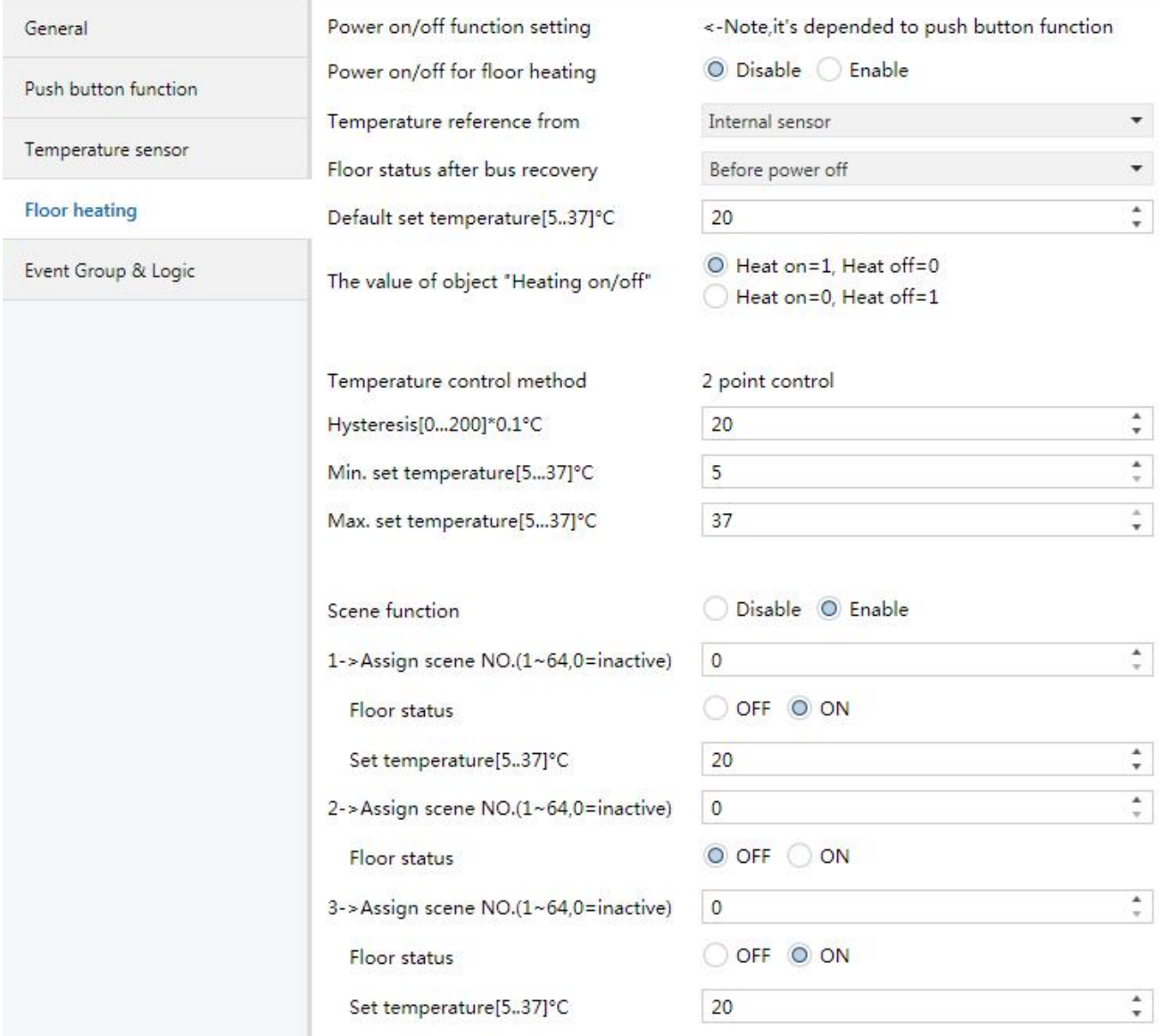

*Figure 5.9 "Floor heating" parameter setting interface*

# 参数 **Parameters "Power on/off function setting"**

**This parameter indicates whether the floor heating switch is enabled or not,depending on the setting of the button function. See the interface "Push button function" setting.**

**Parameters "Power on/off for floor heating"**

Whether the floor heating switch is enabled. Options:

**Disable**

# **Enable**

Disable: The floor heating switch is disable.

Enable: The floor heating switch can be used for the interface display and control of the on/off floor heating

control. When the display is turned off, the floor heating control is also turned off; when the display is turned on, the floor heating control is also started.

It should be noted that the power on/off function must be enabled and the setting of this parameter makes sense.

When the on/off button function is not enabled, the floor heating switch can only be controlled via the bus.

This parameter sets the source of the floor heating function temperature reference. Options:

**Internal sensor External sensor 1st PT1000 2nd PT1000 (1)Internal sensor combine with (2)External sensor (1)Internal sensor combine with (2)1st PT1000 (1)Internal sensor combine with (2)2nd PT1000 (1)External sensor combine with (2)1st PT1000 (1)External sensor combine with (2)2nd PT1000 (1)1st PT1000 combine with (2)2nd PT1000**

When the internal sensor and PT1000 temperature sensor are selected, the temperature is determined by the setting of the parameter interface "Temperature sensor". In addition, when the PT1000 is selected, the device must be connected to the PT1000 to be effective.

**——Parameters "Time period for request external sensor [0..255]min"**

This parameter is visible when "...External sensor..." is selected in the previous parameter and is used to set the time period during which the device sends a temperature read request to the external temperature sensor. Available options: 0...255

A read request is sent to the external temperature sensor after a bus reset or programming is completed.

**——Parameters "Combination ratio"**

**Parameters "Temperature reference from"**

When the temperature acquisition is obtained by using a combined sensor, this parameter can be seen by setting the two sensors (1) and (2) to measure the specific gravity of the temperature. Options:

> **(1)10%/(2)90% (1)20%/(2)80%**

**…**

# **(1)90%/(2)10%**

For example, the option is "(1)40%/(2)60%", then sensor (1) occupies 40% of the ratio, sensor (2) occupies 60% of the ratio, and control temperature = ((1) temperature  $\times$  40 %)+((2) temperature  $\times$  60%), the temperature control panel will perform temperature control according to the calculated control temperature, and the calculated control temperature is sent by the object "Actual temperature". This is the process of summing the temperatures

# detected by the two temperature sensors.

When two sensors are combined, when one of the sensors fails, the temperature value detected by the other sensor is used.

**Parameters "Floor status after bus recovery"**

Set the switch state of the bus reset floor heating interface. Options:

**OFF**

**ON**

# **Before** power off

After the floor heating operation is turned on, the floor heating will perform a 2-point calculation based on the set value and the actual temperature difference to determine whether the heating is on or off.

**Parameters "Default set temperature[5..37]**℃**"**

Set the initial set temperature when the floor heating is turned on.Options: 5..37

**Parameters "The value of object "Heating on/off""**

Define the trigger value for the warm heating on/off.Options:

**Heat on=1, Heat off=0**

# **Heat on=0, Heat off=1**

**Parameters "Temperature control method"**

Note the floor heating temperature control uses a two-point control method.

When the temperature is higher than a certain set temperature, the switch is turned off, and when it is lower than a certain set temperature, the switch is turned on.

**——Parameters "Hysteresis[0..200]\*0.1**℃**"**

Used to set the hysteresis value of the set temperature.Options: 0..200

When the temperature is higher than the set temperature, the switch is turned off; when the temperature is lower than or equal to the set temperature-hysteresis value, the switch is turned on.

**Parameters "Min. /Man. set temperature [5..37]**℃**"**

Adjustable range for limiting temperature setpoints. The minimum value set should be less than the maximum value.

The temperature set value is outside the limit range and is output as a limit value.

**Parameters "Scene function"**

A scene function for enabling floor heating, a total of 5 scenes are available for setting.Options:

**Disable**

**Enable**

**——Parameters "x->Assign scene NO. (1..64,0**=**inactive), x=1~5"**

Used to set the scene number.Options: 0..64,0=inactive

**——Parameters "Floor status"**

Set the floor heating interface switch status of scene x.Options:

**OFF**

#### **ON ——Parameters "Set temperature[5..37]**℃**"** Set the set temperature of scene x.Options: 5..37 **Note: The new scene will be saved after bus poweroff. 5.10**.**Parameter window "Ventilation General"** "Ventilation General" parameter setting interface is shown in Figure 5.10, which mainly sets the parameters of the fresh air control.General Disable O Enable Ventilation Exhaust Function Switchover between Ventilation and Push button function Via a long operation of button 4 Exhaust Power on/off function setting <- Note, it's depended to push button function Temperature sensor O Disable C Enable Power on/off for Ventilation **Ventilation General** Actual temperature display by Internal sensor V: Auto control Ventilation status after bus recovery Off Ventilation Exhaust Default fan speed Low Event Group & Logic 1bit 1byte Data type of fan speed  $\frac{1}{\tau}$  $\mathbf{0}$ Output value for Fan off  $\frac{1}{\tau}$ Output value for Fan speed low  $\mathbf{1}$  $\frac{1}{\tau}$ Output value for Fan speed medium  $\overline{2}$  $\frac{1}{\tau}$ Output value for Fan speed high  $\overline{3}$ Status feedback for fan speed  $\frac{1}{\tau}$ Status value for Fan off  $\mathbf{0}$  $\frac{1}{\tau}$ Status value for Fan speed low  $\mathbf{1}$  $\frac{4}{7}$  $\overline{2}$ Status value for Fan speed medium  $\frac{1}{\tau}$ Status value for Fan speed high  $\overline{3}$

Delay between fan speed switch[0..100]  $*50ms$ 

10

 $\frac{1}{\tau}$ 

K-BUS ® KNX/EIB KNX Multifunctional Thermostat, 55m KNX/EIB

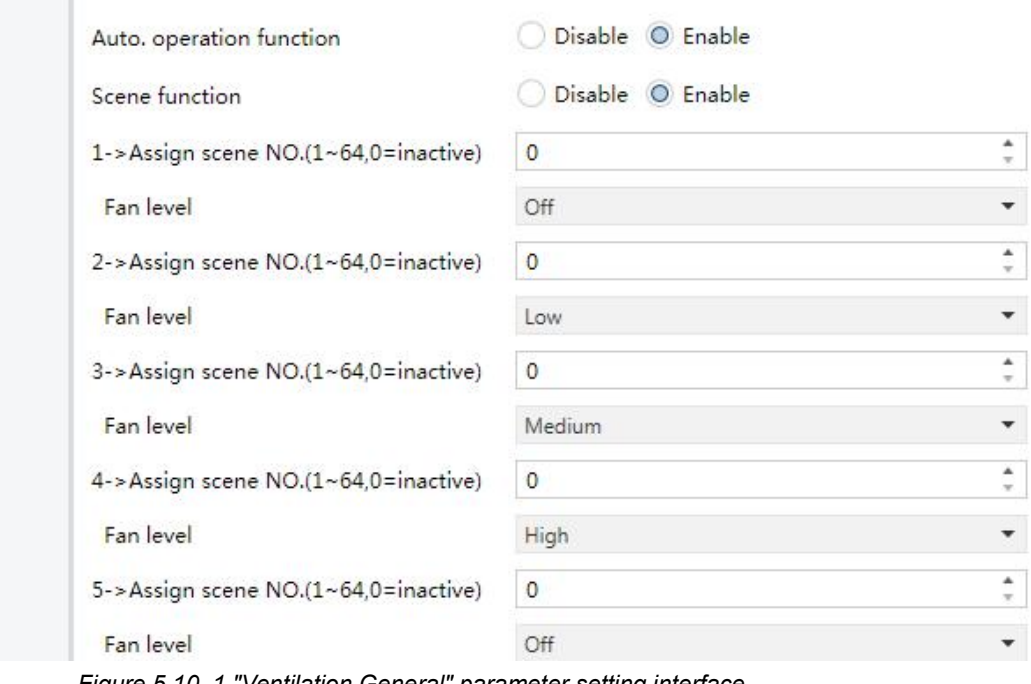

*Figure 5.10\_1 "Ventilation General" parameter setting interface*

**Parameters "Ventilation Exhaust function"**

Whether the exhaust function for setting the fresh air is enabled.Options:

#### **Disable**

### **Enable**

Some new fans only support air inlet settings and do not support air outlet settings. Some new fan air inlets and air outlets can be set. The configuration of this function is to meet different needs. When "Enable" is selected, the following parameter setting interface 5.10 3 is visible.

**Parameters "— —Switchover between Ventilation and Exhaust"**

**This parameter indicates that the switching of the fresh air intake and exhaust functions is achieved by the long operation button 4.**

The parameter setting interface 5.10\_1 is used to configure the function of the fresh air inlet. The parameter functions are described as follows:

**Parameters "Power on/off function setting"**

**This parameter indicates whether the opening of the fresh air is enabled or not,depending on the setting of the button function. See the interface "Push button function" setting.**

# **Parameters "Power on/off for Ventilation"**

Used to set the enable key of the fresh air enabled. Options:

### **Disable**

#### **Enable**

Disable: The opening key of the fresh air is disable;

Enable: The opening key of the fresh air can be used to open/close the interface display and control of the fresh air control. When the display is turned off, the control of the fresh air is also turned off; when the display is turned on, the fresh air control becomes operational.

It should be noted that the switch key must be enabled and the setting of this parameter makes sense.

When the on/off button function is not enabled, the fresh air switch can only be controlled via the bus.

**Parameters "Actual temperature display by"**

Used to set the source of the panel fresh air interface temperature display. Options:

**None Internal sensor External sensor 1st PT1000 2nd PT1000**

When the internal sensor / PT1000 temperature sensor is selected, the temperature is determined by the setting of the parameter interface "Temperature sensor". In addition, when the PT1000 is selected, the device must be connected to the PT1000 to be effective.

**——Parameters "Time period for request external sensor [0..255]min"**

This parameter is visible when the previous parameter selects "External sensor" and is used to set the time period during which the device sends a temperature read request to the external temperature sensor. Available options: 0...255

A read request is sent to the external temperature sensor after a bus reset or programming is completed.

**Parameters "Ventilation status after bus recovery"** Set the switch state of the bus reset fresh air interface.Options:

**OFF**

**ON**

# **Before** power off

When the interface is open, the fresh air control can be operated.

**Parameters "Default fan speed"**

Set the initial fan speed when the fresh air is turned on. Options:

**Low**

**Medium**

**High**

**Parameters "Data type of Fan speed"**

The type of data used to set the fan speed. Options:

**1bit**

**1byte**

**——Parameters "Output value for fan speed off/low/medium/high"**

Visible when the fan speed object type is"1byte", it defines the value sent by switching to each fan speed. Options: 0..255

**——Parameters "Object value for fan speed off/low/medium/high"**

When the fan speed object type is "1bit", it is defined to switch to the value sent by each fan speed, and is sent by three 1-bit objects at the same time. Options:

> **No.1=0, No.2=0, No.3=0 No.1=1, No.2=0, No.3=0 No.1=0, No.2=1, No.3=0 No.1=1, No.2=1, No.3=0 No.1=0, No.2=0, No.3=1 No.1=1, No.2=0, No.3=1 No.1=0, No.2=1, No.3=1 No.1=1, No.2=1, No.3=1**

### **Status feedback for fan speed**

**——Parameters "Status value for fan speed off/low/medium/high"**

When the fan speed object type is "1byte", it is used to set the state feedback value of each fan speed, and the panel will update the fan speed icon status according to the received feedback value. Available options: 0-255

**——Parameters "Delay between fan speed switch [0..100]\*50ms"**

Define the conversion delay, the time can be considered according to the technical characteristics of the fan. Available options: 0...100

When switching the fan speed, first turn off the fan speed, and after the delay time and then open the fan speed, the message can be sent to the bus.

# **Parameters "Auto. operation function"**

Automatic control for enabling fresh air. Options:

**Disable**

**Enable**

Enable: The following parameter setting interface 6.10 2 is visible.

# **Parameters "Scene function"**

A scene function for enabling fresh air, a total of 5 scenes are available for setting. Options:

**Disable Enable**

**——Parameters "x->Assign scene NO. (1..64,0**=**inactive), x=1~5"**

Used to set the scene number. Options: 0..64,0=inactive

# **——Parameters "Fan level"**

Set the fan speed status of scene x. Options:

**Off**

**Low**

**Medium**

**High**

**Note: The new scene will be saved after bus poweroff.**

# **5.10.1**.**V: Auto. Control**

After the automatic operation is activated, the fresh air system will automatically adjust the fan speed according to the size of the control value.

The following parameters are visible when the automatic control function of the fresh air system is enabled. The parameter interface of the automatic control is shown in Figure 5.10 2:

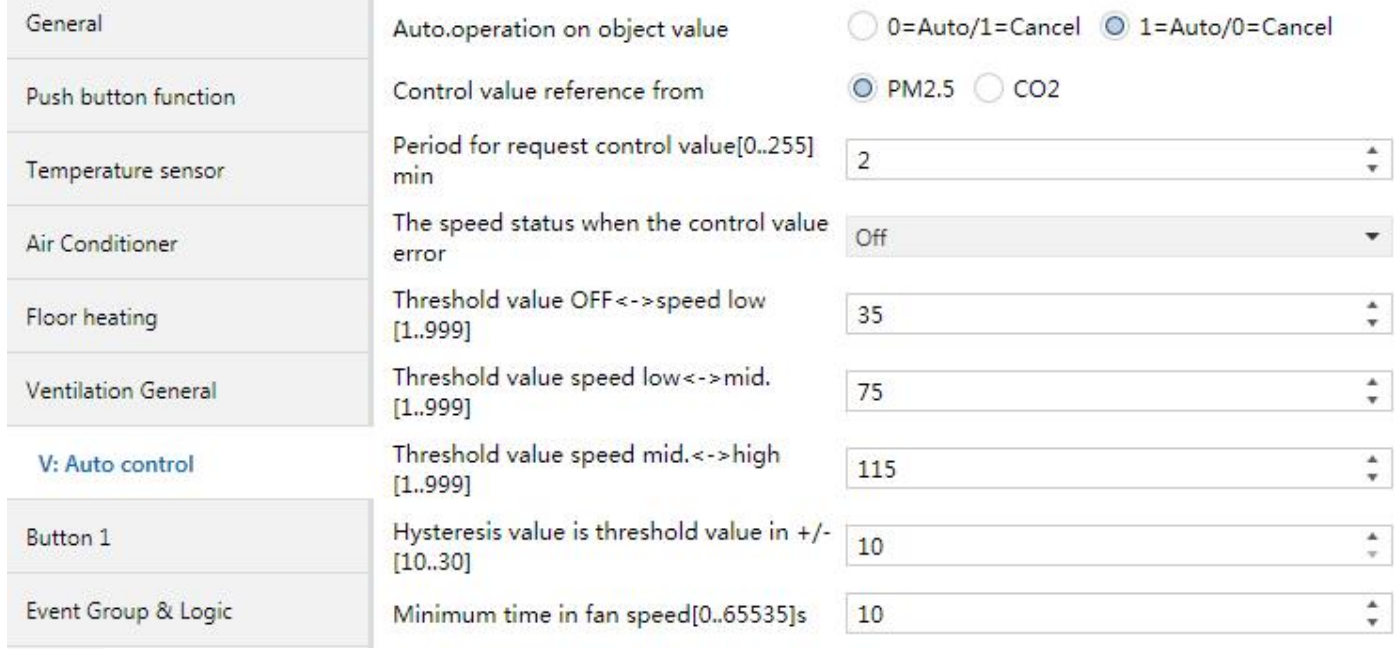

*Figure 5.10\_2 "V: Auto. control" parameter setting interface* (PM2.5)

#### K-BUS ® KNX/EIB KNX Multifunctional Thermostat, 55m KNX/EIB

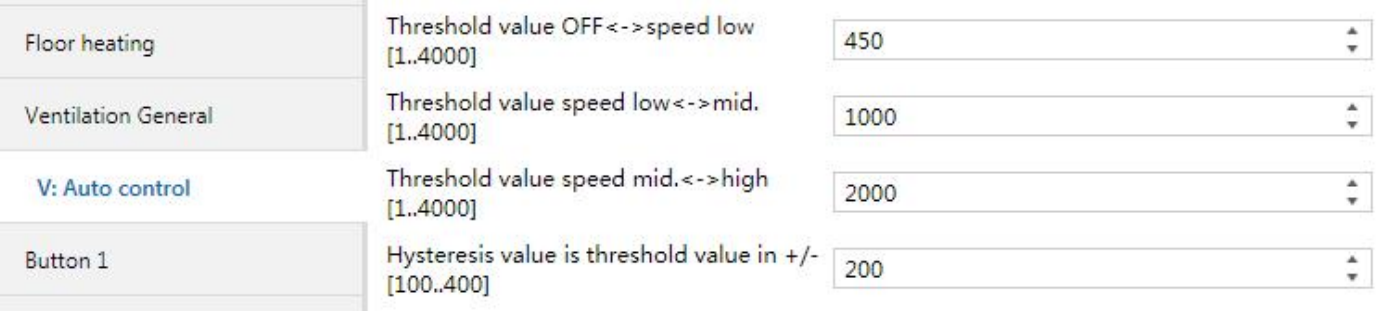

*Figure 5.10\_2 "V: Auto. control" parameter setting interface (CO2)*

**Parameters "Auto. Operation on object value"**

Set the message value used to activate the automatic operation. Options:

### **0=Auto/1=Cancel**

### **1=Auto/0=Cancel**

0=Auto/1=Cancel: When the object "Automatic function, In/Out" receives the message value "0", the automatic operation is activated. When "1" is received, the automatic operation is exited;

1=Auto/0=Cancel: When the object "Automatic function, In/Out" receives the message value "1", the automatic operation is activated. When "0" is received, the automatic operation is exited.

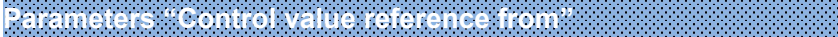

The source of control values used to set up automatic operations. Options :

### **PM2.5 (ug/m3)**

**CO2 (ppm)**

**Parameters "Period for request control value [0..255]min"**

Used to set the time period during which the screen sends a control value read request to an external sensor. Available options: 0...255

**Parameters "The speed status when the control value error"**

Sets the fan speed that the fresh air is turned on by default when an error occurs in the control value. Options:

> **Off Low Medium High**

Note: When reading the control value to an external sensor, if there is no response, the default external **sensor is faulty and the control value is wrong**

# **Parameters "Threshold value OFF<-->speed Low[1..999]/ [1…4000]"**

Define thresholds for fan turbines and low fan speeds. Options: 1...999/1...4000

If the control value is greater than or equal to the threshold set by this parameter, the low fan speed is run; if the control value is less than this threshold, the fan is turned off

# **——Parameters "Threshold value speed low<-->medium[1..999]/ [1…4000]"**

Defines the threshold for switching the fan speed to the mid-range fan speed. If the control value is greater than or equal to the threshold set by this parameter, the mid-speed fan speed is run. Options: 1...999/1...4000

**——Parameters "Threshold value speed medium<-->high[1..999]/ [1…4000]"**

Define the threshold for switching the fan speed to the high-speed fan speed. If the control value is greater than or equal to the threshold set by this parameter, the high-speed fan speed is run. Options: 1...999/1...4000

Note:The controller evaluates the threshold in ascending order.

First check  $\rightarrow$  OFF <-> low fan speed threshold  $\rightarrow$  low fan speed <-> medium fan speed  $\rightarrow$  middle speed <-> high fan speed.

The correctness of the function execution is only guaranteed in this case:

OFF <-> The threshold of low fan speed is less than the threshold of low fan speed <-> middle fan speed, and the threshold of low fan speed <-> middle fan speed isless than the threshold of middle speed <-> high fan speed.

# **——Parameters "Hysteresis value is threshold value in +/- [10…30]/[100..400]"**

To set the hysteresis value of the threshold, which can avoid unnecessary action of the fan when the control value fluctuates near the threshold.

# *Options: 10...30/100..400*

For example, the control value isPM2.5, the hysteresis value is10, the threshold value is 35, the upper limit threshold is 45 (threshold + hysteresis value), and the lower limit threshold is25 (threshold-lag value). When the control value is between 25 and 45, it will not causes the action of the fan to maintain the previous state.

Only the value below 25 or equal or above 45 will change the operating state of the fan. As shown below:

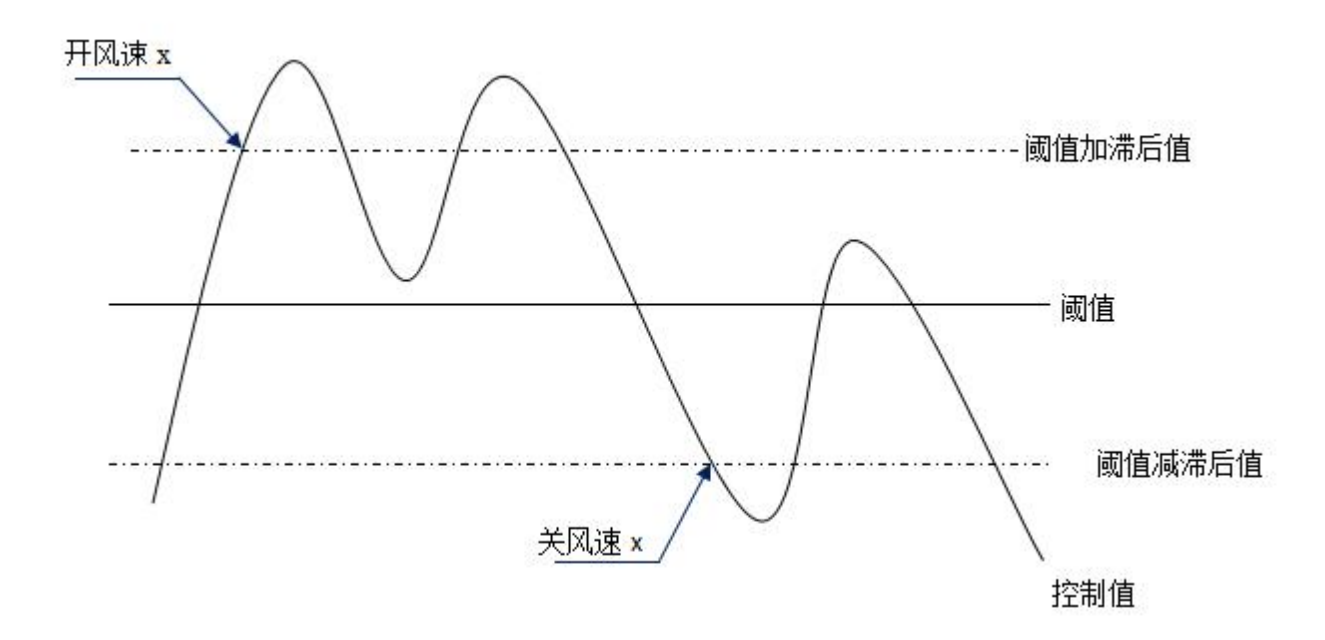

Note:

When the hysteresis is enabled, if the threshold overlap occurs, the action of the fan is as follows:

1) The lag determines the control point at which the fan speed transition occurs;

2) If fan speed transition occurs, the new fan speed is determined by the control value and the threshold, without considering the hysteresis.

### **For example(1):**

**PM2.5**

**OFF <-> low fan speed threshold is 35**

**Low fan speed <-> mid-fan speed threshold is 55**

**Stroke speed <-> high fan speed threshold is 75**

**The lag is 25**

The action of the fan when the fan speed rises from OFF:

The fan OFF state will change at a control value of 60 ( $\geq$ 25+35), and the new fan speed will be the mid-fan speed (because 60 is between 55 and 75, there is no need to consider hysteresis), so the low fan speed is ignored;

The behavior of the fan's fan speed as it descends from high fan speed:

The high fan speed of the fan will change at a control value of 50 (<75-25), and the new fan speed will be a low fan speed (because 50 isbetween 35 and 55, there is no need to consider hysteresis), so the mid-fan speed is ignored.

### **For example(2):**

**PM2.5**

**OFF <-> fan speed 1 threshold is 20**

**Fan speed 1 <-> fan speed 2 threshold is 40**

# **Fan speed 2 <-> fan speed 3 threshold is 70**

**The lag is 10**

The behavior of the fan when the fan speed rises from OFF:

The fan OFF state will transit at a control value of 30 (≥20+10).

If the received control value is 41, the new fan speed will be the mid-fan speed (because 41 is between 40 and 70, there is no need to consider hysteresis)

Therefore the low fan speed is ignored;

If the received control value is 39, the new fan speed will be a low fan speed (because 39 is between 20 and 40, there is no need to consider hysteresis).

The behavior of the fan's fan speed when it descends from high fan speed:

The high fan speed of the fan will transit at a control value of 60 (<70-10).

If the received control value is 39, the new fan speed will be low fan speed (because 39 is between 20 and

40, there is no need to consider hysteresis)

Therefore, the mid-fan speed is ignored.

3) In any case, when the control value is 0, the fan will be turned off;

# **——Parameter"Minimum time in fanspeed [0…65535]s"**

To define the dwell time before the fan switches from the current fan speed to a higher or lower fan speed, which is the minimum time for a fan speed operation.

If you need to switch to another fan speed, you have to wait for this time before you can switch.

If the current fan speed has been running for a long enough time, the fan speed can be switched quickly. Available options: 0...65535

0: Indicates that there is no minimum running time, but it is necessary to consider the delay switching time of the fan speed.

Note: The dwell time set by this parameter is only enabled in auto mode.<br>Each fan speed (including off) in the automatic mode needs to consider the minimum running time, and each fan speed runs after the minimum running time. At the same time, the delay time of the fan speed switching needs to be considered.

# **5.10.2**.**Ventilation Exhaust**

The parameter setting interface 5.10\_3 is used to configure the function of the fresh air exhaust port, similar to the function of the air inlet. The difference is that the air exhaust does not have the automatic operation function setting. This section no longer describes the parameter setting of the ventilation exhaust, please refer to description of the parameters of the air inlet.

| General                    | Power on/off function setting                   | <- Note, it's depended to push button function |                                     |
|----------------------------|-------------------------------------------------|------------------------------------------------|-------------------------------------|
| Push button function       | Power on/off for Ventilation                    | O Disable C Enable                             |                                     |
|                            | Ventilation status after bus recovery           | Off                                            | ۳                                   |
| Temperature sensor         | Default fan speed                               | Low                                            | ▼                                   |
| Ventilation General        |                                                 |                                                |                                     |
| V: Auto control            | Data type of fan speed                          | 1bit O 1byte                                   |                                     |
| <b>Ventilation Exhaust</b> | Output value for Fan off                        | $\circ$                                        | ۰<br>$\tau$                         |
|                            | Output value for Fan speed low                  | $\mathbf{1}$                                   | ٠.<br>$\mathbf{v}$                  |
| Button 1                   | Output value for Fan speed medium               | $\overline{2}$                                 | $\blacktriangle$<br>۰               |
| Event Group & Logic        | Output value for Fan speed high                 | 3                                              | $\Delta$<br>$\overline{\mathbf{v}}$ |
|                            | Status feedback for fan speed                   |                                                |                                     |
|                            | Status value for Fan off                        | $\circ$                                        | ۰<br>$\alpha$ .                     |
|                            | Status value for Fan speed low                  | $\mathbf{1}$                                   | $\Delta$<br>$\overline{\mathbf{v}}$ |
|                            | Status value for Fan speed medium               | $\overline{2}$                                 | $\blacktriangle$<br>۰               |
|                            | Status value for Fan speed high                 | 3                                              | ×.<br>$\overline{\mathbf{v}}$ .     |
|                            | Delay between fan speed switch[0100]<br>$*50ms$ | 10                                             | ٠.<br>۰                             |
|                            | Scene function                                  | Disable O Enable                               |                                     |
|                            | 1->Assign scene NO.(1~64,0=inactive)            | $\overline{0}$                                 | ٠<br>$\bar{\nu}$                    |
|                            | Fan level                                       | Off                                            | ۰                                   |
|                            | 2->Assign scene NO.(1~64,0=inactive)            | $\overline{0}$                                 | ۰<br>$\tau$ .                       |
|                            | Fan level                                       | Low                                            | ۰                                   |

*Figure 5.10\_3 "Ventilation Exhaust"Parameter Setting Interface*

# **5.11**.**Parameter window "Event Group & Logic"**

The "Event Group & Logic" parameter setting interface is shown in Figure 5.11. It is used to enable event group and logic functions. There are 4 groups of event functions that can be set, and each group has 8 outputs, as shown in Figure 5.12. There are 8 logic functions available for setup, as shown in Figure 5.13 below.

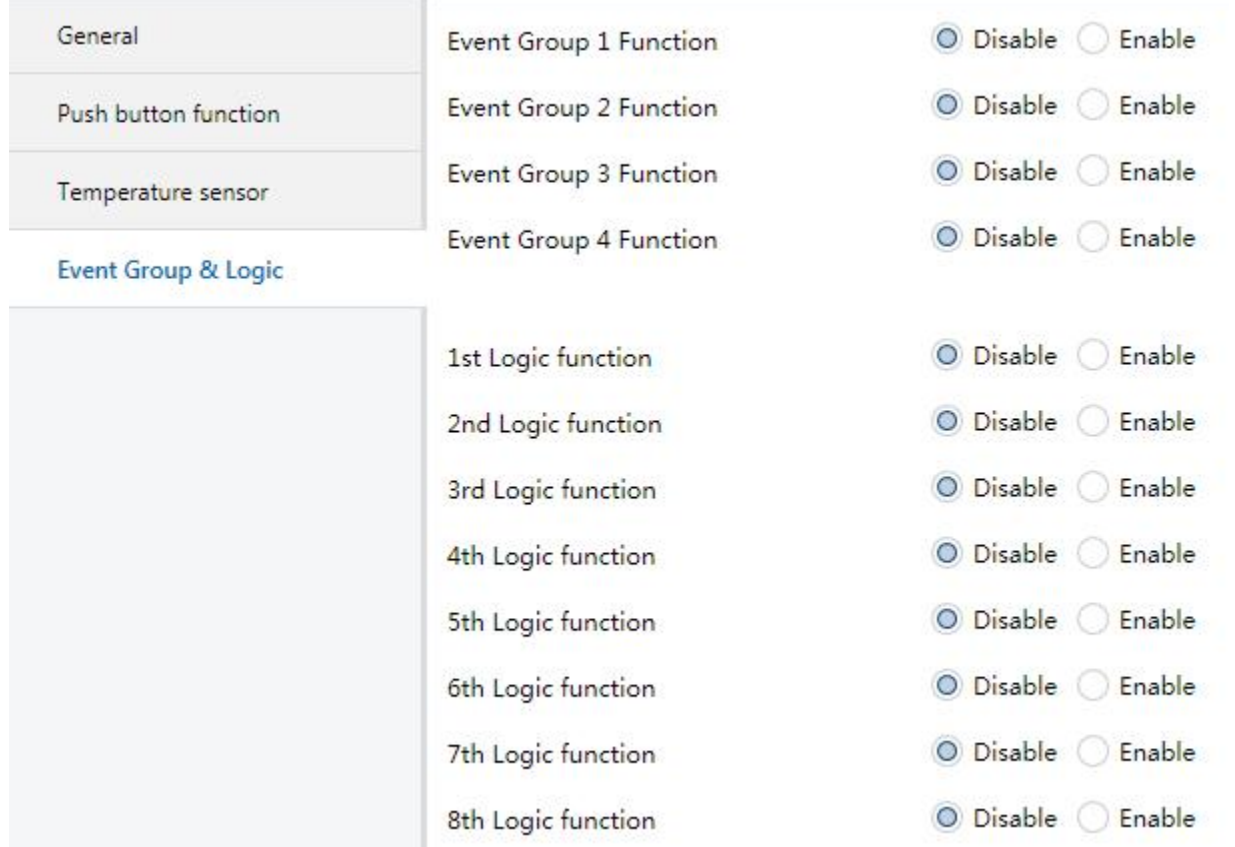

*Figure 5.11 "EventGroup setting -- disable/enable" parameter Setting Interface*

# **Parameter"Event Group x Function (x:1~4)"**

To enable event group function. Options:

# **Disable**

# **Enable**

When an event group function is enabled, the eight output configuration parameters of the group are visible.

# **Parametet"X Logic function (X:1~8)"**

To enable logic function. Options:

**Disable**

# **Enable**

When a logic function is enabled, the configuration parameters of the logic function are visible.

# **5.12**.**Parameter window "Event Group setting"**

The event group parameter setting interface is shown in Figure 5.12.

Since the functions of the four groups are the same, so are the eight output functions in the group, so we take parameter description of only one group as an example:

| General                     | Object type of output 1                                      | 1byte   |                                |
|-----------------------------|--------------------------------------------------------------|---------|--------------------------------|
| Push button function        | 1->output 1 trigger scene NO. is<br>$(1 - 64.0 = inactive)$  | $\circ$ | ×<br>$\pi$ .                   |
| Temperature sensor          | Object value of output 1(0255)                               | 127     | ۰<br>×.                        |
| Event Group & Logic         | Delay time for sending[0255]*0.1s                            | $\circ$ | ٠<br>$\overline{\nabla}$       |
| <b>G1:Output 1 Function</b> | 2->output 1 trigger scene NO. is<br>$(1 - 64, 0 =$ inactive) | $\circ$ | ٠<br>w.                        |
|                             | Object value of output 1(0255)                               | 127     | ٠<br>۰                         |
| G1:Output 2 Function        | Delay time for sending[0255]*0.1s                            | $\circ$ | ۰<br>$\bar{\pi}$               |
| G1:Output 3 Function        | 3->output 1 trigger scene NO. is<br>$(1 - 64.0 = inactive)$  | $\circ$ | $\frac{1}{\pi}$                |
| G1:Output 4 Function        | Object value of output 1(0255)                               | 127     | ۰<br>$\boldsymbol{\mathrm{v}}$ |
| G1:Output 5 Function        | Delay time for sending[0255]*0.1s                            | $\circ$ | ٠<br>$\overline{\nabla}$ .     |
| G1:Output 6 Function        | 4->output 1 trigger scene NO. is<br>$(1 - 64, 0 =$ inactive) | $\circ$ | ٠<br>$\pi$                     |

*Figure 5.12 "G x: Output y Function" parameter setting interface*

# **Parameter"Object type of output y (y:1~8)"**

To define the object type of the output y in this group.

**1bit**

**1byte**

**2byte**

# **Parameter"z->Output y trigger scene NO. is(1~64,0=inactive)" (z:1~8)**

To set the scene No., which can trigger the output y. It support maximum 8 scenes of each output.The options: 0..64, 0=disable.

The range of output value is determined by the datatype of output y. 1bit 0..1/1byte 0..255/ 2byte 0..65535

# **Parameter"Object value of output y (0..1/0..255/0..65535)"**

To set the output value, the range of values is determined by the object type of the output y.

# **Parameter " Delay time for sending [0...255]\*0.1s "**

To set the delay time for sending the output value to the bus. Options: 0..255

# **5.13**.**Parameter window "Logic function setting"**

GVS

"Logic function" parameter setting interface is shown as Figure 5.13.

| General              | Function of channel                           | AND                                                       |                            |
|----------------------|-----------------------------------------------|-----------------------------------------------------------|----------------------------|
|                      |                                               |                                                           |                            |
| Push button function | Input a                                       | Disconnected                                              | $\mathbf{v}$               |
| Temperature sensor   | Default value                                 | $\odot$ 0 $\odot$ 1                                       |                            |
|                      | Input b                                       | Disconnected                                              | ۰.                         |
| Event Group & Logic  | Default value                                 | $\circ \circ \circ \circ$ 1                               |                            |
| 1st Logic function   | Input c                                       | Disconnected                                              | ۰                          |
|                      | Default value                                 | $\circ \circ \circ \circ$                                 |                            |
|                      | Input d                                       | Disconnected                                              | ۰                          |
|                      | Default value                                 | $\circ \circ \circ$ 1                                     |                            |
|                      | Input e                                       | Disconnected                                              | ۰                          |
|                      | Default value                                 | $\odot$ 0 $\odot$ 1                                       |                            |
|                      | Input f                                       | Disconnected                                              | ۰                          |
|                      | Default value                                 | $\circ \circ \circ \circ$                                 |                            |
|                      | Input g                                       | Disconnected                                              | ۰                          |
|                      | Default value                                 | $\odot$ 0 $\odot$ 1                                       |                            |
|                      | Input h                                       | Disconnected                                              | ۰                          |
|                      | Default value                                 | $\circ \circ \circ$ 1                                     |                            |
|                      | Result is inverted                            | ◎ No ○ Yes                                                |                            |
|                      | Read input object value after bus<br>recovery | O No Ves                                                  |                            |
|                      | Output send when                              | Receiving a new telegram<br>Every change of output object |                            |
|                      | Send delay time: Base                         | None                                                      | $\checkmark$               |
|                      | Factor                                        | $\mathbf{1}$                                              | $\ddot{\phantom{1}}$<br>v. |
|                      |                                               |                                                           |                            |

*Figure 5.13\_1 "Logic function -- AND/OR/XOR" parameter setting interface*

# **Parameter"Function of channel"**

To set the logic function of this channel. Options:

**AND OR XOR**

**Gate forwarding**

# **Threshold comparator**

# **Format convert**

AND/OR/XOR: The parameters are similar to the communication objects. Only the logic algorithm is different. We take parameters of one option described below as an example.

# **5.13.1**.**"AND/OR/XOR" Function**

# **Parameter"Input a/b/c/d/e/f/g//h"**

To set whether the logic input "input x" participates in the operation, whether it is a normal participation operation or a inverted participation operation. Options:

### **Disconnected**

**Normal**

### **Inverted**

Disconnected: not connected, no participation in the operation;

Normal: The input value directly participates in the operation;

Inverted: Inverts the input value and participates in the operation**. Note: Do not invert the initial value**

# **Parameter"Default value"**

To set the default value of logic input x. Options:

**0**

**1**

**Parameter"Result is inverted"**

To set whether to invert the logical operation result. Options:

**No**

**Yes**

No: direct output;

Yes: Invert and output.

**Parameter"Read input object value after bus voltage recovery"**

To set whether to send a read request to the logic input object after the bus reset or after programming. Options:

**No**

**Yes**

**Parameter"Output send when"**

To set the conditions for sending logical operation results. Options:

**Receiving a new telegram**

# **Every change of output object**

Receiving a new telegram:

Every change of output object:

Receiving a new telegram: Every time when a new logical input value is received, the logical result is sent to the bus;

Every change of output object: When the logical result changes, it is sent to the bus.

Note: When the logic operation is performed for the first time, the logical operation result will be sent **even when it does not change.**

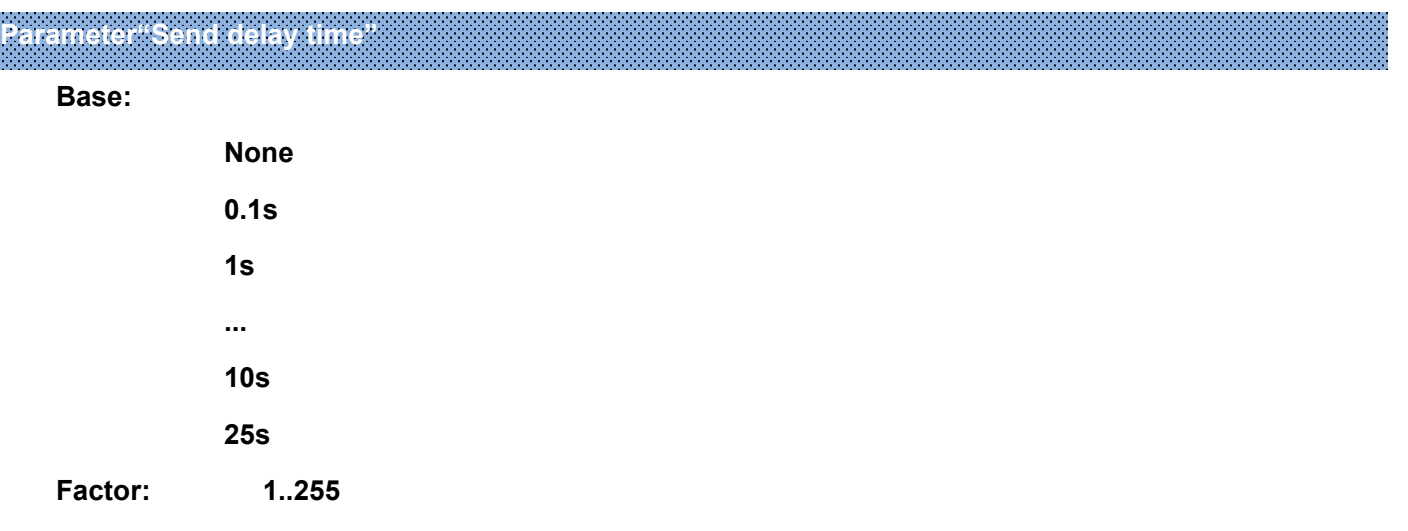

To use to set the delay time for sending logical operation results to the bus.

Delay = Base x Factor, if the Base option is"None", there is no delay.

# **5.13.2**.**"Gate forwarding" Function**

| General              | Function of channel                                                 | Gate forwarding | $\mathbf{v}$             |
|----------------------|---------------------------------------------------------------------|-----------------|--------------------------|
| Push button function | Object type of Input/Output                                         | 1bit            | $\mathbf{v}$             |
| Temperature sensor   | Default scene NO. of Gate after startup<br>$(1 - 64, 0 = inactive)$ | $\overline{0}$  | $\frac{1}{\pi}$          |
| Event Group & Logic  | 1->Gate trigger scene NO. is<br>$(1 - 64, 0 = inactive)$            | 0               | $\frac{4}{\pi}$          |
| 1st Logic function   | Input A send on                                                     | Output A        | $\mathbf{v}$             |
|                      | Input B send on                                                     | Output B        | v.                       |
|                      | Input C send on                                                     | Output C        | $\overline{\phantom{a}}$ |
|                      | Input D send on                                                     | Output D        | $\mathbf{v}$             |
|                      | 2->Gate trigger scene NO. is<br>$(1 - 64.0 = inactive)$             | 0               | $\frac{1}{\nu}$          |
|                      | Input A send on                                                     | Output A        | $\blacktriangledown$     |
|                      | Input B send on                                                     | Output B        | $\blacktriangledown$     |
|                      | Input C send on                                                     | Output C        | $\overline{\phantom{a}}$ |
|                      | Input D send on                                                     | Output D        | $\overline{\phantom{a}}$ |

*Figure 5.13\_2"Logic function -- Gate forwarding" parameter setting interface*

**Parameter"Object type of Input/Output"**

To set the object type of the input/output object. Options:

**1bit**

**4bit**

**1byte**

**Parameter"Default scene NO. Of Gate after startup (1..64, 0=inactive)"**

After the device is started, the scenario of logical gate forwarding can be performed by default. This scenario needs to be configured in the parameters.

Options: 1..64,0=inactive

**Parameter"z->Gate trigger scene NO. is(1..64,0=inactive)" (z:1~8)**

To set the scene number of logic gate forwarding. Each logic can trigger maximum 8 scenes. Options: 1..64, 0=inactive.

**Parameter"Input A/B/C/D send on"**

To set the output after gate forwarding input. Options:

**Output A**

**Output B**

**..**

# **Output B,C,D**

Usually the input value is the same as the output value, and depending on the option, one input can be forwarded to single or multiple outputs.

**Note: Select the door scene before operation, otherwise the default scene will be activated.**

# **5.13.3**.**"Threshold comparator" function**

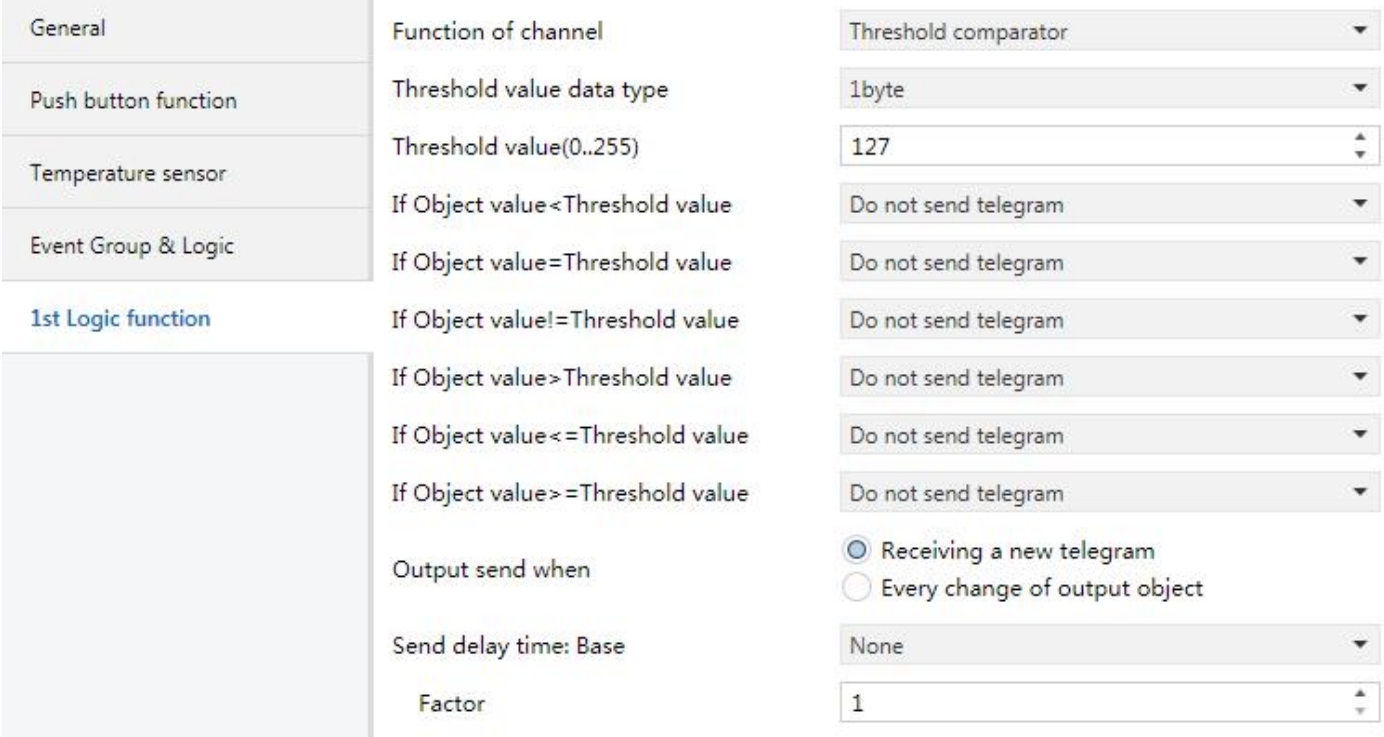

*Figure 5.13\_3"Logic function -- Threshold comparator" parameter setting interface*

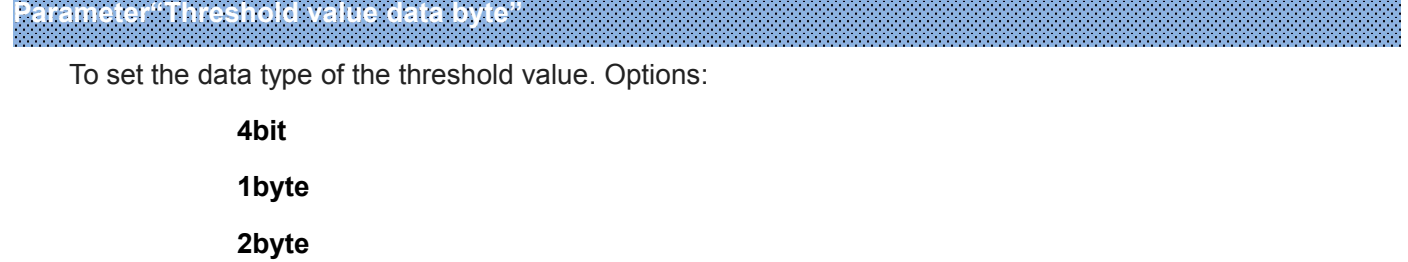

**4byte**

.<br>Kabupatèn Kabupatèn Bang Bang Bang Bang

<u>n de la de la de la de la de la de la de la de la de la de la de la de la de la de la de la de la de</u>

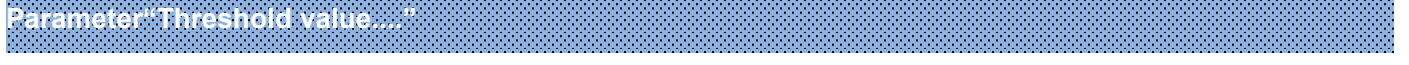

To set the threshold value, the range of the threshold value is determined by the data type. 4bit 0..15/1byte 0..255/ 2byte 0..65535 /4byte 0..4294967295

**Parameter"If Object value<Threshold value" Parameter "If Object value=Threshold value" Parameter "If Object value!=Threshold value"**

# **Parameter "If Object value>Threshold value"**

# **Parameter "If Object value<=Threshold value"**

# **Parameter "If Object value>=Threshold value"**

These parameters are used to set the logical result value should be sent when the input object threshold value is less than, equal to, not equal to, larger than, less than or equal to, or larger than or equal to the set threshold.

Options:

# **Do not send telegram**

**Send value "0"**

# **Send value "1"**

Do not send telegram: Regardless of the parameters that select this option;

Send value "0"/"1": When the condition is met, value is 0 or 1 is sent.

If there is a conflict between the parameter setting options, the value sent when meets final parameter condition should prevail.

For example: the parameter "If Object value=Threshold value" sets the Send value "0",

The parameter "If Object value<=Threshold value" sets the Send value "1",

When the object value is equal to the threshold, the logical result will send the value "1".

# **Parameter"Output send when"**

To set the conditions for sending logical operation results. Options:

# Receiving a new telegram Every change of output object

**25s**

Receiving a new telegram: Each time an object receives a new input value, the result is sent to the bus;

Every change of output object: Only when the logic result changes, the result will be sent to the bus.

**Note: When the logic operation is performed for the first time, the logical operation result will be sent even when it does not change.**

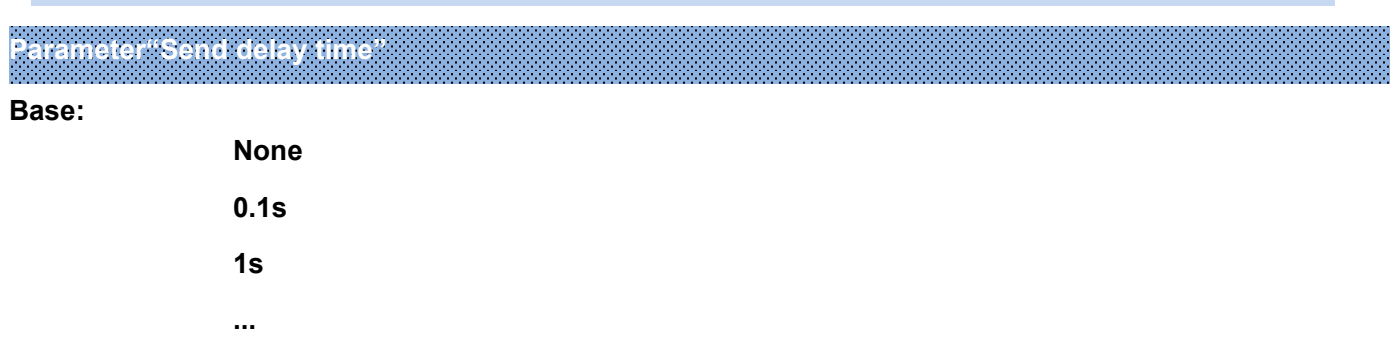

**Factor:** 1..255

It's used to set the delay time for sending logic operation results to the bus. Delay = Base x Factor, if the Base option is "None", there is no delay.

# **5.13.4**.**"Format convert" Function**

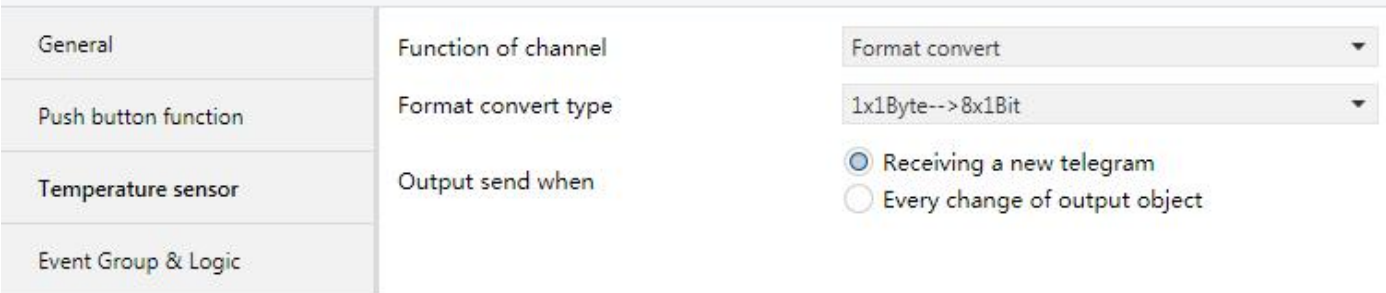

**1st Logic function** 

### *Figure 5.13\_4 "Logic function -- Format convert" parameter setting interface*

**Parameter"Format convert type"**

To set the format convert type. Options:

**2x1bit-->1x2bit 8x1bit-->1x1byte 1x1byte-->1x2byte 2x1byte-->1x2byte 2x2byte-->1x4byte 1x1byte-->8x1bit 1x2byte-->2x1byte 1x4byte-->2x2byte 1x3byte-->3x1byte 3x1byte-->1x3byte**

# **Parameter"Output send when"**

To set the conditions for sending logical results. Options:

# **Receiving a new telegram**

# **Every change of output object**

Receiving a new telegram: Each time an object receives a new input value, the result is sent to the bus;

Only when the logic result changes, the result will be sent to the bus.

Note: When the logic operation is performed for the first time, the logical operation result will be sent **even when it does not change.**

# **5.14**.**Parameter window "Switch sensor"**

When the button function is set to "Switch sensor" in section 5.2, the following interface can be configured.

This section mainly describes the functions of the buttons as normal switch buttons, details as follows:

# **5.14.1**.**"Switch" Function**

The Switching parameter setting interface is shown in Figure 5.14\_1. Through this application, the user can send a switch telegram through operating switch button or long and short operation.

| General              | <b>Function of Button</b>       | Switch                              | $\mathbf{v}$     |
|----------------------|---------------------------------|-------------------------------------|------------------|
| Push button function | Reaction on short operation     | <b>TOGGLE</b>                       |                  |
| Temperature sensor   | Long operation function         | Disable O Enable                    |                  |
|                      | Long operaiton after[325]*0.1s  | 5                                   | $\frac{1}{\tau}$ |
| <b>Button 1</b>      | Reaction on long operation      | <b>TOGGLE</b>                       |                  |
| Event Group & Logic  |                                 |                                     |                  |
| 1st Logic function   | Disable function                | Disable O Enable                    |                  |
|                      | Trigger value of disable object | Disable=1/Enable=0                  |                  |
|                      |                                 | $Disable = 0/Enable = 1$<br>$\circ$ |                  |

*Figure 5.14\_1 "Button x\_Switch" parameter setting interface*

**Parameter"Function of Button"**

This parameter sets the function of the button. Options:

**Switch Switch/Dimming**

**Value output**

**Scene control**

**Blind**

This section mainly describes the functions of the "Switch".

**Parameter "Reaction on short operation"**

To set the reaction on short operation of the button, when the input is determined, the object value is immediately updated. Options:

> **No action OFF ON TOGGLE**

No action: No message is sent.

OFF: Send an OFF message;

ON: Send ON message;

TOGGLE: Each operation will switch between on and off. For example, if the last message sent (or received) is a switch-on message, then this operation will trigger a message to be sent off. When the switch is operated again, an open message will be sent. So the switch will always remember its last state, and converts to another value when operated.

**Parameter"Long operation function"**

This parameter is used to enable long operation of the button. Options:

#### **Disable**

#### **Enable**

Enable: The operation can be determined as a long or short operation after the operation lasts for a certain time, then the contact performs the set action.

#### **——Parameter"Long operation after [3..25]\*0.1s"**

This parameter is visible when long operation function is enabled, where the effective time for long operations is set. If the key operation time exceeds the time set here, the operation is determined to be a long operation, otherwise it is a short operation. Options: 3..25

### **Parameter"Reaction on long operation"**

To set the reaction on long operation of the button. When the input is determined, the object value is immediately updated. Options:

#### **OFF**

**ON**

### **TOGGLE**

The option function is the same as the description of the parameter "Reaction on short operation".

# **Parameter "Disable function"**

To set whether to enable the disable function of the button. Options:

#### **Disable**

### **Enable**

Enable:The button can be disabled or enabled through object. The default setting is enabled after downloading.

This parameter is not described below, the usage is similar.

#### **——Parameter"Trigger value of disable object"**

To set the trigger value of disable/enable button. Options:

### **Disable=1/enable=0**

### **Disable=0/enable=1**

This parameter is not described below, the usage is similar.

# **5.14.2**.**"Switch/Dimming" Functions**

The parameter setting interface is shown in Figure 5.14 2.

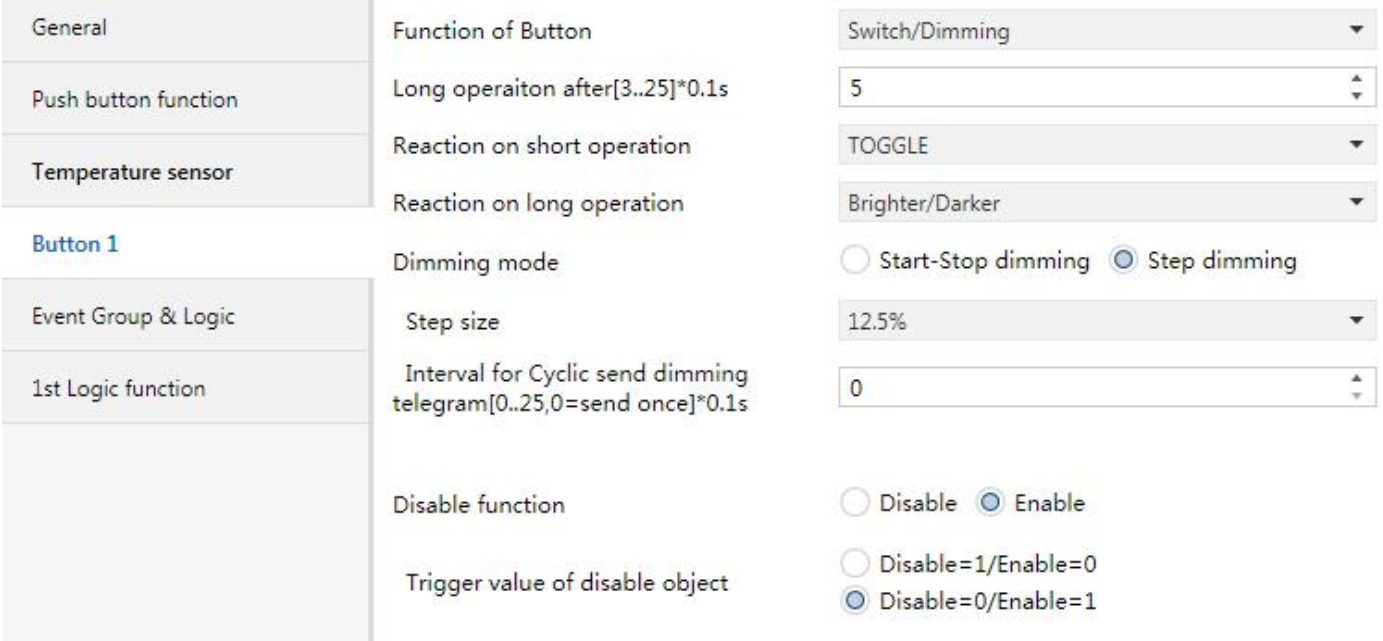

*Figure 5.14\_2 "Button x\_Switch/Dimming" parameter setting interface*

**Parameter "Long operation after [3..25]\*0.1s"**

To set the effective time for long operation. If the key operation time exceeds the time set here, the operation is determined to be a long operation, otherwise it is a short operation. Options: 3..25

**Parameter "Reaction on short operation"**

To set the reaction on short operation of the button. Options:

**No action**

**OFF**

**ON**

### **TOGGLE**

No action: No message is sent;

OFF: Send an OFF message;

ON: Send an OPEN message;

TOGGLE: Each operation will switch between on and off.

# **Parameter "Reaction on long operation"**

This parameter sets the relative dimming value, brighter or darker when there is long operation, the dimming stops when the button is released. Options:

- **No action Brighter**
- **Darker**

# **Brighter/darker**

No action: Short operation processing;

Brighter: Sends a message to dim up.

Darker: Send an message to dim down;

Brighter/darker: Each operation will switch between dim brighter or dim darker.

Note: In the parameter setting of switch and relative dimming, when one of the options is "TOGGLE", there will be a linkage relationship between them. For example, if the switch object receives a switch ON state, then the next dimming performance will be darker. If an OFF state is received, it will be dimmed brighter when dimming. (Linked to the receiving value of the switch object)

# **Parameter "Dimming mode"**

To the relative dimming mode, whether it is the start-stop dimming mode or the step dimming mode. Options:

### **Start-stop dimming**

### **Step dimming**

Start-stop dimming : The relative dimming mode is the start-stop dimming mode. A brighter or darker dimming message issent during dimming, and a stop message is sent when dimming finishes. In the start-stop dimming mode, the dimming message does not need to be sent cyclically.

Step dimming : The relative dimming mode is a step-by-step dimming mode. The dimming message is cyclically transmitted. When the dimming is finished, the stop dimming message is sent immediately.

### **——Parameter "Step size"**

Under Step dimming mode, this parameter is used to set a cyclically sending dimming telegram which changes the brightness percentage, Options:

> **100% 50% …… 1.56%**

# **——Parameter "Interval for Cyclic send dimming Telegram [0..25, 0**=**send once]\*0.1s"**

Under Step dimming mode, this parameter is used to set intervals of two cyclically sending dimming telegram, the range isfrom 0 to 25, 0 means the telegram will be sent once only.

### **5.14.3**.**"Value/Forced output" Function**

The parameter setting interface of "Value/Force output" is shown in Figure 5.14 3.

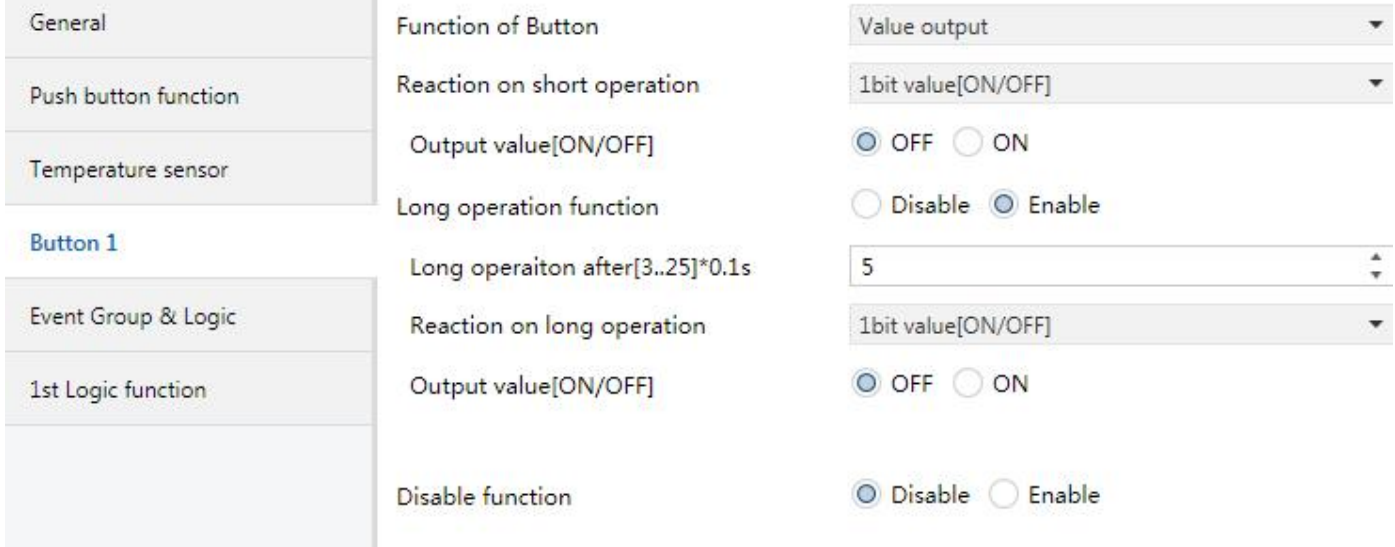

*Figure 5.14\_3 "Button x\_Value output" parameter setting interface*

# **Parameter "Reaction on short operation"**

Here set the data type sent when button is operated in short operation. Options:

**No action 1bit value [ON/OFF] ……**

**2 byte value [0…65535]**

**——Parameter"Output value[…]"**

This parameter is used to define the data value sent after operation, range of the value is defined by the above parameter data type.

**Parameter"Long operation function"**

This parameter is used for enable long operation of the button. Options:

**Disable**

**Enable**

**Enable:** long or short operation can be confirmed only after a certain amount of time, and the contact will execute setup actions.

### **——Parameter"Long operation after [3..25]\*0.1s"**

This parameter is visible when long operations are enabled, and set the valid time for long operation here. Therefore, when the operating time of rocker switch surpasses the setting time here, the operation is defined as long operation, otherwise, it's considered as short operation. Options: 3..25

**Parameter "Reaction on long operation"**

This parameter is used to set the data type when button is operated in long operation. Options:

**1bit value [0...1]**

**……**

**2 byte value [0…65535]**

The option function is the same as the description of the parameter "Reaction on short operation".

# **——Parameter"Output value[…]"**

This parameter is used to define the data value sent after operation, range of the value is defined by the above parameter data type.

# **5.14.4**.**"Scene control" Function**

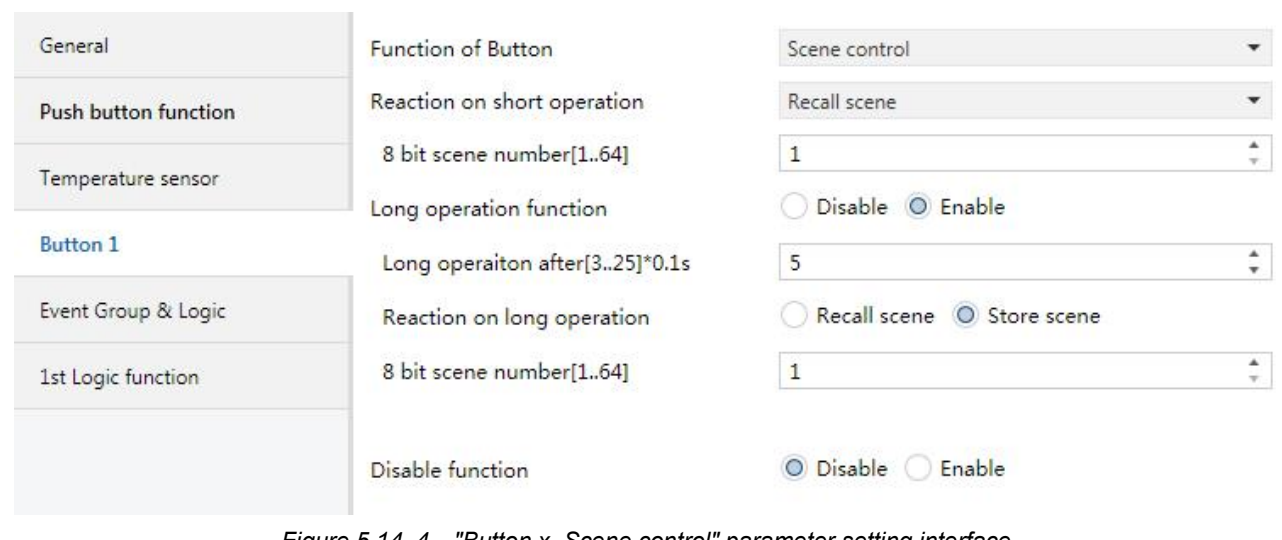

The parameter setting interface "Scene control" is shown in Figure 5.14 4.

*Figure 5.14\_4 "Button x\_Scene control" parameter setting interface*

**Parameter "Reaction on press the button"**

This parameter is used to set the reaction for the scene use or storage when button is operated in short

operation, Options :

**No action**

**Recall scene**

**Store scene**

# **——Parameter"8 bit scene number (1..64)"**

This parameter is used to set the scene number, range No.1~64 is correspondent to telegram 0~63.

# **Parameter"Long operation function"**

This parameter is used to enable long operation of button. Options:

### **Disable**

# **Enable**

**Enable**: long or short operation can be confirmed only after a certain amount of time, and the contact will execute setup actions.

# **——Parameter"Long operation after [3..25]\*0.1s"**

This parameter is visible when long operations are enabled, and set the valid time for long operation here. Therefore, when the operating time of rocker switch surpasses the setting time here, the operation is defined as long operation, otherwise, it's considered as short operation. Options: 3..25

**Parameter "Reaction on long operation"**

This parameter is used to set the reaction for the scene use or storage when button is operated in long operation, Options :

**Recall scene**

# **Store scene**

The option function is the same as the description of the parameter "Reaction on short operation".

# **——Parameter"Scene number(1..64)"**

This parameter is used to set the scene number, range No.1~64 is correspondent to telegram 0~63.

# **5.14.5**. **"Blind" Function**

The parameter setting interface "Blind" is shown in Figure 5.14\_5.

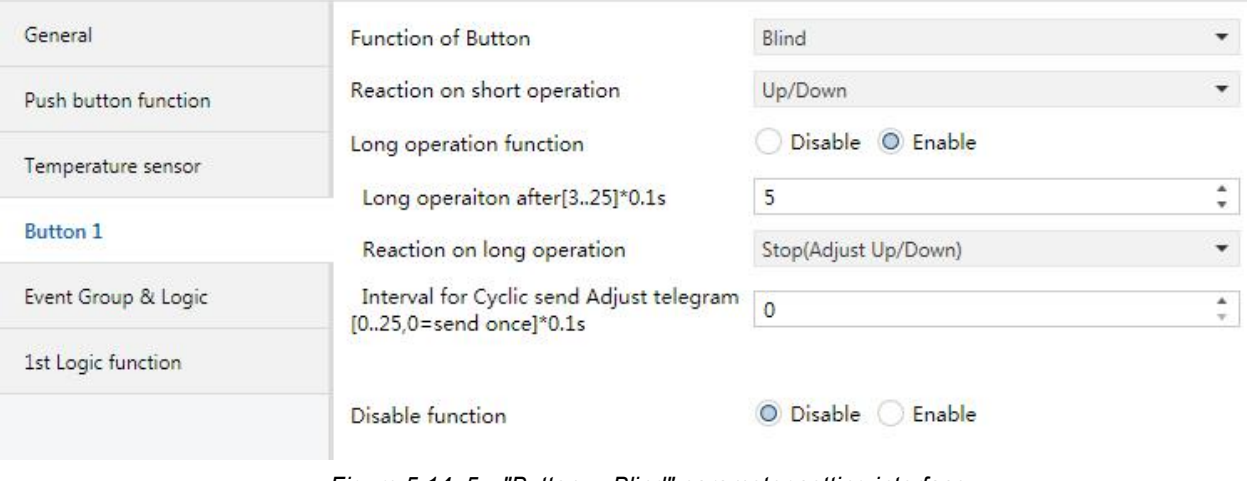

*Figure 5.14\_5 "Button x\_Blind" parameter setting interface*

**Parameter "Reaction on short operation"**

This parameter is used to set the actions when the button is operated in short operation, Options:

# **No action**

**Up**

**Down**

**Up/Down**

**Stop (Adjust Up)**

**Stop (Adjust Down)**

# **Stop (Adjust Up/Down)**

No action: no action is performed.

Up:the shutter/blinds will be opened or moved up;

Down: the shutter/blinds will be closed or moved down;

Up/Down:alternately open/close or move up/down the shutter/blinds

Stop (Adjust Up):stop the shutter movement or move up one angle of blinds;

Stop (Adjust Down): or move down the angle of blinds;

Stop (Adjust Up/Down): Stop the shutter movement or move up/down the angle of blinds alternately.

**Parameter"Long operation function"**

This parameter is used to enable long operation of the button. Options:

### **Disable**

### **Enable**

Enable: long or short operation can be confirmed only after a certain amount of time, and the contact will execute setup actions.

# **——Parameter"Long operation after [3..25]\*0.1s"**

This parameter is visible when long operations are enabled, and set the valid time for long operation here. Therefore, when the operating time of rocker switch surpasses the setting time here, the operation is defined as

long operation, otherwise, it's considered as short operation. Options: 3..25

**Parameter"Reaction on long operation"**

This parameter is used to set the actions when the button is operated in long operation. Options:

**Up Down Up/Down Stop (Adjust Up) Stop (Adjust Down) Stop (Adjust Up/Down)**

The option function is the same as the description of the parameter "Reaction on short operation".

### **——Parameter"Interval for Cyclic send Adjust telegram[0..25, 0**=**send once]\*0.1s"**

This parameter is visible when last one is chosen as "Stop...", it is used to set the time interval of cyclical blinds angle adjustment telegram sent, Options are 0..25, 0 means sent once only.

# **Chapter 6 Communication object description**

The medium for One devices communicate with other devices on the bus is Communication object, each communications object is detailed below.

Note: in the property column in the table below "C" Communications represents a communication object functionality is enabled, the "W" On behalf of a distribution object to rewriting across the bus, "R"On behalf of a distribution object's value can be read via the bus, "T" Represents a communication object with transfer function, "U" On behalf of a distribution object's value can be updated.

# **6.1."General" communication object description**

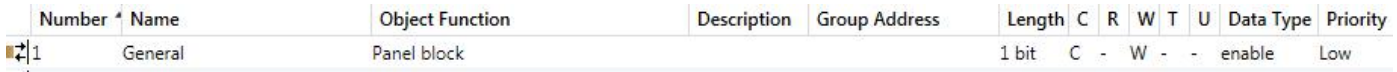

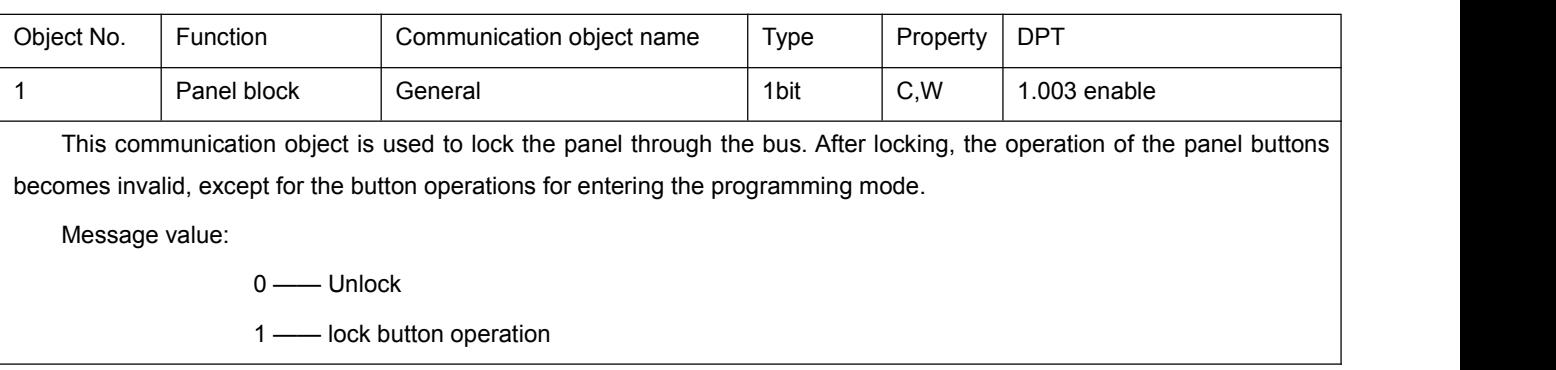

*Fig.6.1 "General" communication object*

*Table 6.1 "General" communication object table*

# **6.2."Temperature sensor" communication object**

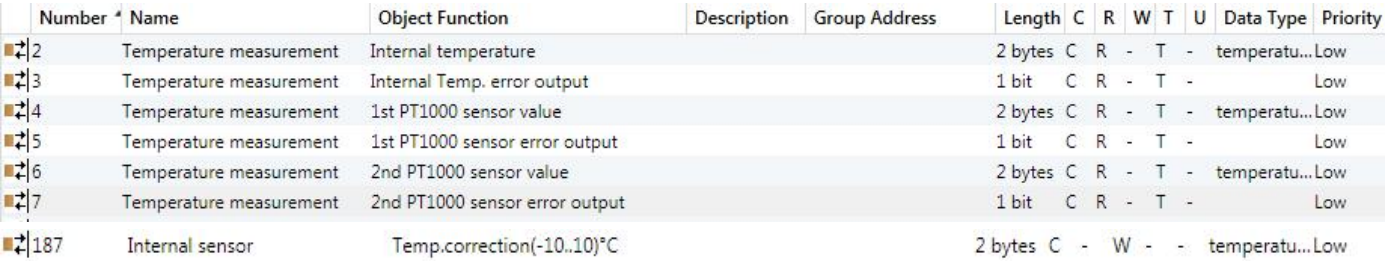

### *Figure 6.2 "Temperature sensor" communication object*

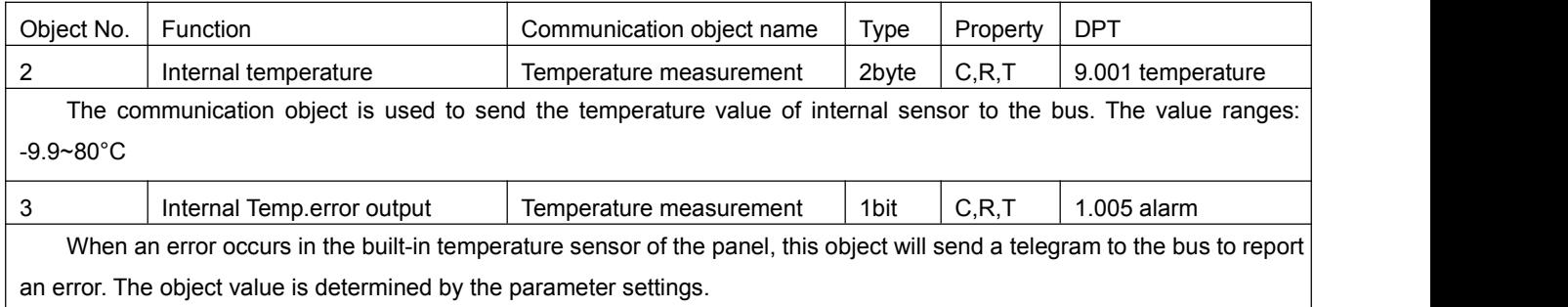

#### K-BUS ® KNX/EIB KNX Multifunctional Thermostat, 55m KNX/EIB

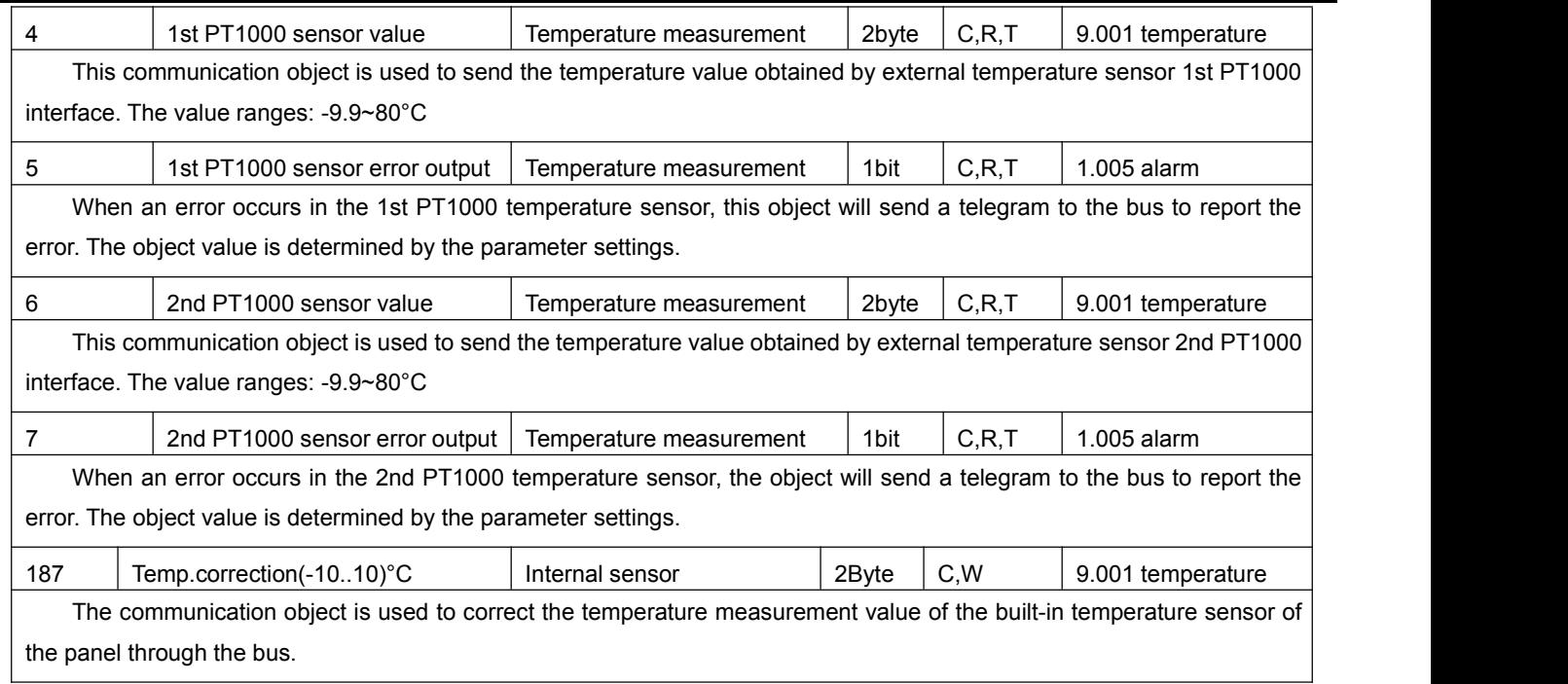

*Table 6.2 "Temperature sensor" communication object table*

# **6.3."HVAC" communication object**

/ 9

 $\blacksquare$ 

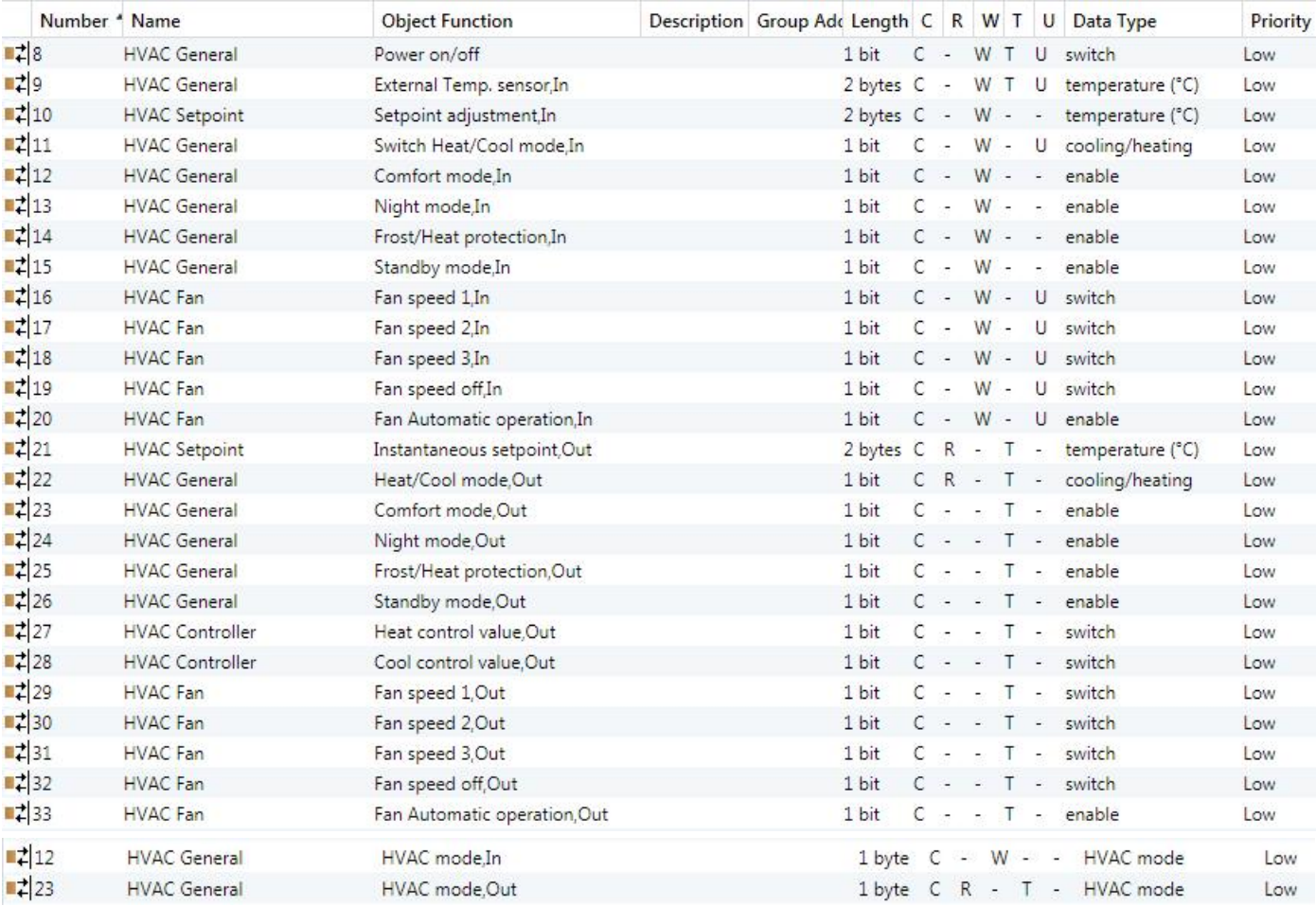

#### K-BUS  $^{\circ\hspace{-0.1cm}0}$  KNX/EIB KNX Multifunctional Thermostat, 55m KNX/EIB

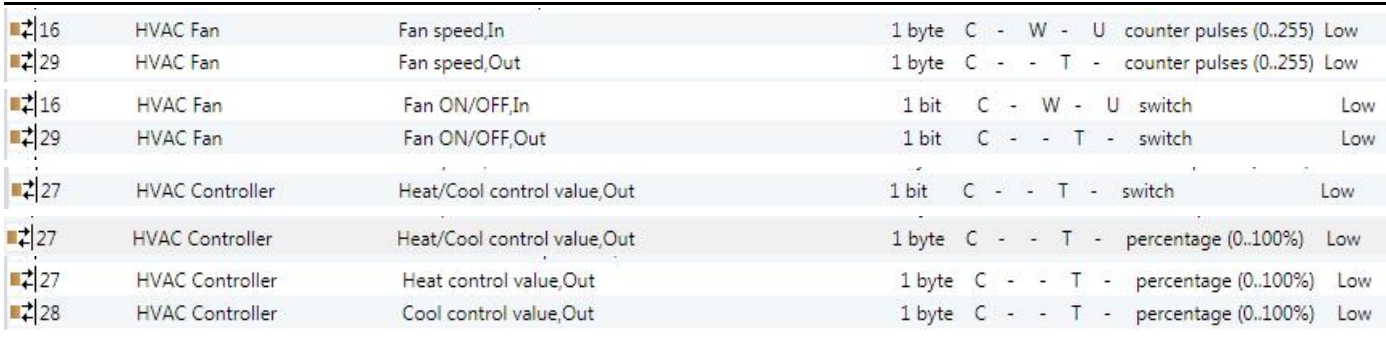

GVS

*Figure 6.3 "HVAC" communication object*

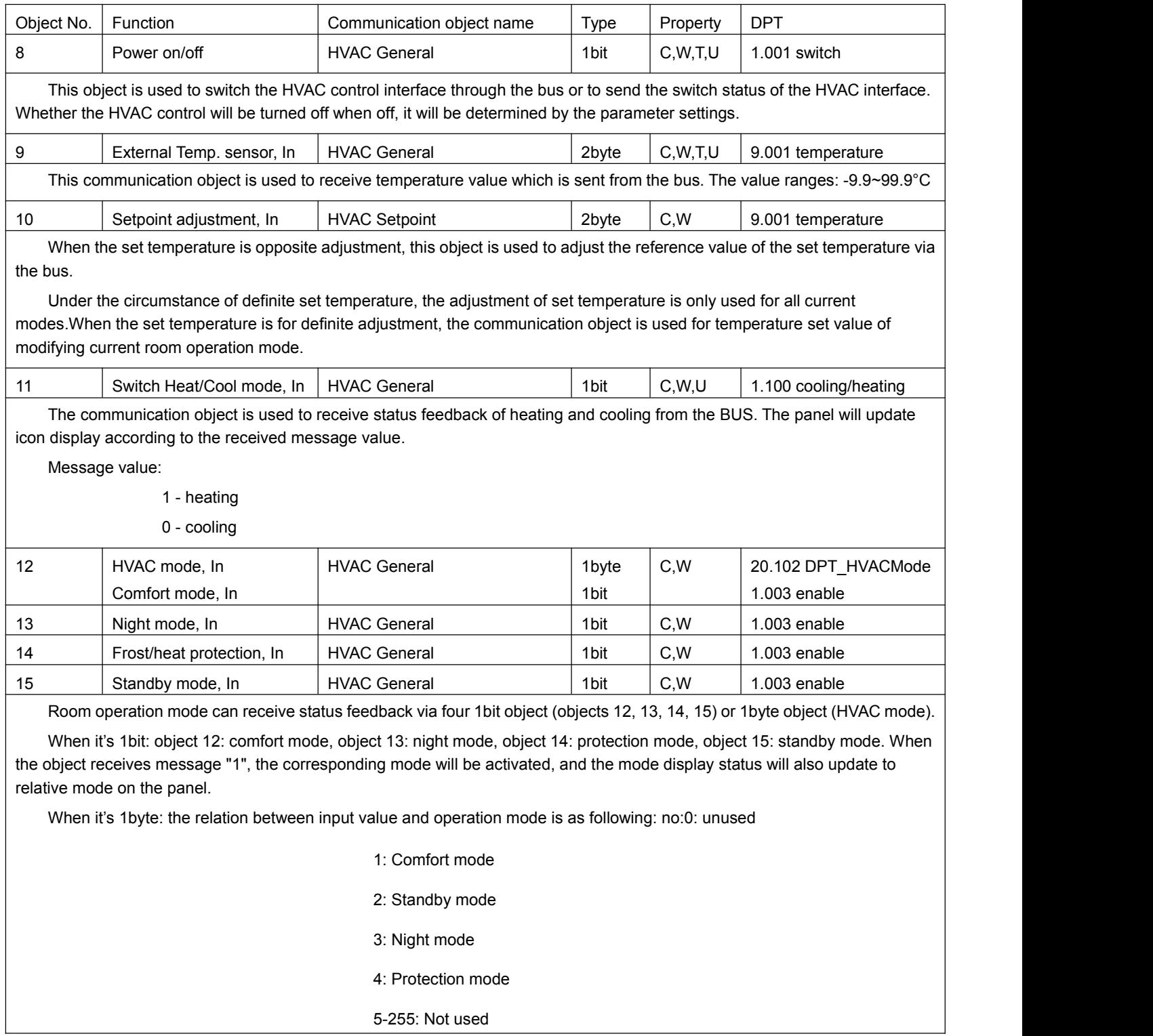
GVS®

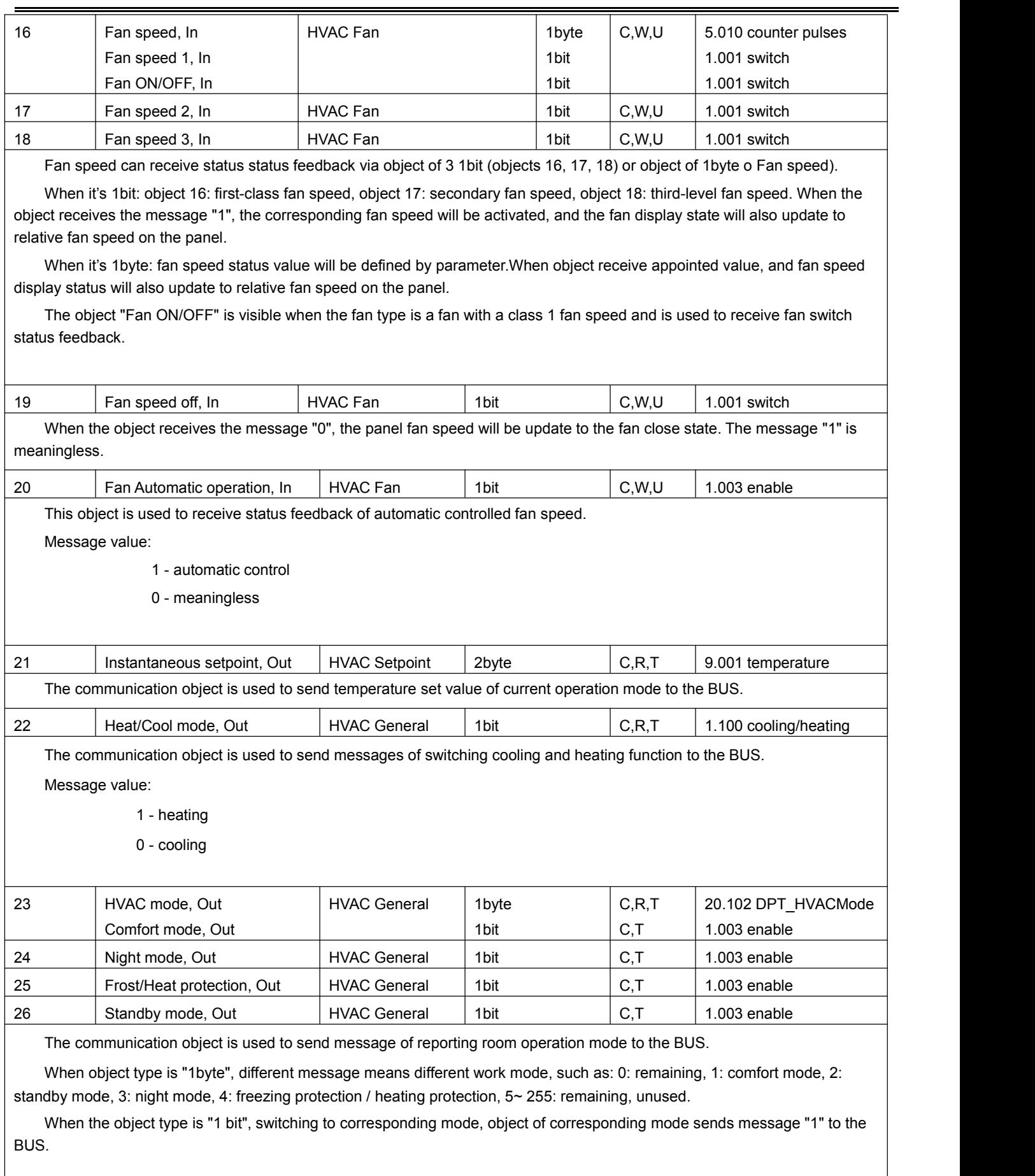

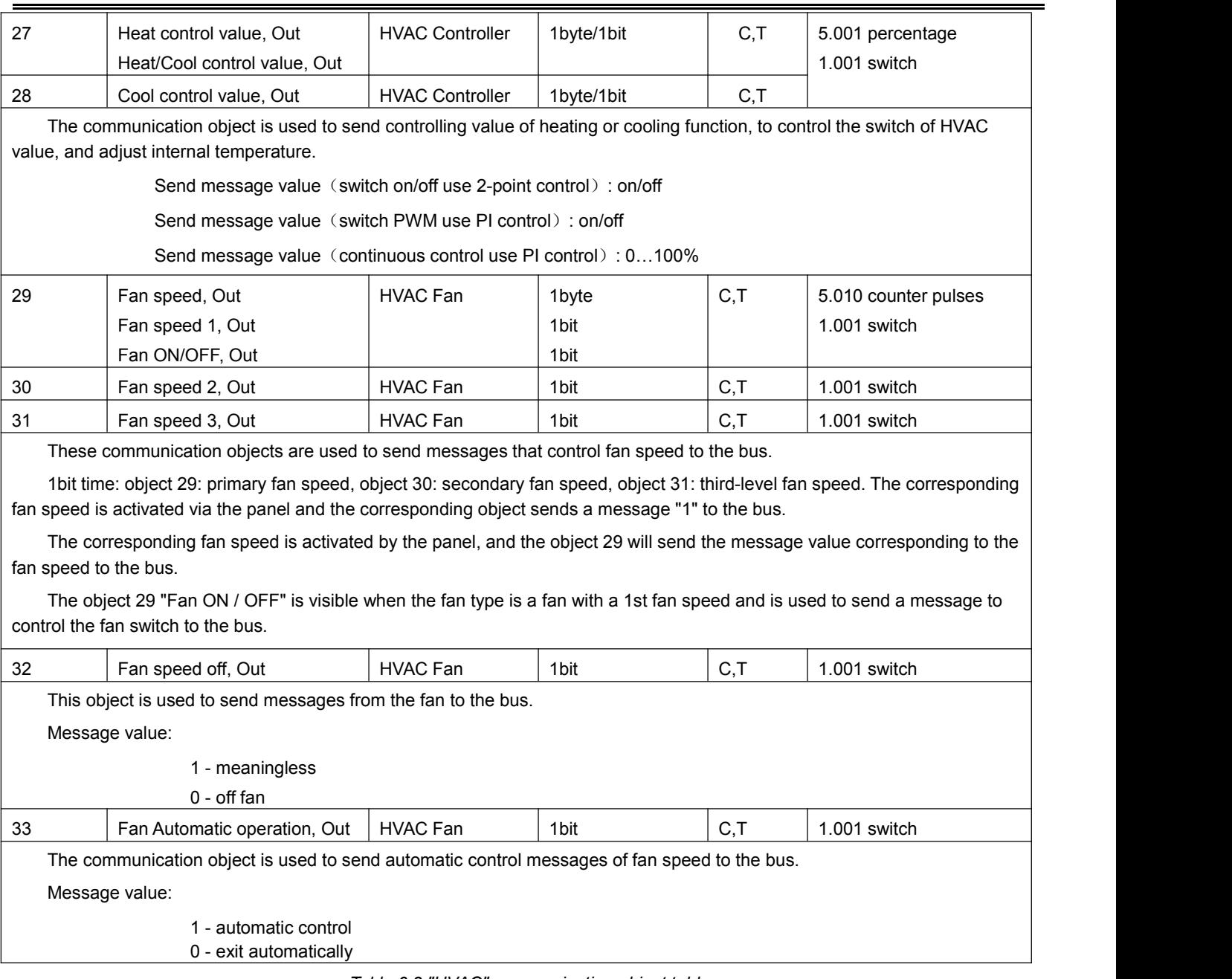

*Table 6.3 "HVAC" communication object table*

## **6.4."Air conditioner" communication object**

GVS

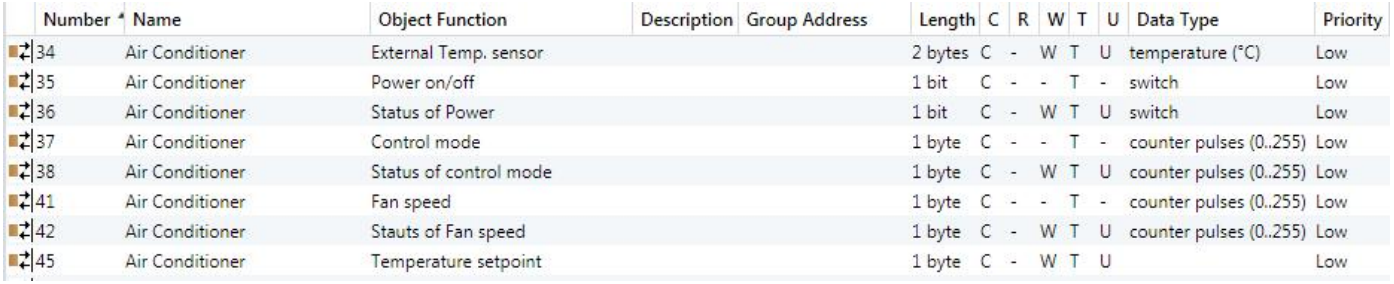

*Figure 6.4\_1 "Air conditioner" communication object*(*Gateway Integrate \_1byte*)

 $\blacksquare$ 

|                     | Number <sup>4</sup> Name |                 | <b>Object Function</b> | Description Group Add Length C R W T U |                  |              |                |       |        |          | Data Type    | Priority |
|---------------------|--------------------------|-----------------|------------------------|----------------------------------------|------------------|--------------|----------------|-------|--------|----------|--------------|----------|
| ■ 2 35              |                          | Air Conditioner | Power on/off           |                                        | $1$ bit          |              | $ -$           |       | $\top$ | $-1$     | switch       | Low      |
| ■ 2 36              |                          | Air Conditioner | Status of Power        |                                        | 1 bit            |              | $\overline{a}$ | W     |        | U        | switch       | Low      |
| ■ 2 37              |                          | Air Conditioner | Heat mode              |                                        | $1$ bit          |              | $\sim$         | W T   |        |          | U enable     | Low      |
| ■ 2 38              |                          | Air Conditioner | Cool mode              |                                        | 1 bit            |              | ÷.             | W T   |        | u        | enable       | Low      |
| ■ 2 39              |                          | Air Conditioner | Dry mode               |                                        | $1$ bit          | $c -$        |                | W T   |        |          | U enable     | Low      |
| $\left  \right $ 40 |                          | Air Conditioner | Fan mode               |                                        | 1 bit            | $\epsilon$   | $\sim$         | W T   |        | u        | enable       | Low      |
| 241                 |                          | Air Conditioner | Fan speed Auto         |                                        | $1$ bit          | $C -$        |                |       |        |          | W T U switch | Low      |
| $\frac{1}{4}$ 42    |                          | Air Conditioner | Fan speed low          |                                        | 1 bit            | $\epsilon$   | $\sim$         | W T   |        | U        | switch       | Low      |
| ■743                |                          | Air Conditioner | Fan speed medium       |                                        | $1$ bit          | $\mathsf{C}$ | $\sim$         | W T   |        | <b>U</b> | switch       | Low      |
| $\frac{1}{44}$      |                          | Air Conditioner | Fan speed high         |                                        | 1 bit            | $\epsilon$   | $\overline{a}$ | W T U |        |          | switch       | Low      |
| $\left  45 \right $ |                          | Air Conditioner | Temperature setpoint   |                                        | 1 byte C - W T U |              |                |       |        |          |              | Low      |

*Figure 6.4\_2 "Air conditioner" communication object*(*Gateway Integrate \_1bit*)

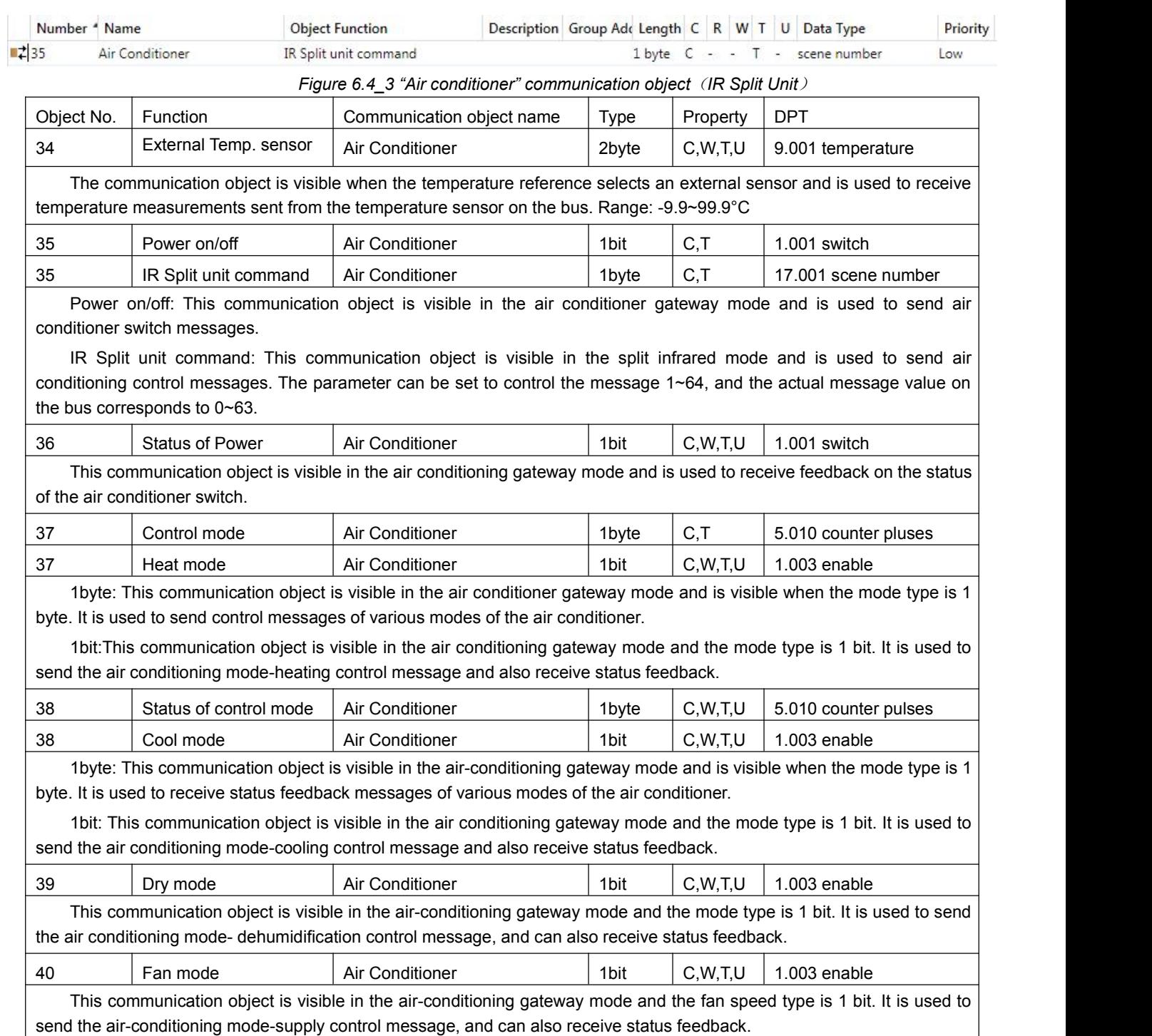

۰

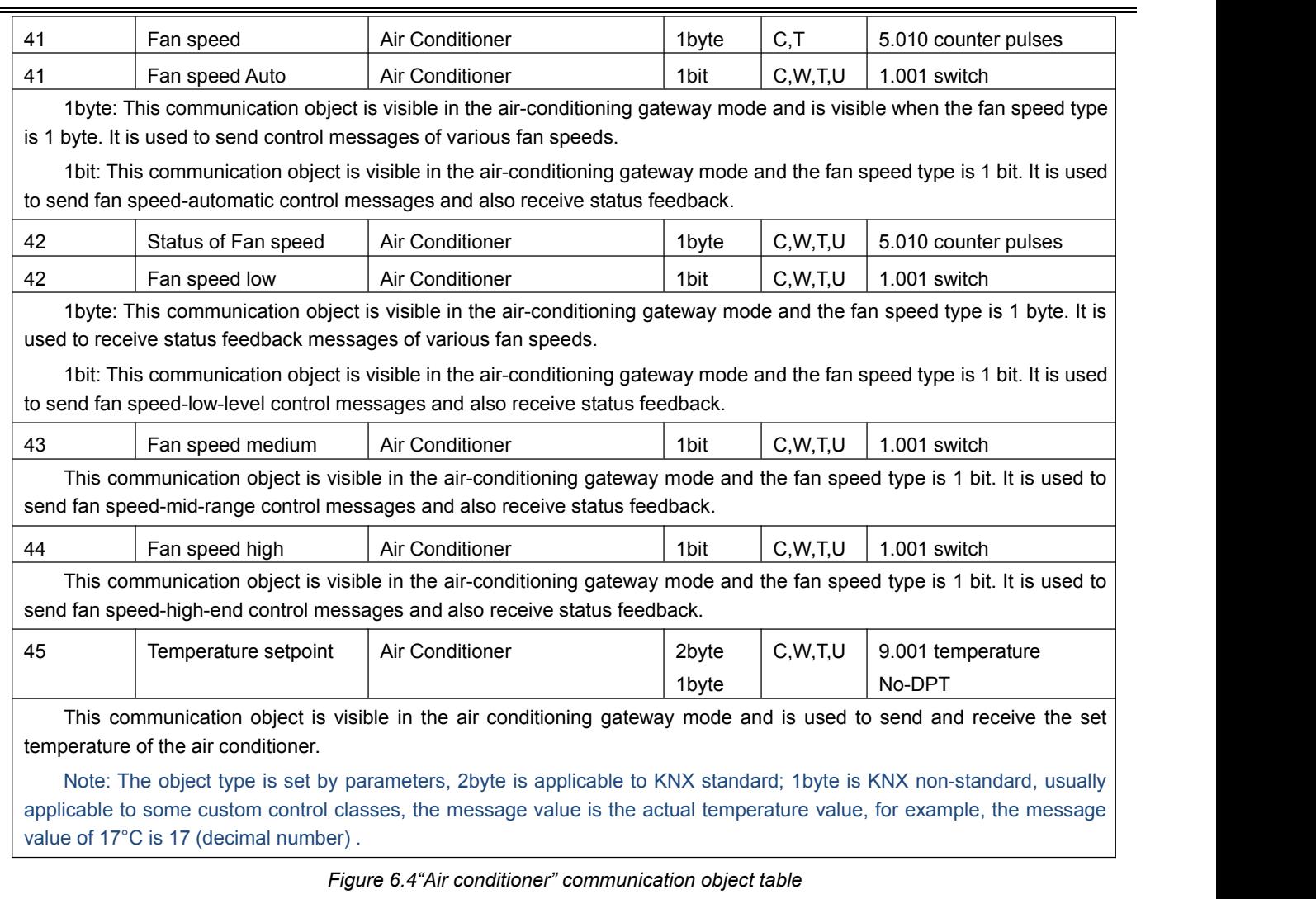

## **6.5."Floor heating" communication object**

/S

|                              | Number <sup>4</sup> Name |               | <b>Object Function</b> | Description Group Address |                        |  |  | Length C R W T U Data Type         | Priority |
|------------------------------|--------------------------|---------------|------------------------|---------------------------|------------------------|--|--|------------------------------------|----------|
| $\blacksquare$ 46            |                          | Floor heating | Power on/off           |                           | 1 bit C - W T U switch |  |  |                                    | Low.     |
| $\blacksquare$ 47            |                          | Floor heating | External Temp. sensor  |                           |                        |  |  | 2 bytes C - W T U temperature (°C) | Low      |
| $\blacksquare$ $\uparrow$ 48 |                          | Floor heating | Heating on/off         |                           | 1 bit C - W T U switch |  |  |                                    | Low.     |
| 249                          |                          | Floor heating | Setpoint               |                           |                        |  |  | 2 bytes C - W T U temperature (°C) | Low      |
| ■ 2 50                       |                          | Floor heating | Scene                  |                           |                        |  |  | 1 byte C - W - - scene number      | Low.     |

*Figure 6.5 "Floor heating" communication object*

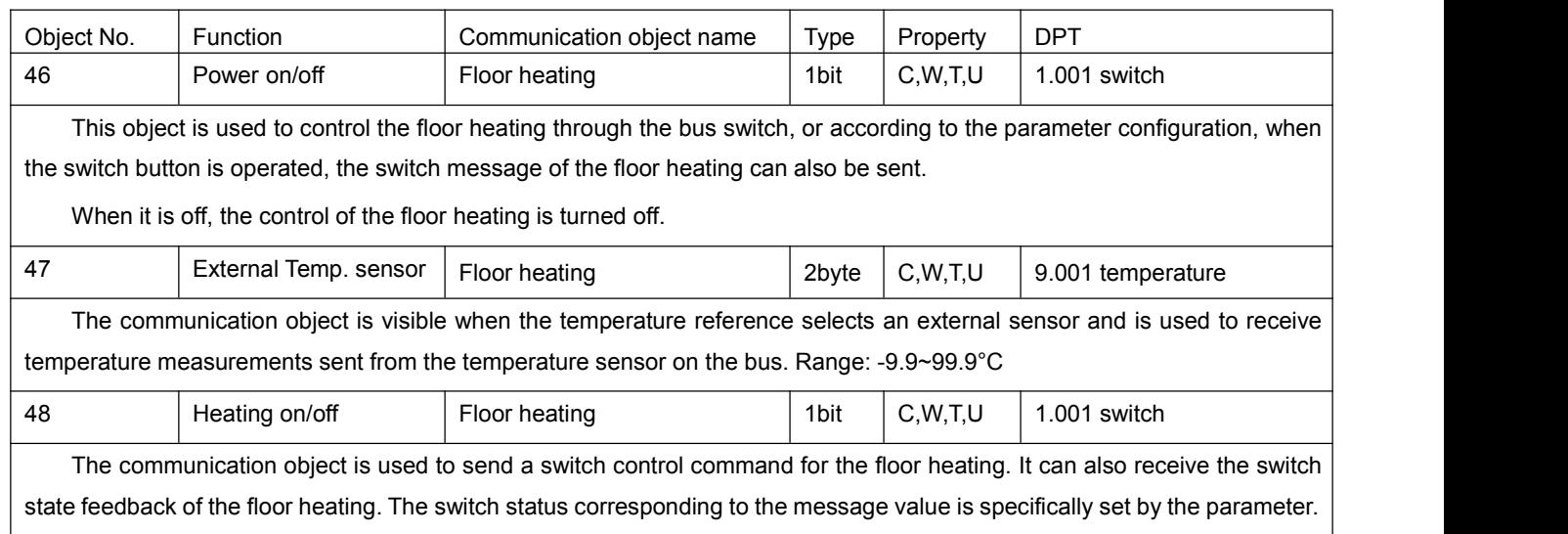

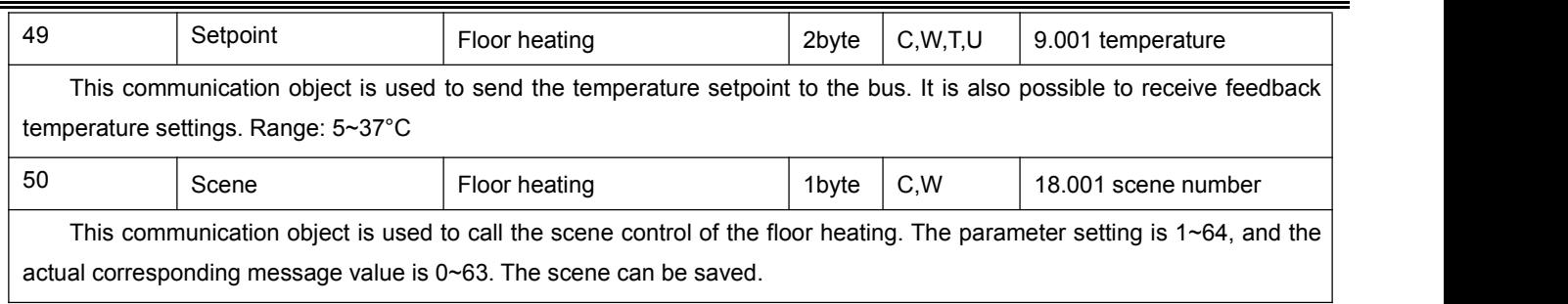

*Figure 6.5 "Floor heating" communication object table*

## **6.6."Ventilation" communication object**

The parameters of the air inlet and the air outlet of the fresh air control are similar. The following is an example of the communication object of the fresh air inlet:

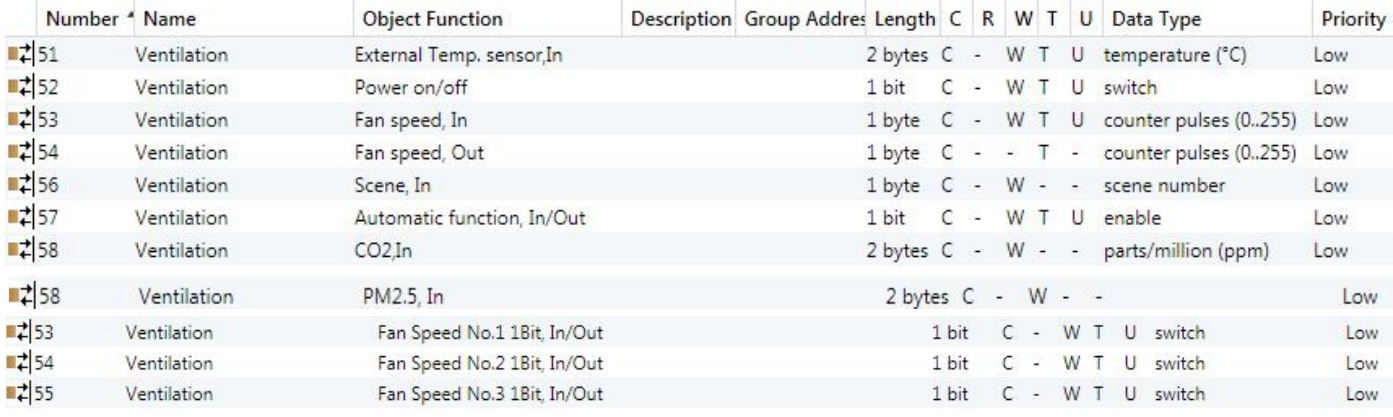

### *Figure 6.6 "Ventilation" communication object*

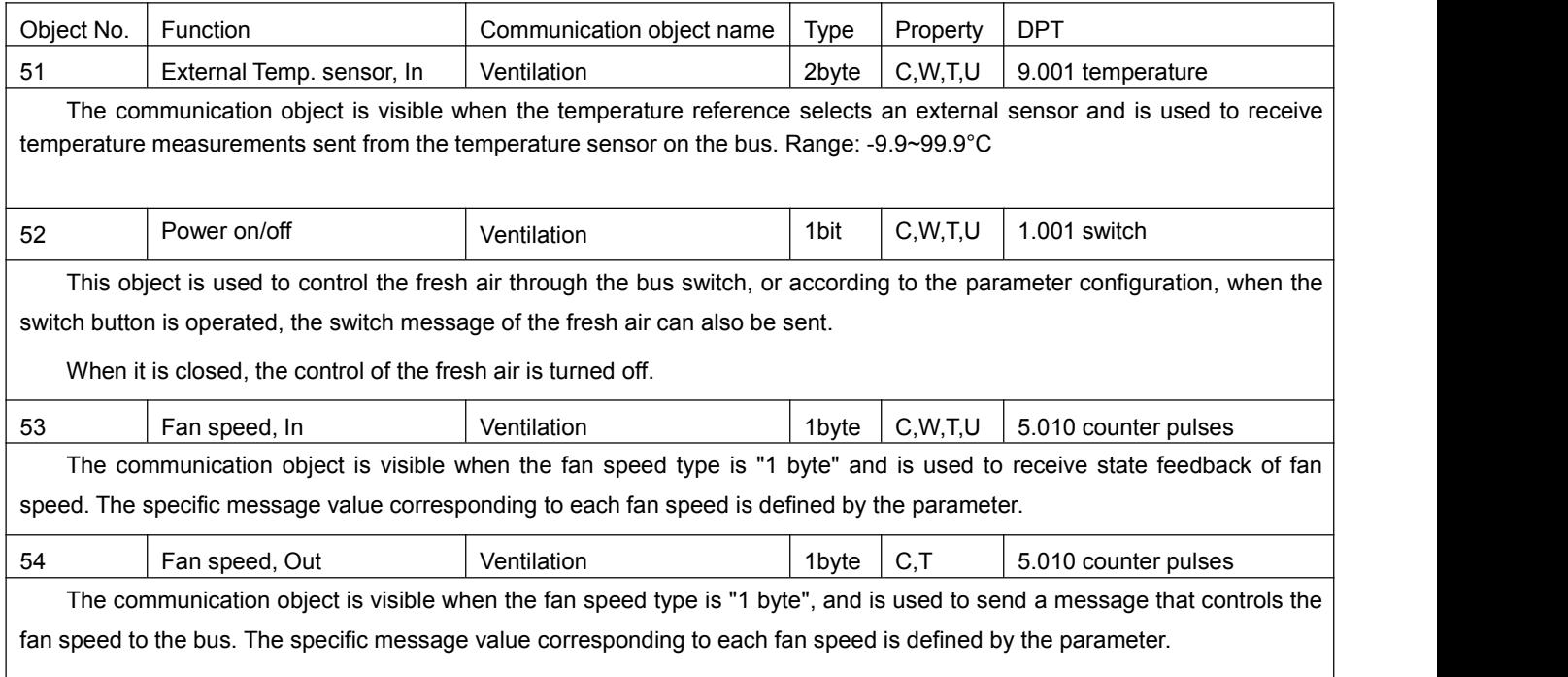

# KNX/EIB

GVS

K-BUS  $^{\circ\hspace{-0.1cm}0}$  KNX/EIB KNX Multifunctional Thermostat, 55m

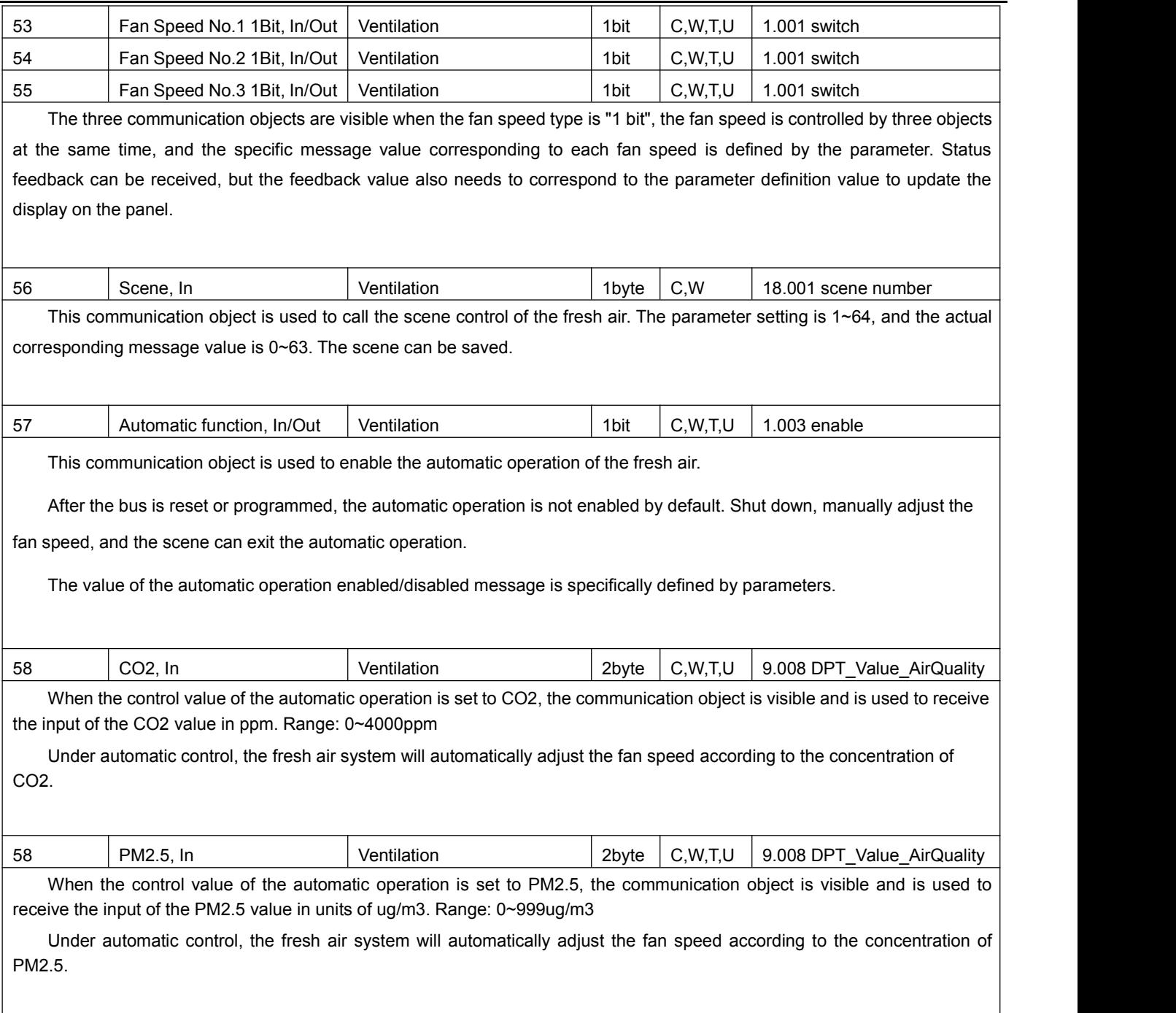

*Figure 6.6 "Ventilation" communication object table*

## **6.7."Event Group" communication object**

GV

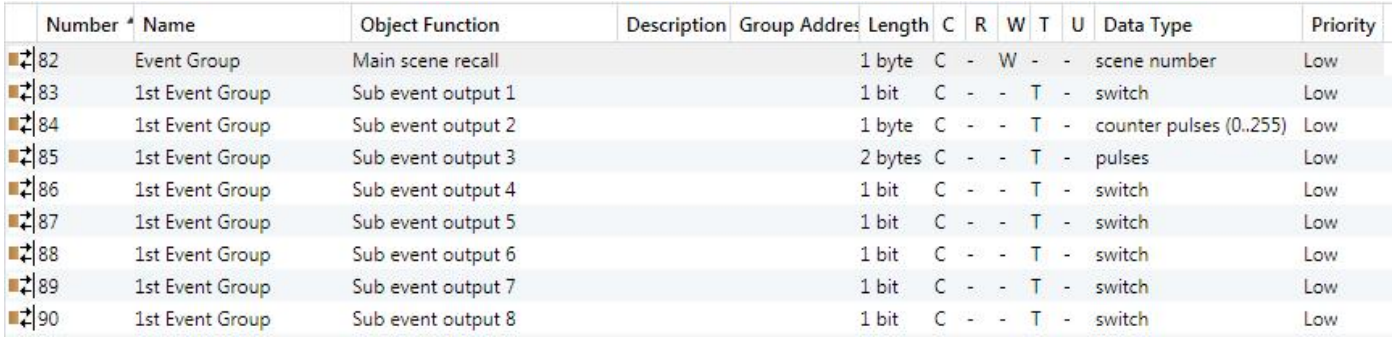

*Figure 6.7"Event Group" communication object*

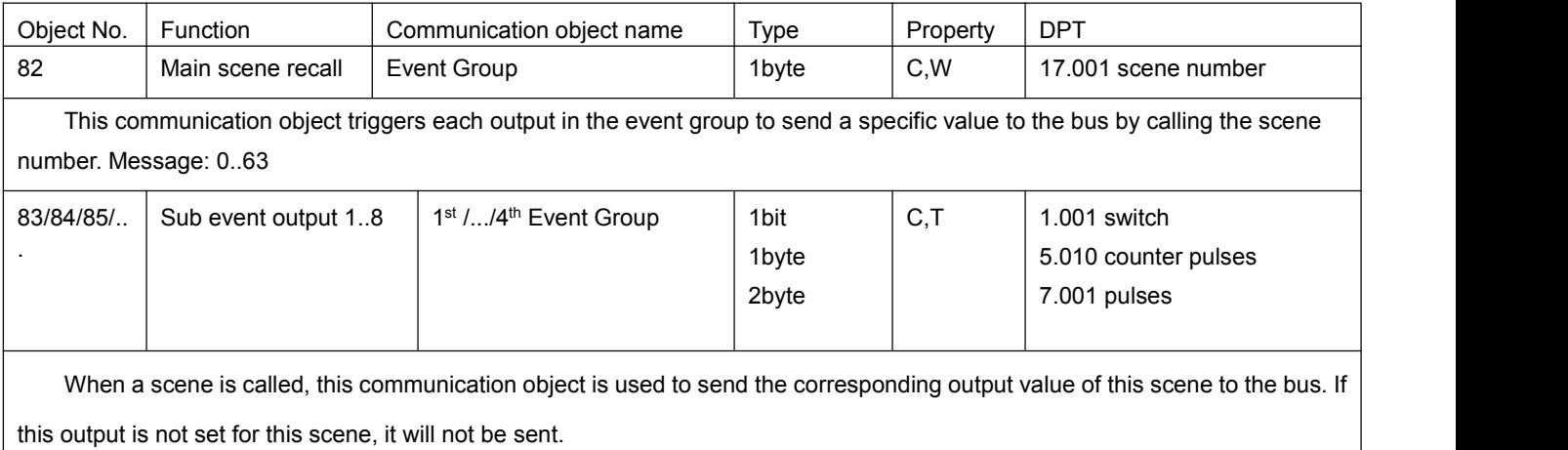

*Figure 6.7 "Event Group" communication object table*

## **6.8."Logic function" communication object**

### **6.8.1**.**"AND/OR/XOR" communication object**

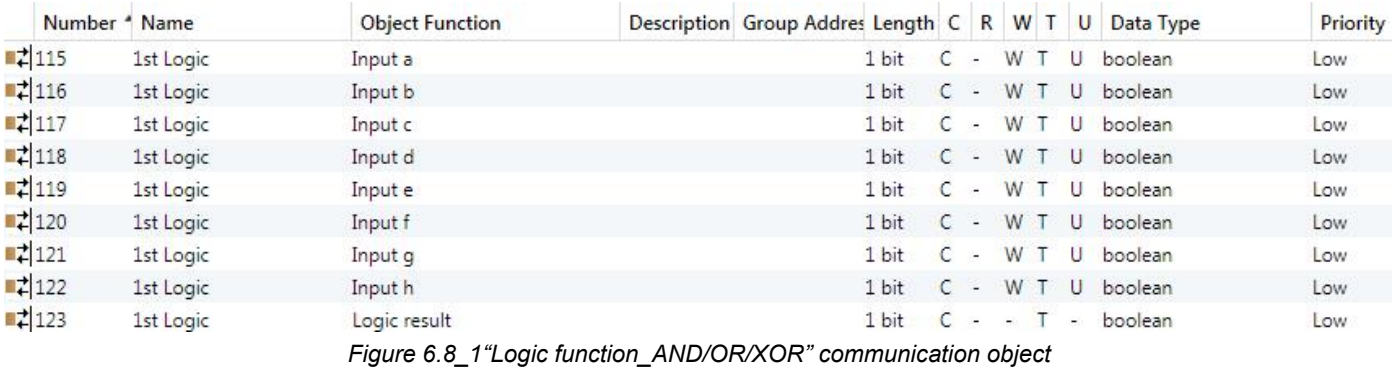

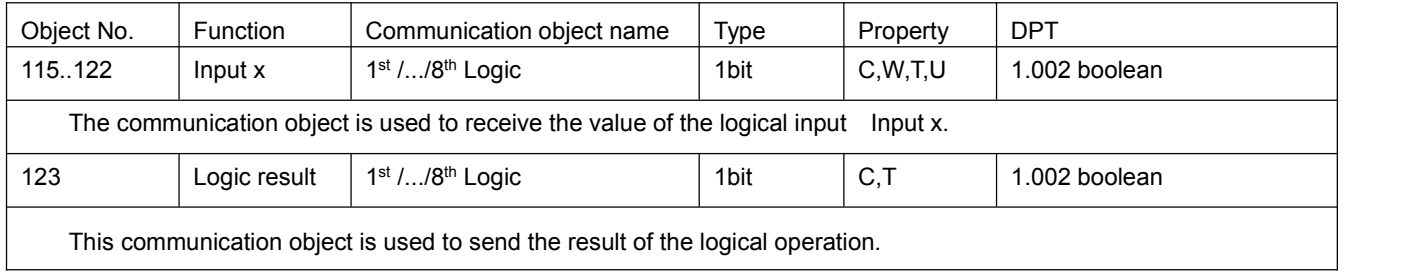

*Figure 6.8\_1 "Logic function\_AND/OR/XOR" communication object table*

### **6.8.2**.**"Gate forwarding" communication object**

| Number <sup>4</sup> Name      |           | <b>Object Function</b> | Description Group Addres Length C R W T U Data Type |       |               |                          |             |  |                                                                                                    | Priority |
|-------------------------------|-----------|------------------------|-----------------------------------------------------|-------|---------------|--------------------------|-------------|--|----------------------------------------------------------------------------------------------------|----------|
| $\frac{1}{2}$ 115             | 1st Logic | Gate value select      |                                                     |       |               |                          |             |  | 1 byte C - W - - scene number                                                                                                    | Low      |
| $\blacksquare$ $\uparrow$ 116 | 1st Logic | Input A                |                                                     | 1 bit |               |                          |             |  | $-W - -$ switch                                                                                                    | Low      |
| ■ 2 117                       | 1st Logic | Input B                |                                                     | 1 bit |               |                          | $C - W - -$ |  | switch                                                                                                    | Low      |
| 218                           | 1st Logic | Input C                |                                                     | 1 bit |               | $\overline{\phantom{a}}$ | W           |  | - switch                                                                                                    | Low      |
| 119                           | 1st Logic | Input D                |                                                     | 1 bit |               |                          | $C - W - -$ |  | switch                                                                                                    | Low      |
| ■ 2 120                       | 1st Logic | Output A               |                                                     | 1 bit |               |                          |             |  | $C - T - switch$                                                                                                    | Low      |
| $\frac{1}{2}$ 121             | 1st Logic | Output B               |                                                     | 1 bit |               |                          | $C - - 1 -$ |  | switch                                                                                                    | Low      |
| ■ 122                         | 1st Logic | Output C               |                                                     | 1 bit | $\mathcal{C}$ |                          |             |  | $\blacksquare$ $\blacksquare$ $\blacksquare$ $\blacksquare$ $\blacksquare$ $\blacksquare$ $\blacksquare$ $\blacksquare$ $\blacksquare$ $\blacksquare$ $\blacksquare$ $\blacksquare$ $\blacksquare$ $\blacksquare$ $\blacksquare$ | Low      |
| $\frac{1}{2}$ 123             | 1st Logic | Output D               |                                                     | 1 bit |               |                          | $C - T -$   |  | switch                                                                                                    | Low      |

*Figure 6.8\_2 "Logic function\_Gate forwarding" communication object*

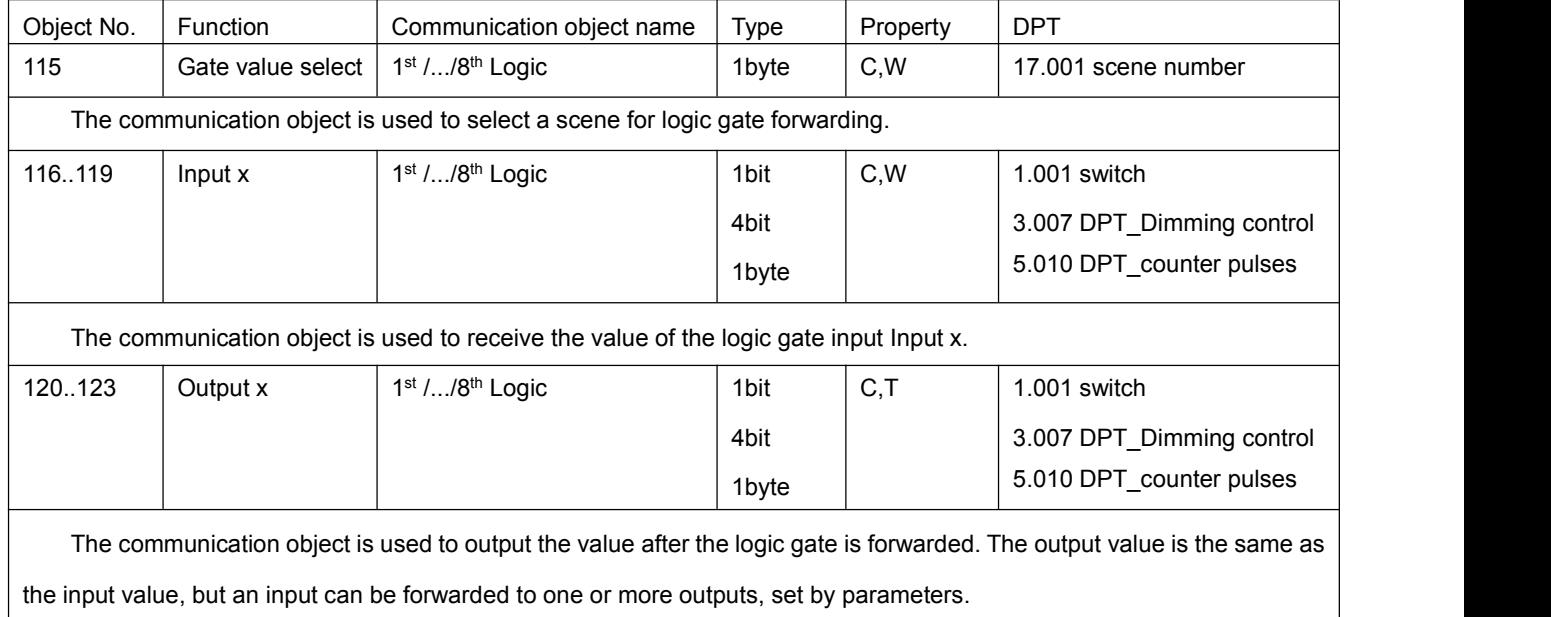

*Figure 6.8\_2 "Logic function\_Gate forwarding"Communication object table*

### **6.8.3**.**"Threshold comparator" communication object**

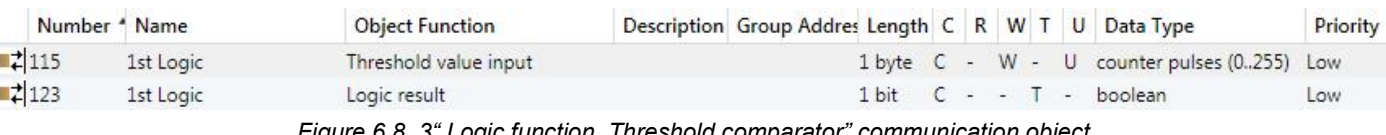

*Figure 6.8\_3" Logic function\_Threshold comparator" communication object*

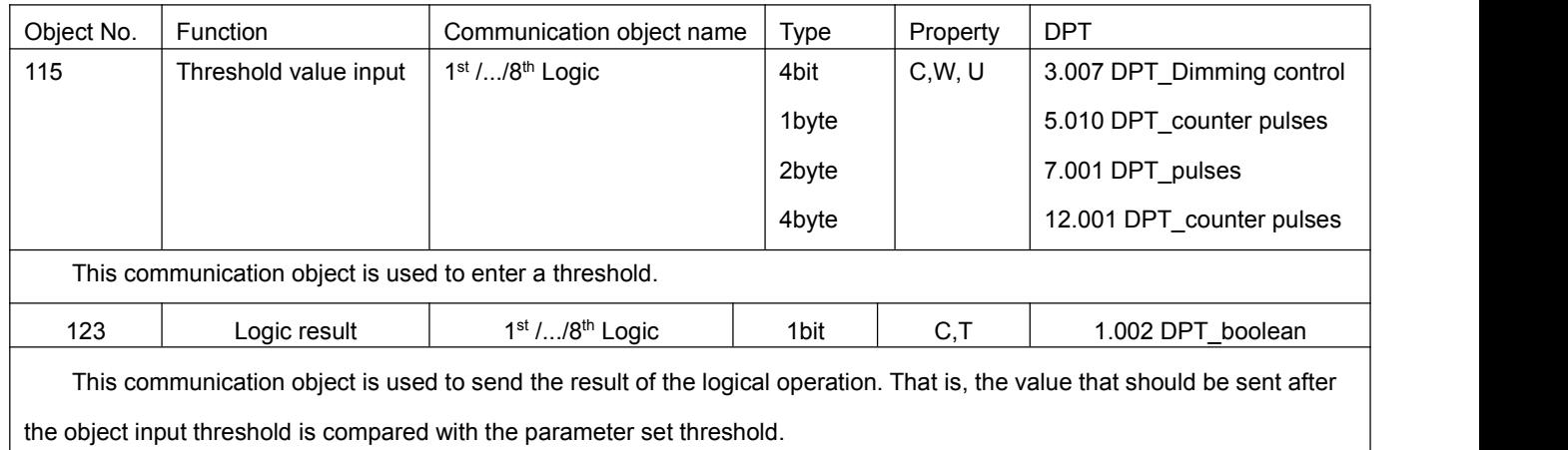

*Figure 6.8\_3"Logic function\_Threshold comparator" communication object table*

### **6.8.4**.**"Format convert" communication object**

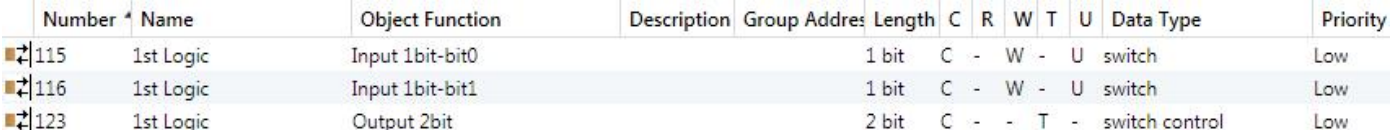

"2x1bit --> 1x2bit" function: converts 2 1-bit values into a 2-bit value, such as Input bit1=1, bit0=0--> Output 2bit=2

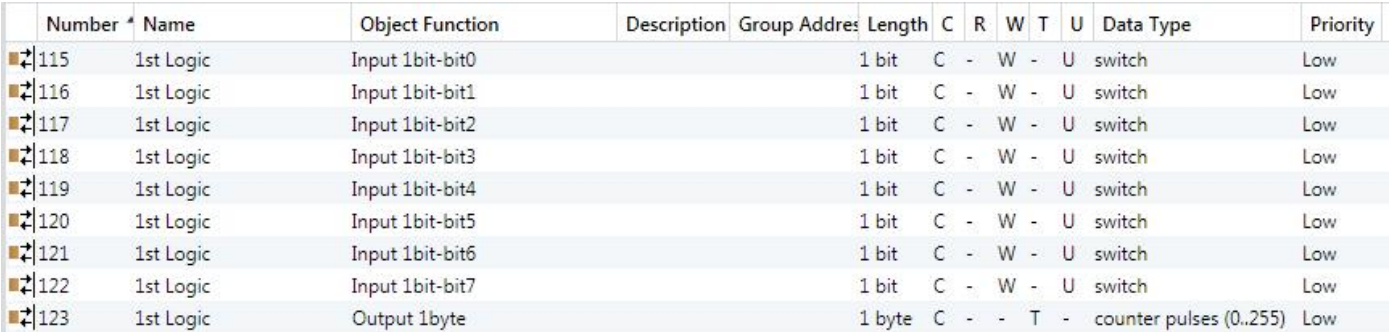

"8x1bit --> 1x1byte" function: Convert 8 1-bit values into a 1byte value, such as Input bit2=1, bit1=1, bit0=1, other bits are 0-->

#### Output 1byte=7.

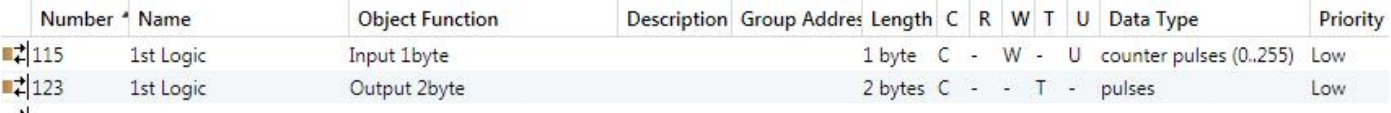

"1x1byte --> 1x2byte" function: Convert a 1byte value into a 2byte value, such as Input 1byte=125--> Output 2byte=125.

Although the value is unchanged, the data type of the value is different.

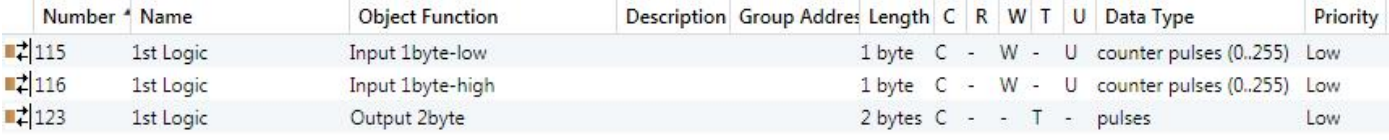

"2x1byte --> 1x2byte" function: Convert 2 1byte values into a 2byte value, such as Input 1byte-low = 255 (\$FF), Input

#### 1byte-high = 100 (\$64) --> Output 2byte = 25855 (\$64 FF)

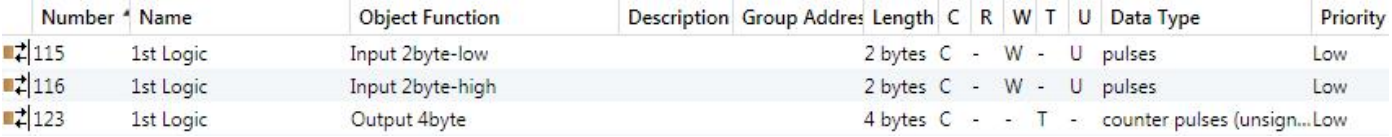

"2x2byte --> 1x4byte" function: Convert 2 2byte values into a 4byte value, such as Input 2byte-low = 65530 (\$FF FA), Input 2byte-high = 32768 (\$80 00)--> Output 2byte = 2147549178 (\$80 00 FF FA)

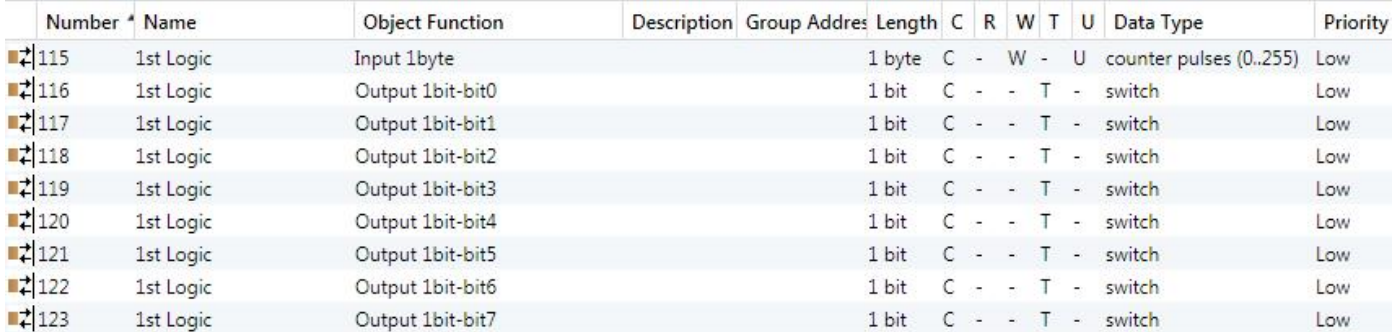

"1x1byte --> 8x1bit" function: Convert 1 1byte value into 8 1 bit values, such as Input 1byte=200 --> Output bit0=0, bit1=0,

bit2=0, bit3=1, bit4=0, Bit5=0, bit6=1, bit7=1

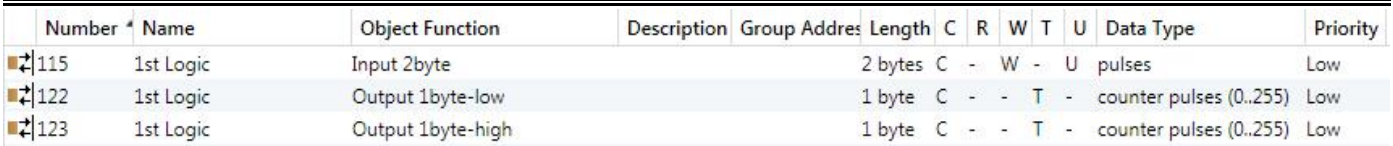

"1x2byte --> 2x1byte" function: Convert 1 2byte value into 2 1byte values, such as Input 2byte = 55500 (\$D8 CC) --> Output

### 1byte-low = 204 (\$CC), Output 1byte-high = 216 (\$D8)

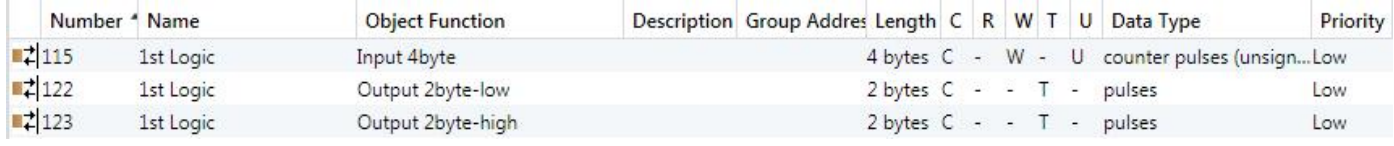

"1x4byte --> 2x2byte" function: converts a 4byte value into 2 2byte values, such as Input 4byte = 78009500 (\$04 A6 54 9C) -->

#### Output 2byte-low = 21660 (\$54 9C), Output 2byte-high =1190 (\$04 A6)

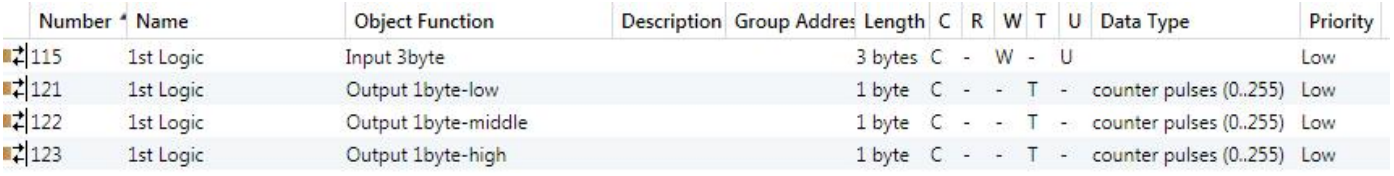

"1x3byte --> 3x1byte" function: converts a 3byte value into 3 1byte values, such as Input 3byte = \$78 64 C8--> Output

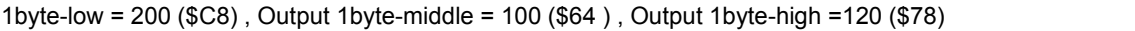

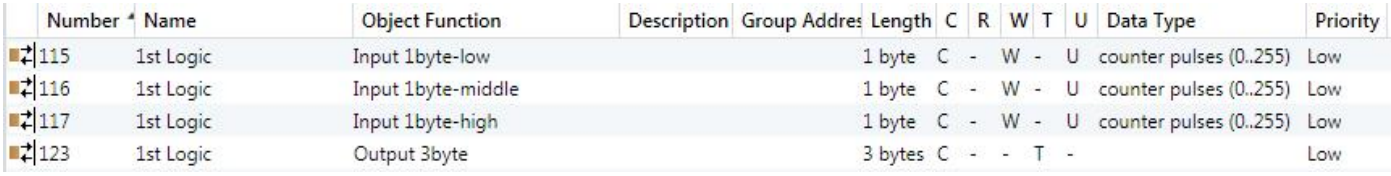

"3x1byte --> 1x3byte" function: converts 3 1byte values into 1 3byte value, such as Input 1byte-low = 150 (\$96), Input 1byte-middle = 100 (\$64), Input 1byte-high = 50 (\$32 ) --> Output 3byte = \$32 64 96

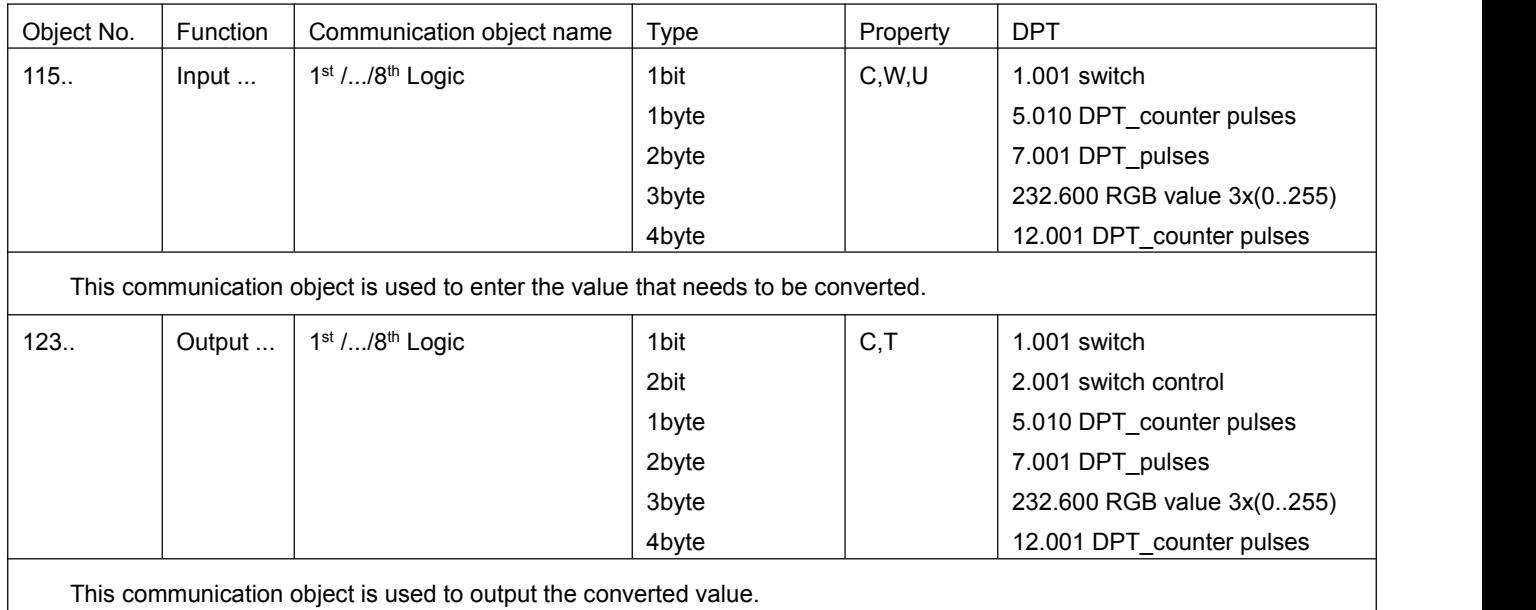

*Figure 6.8\_4"Logic function\_Format convert" communication object table*

### **6.9."Switch sensor" communication object**

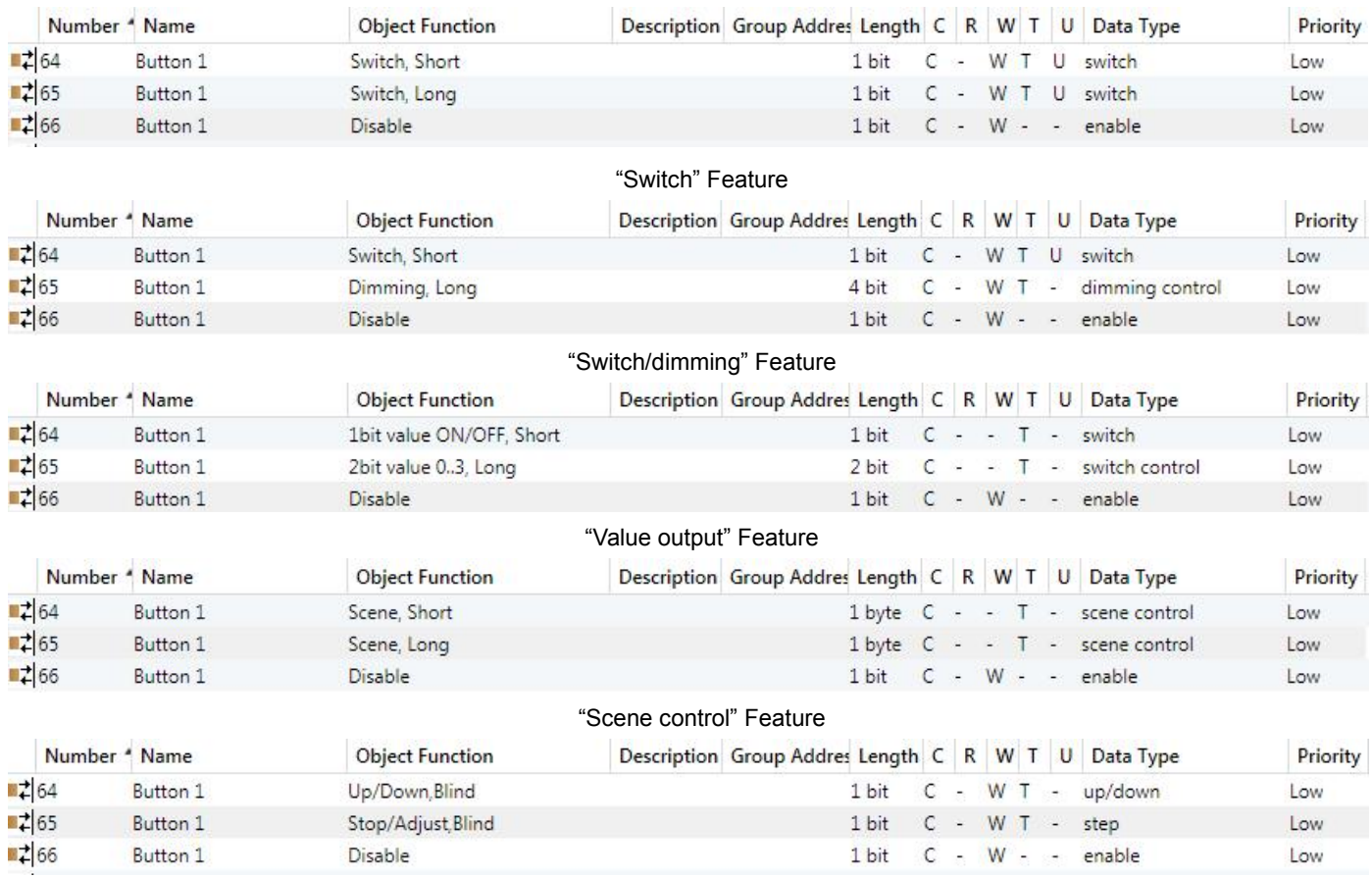

"Blind" Feature

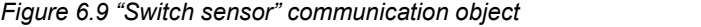

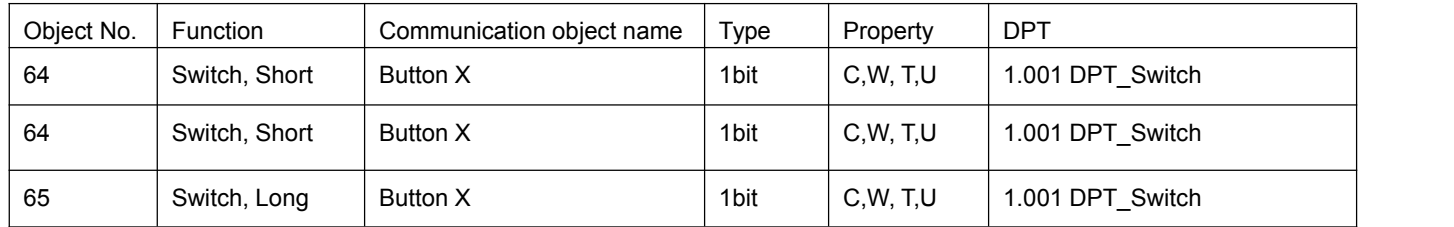

This communication object is used to trigger the switch operation. Message:

 $0 \longrightarrow \text{off}$ 

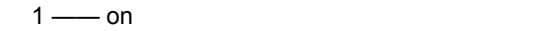

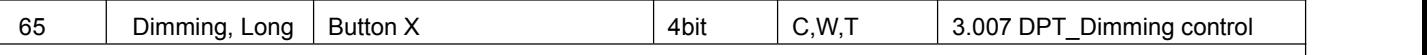

This communication object triggers a relative dimming operation.

When the value of the message is  $1~7$ , it is dimmed downward. The larger the value is, the smaller the dimming amplitude is. When it is 1, the dimming is the largest. The minimum is 7 and the 0 is the stop dimming. When the input value is 9~15, the dimming is upward. In this range, the larger the value, the smaller the dimming amplitude is. When it is 9 o'clock, the dimming amplitude isthe largest, and when it is 15 o'clock, the dimming amplitude is the smallest, 8 It is to stop dimming.

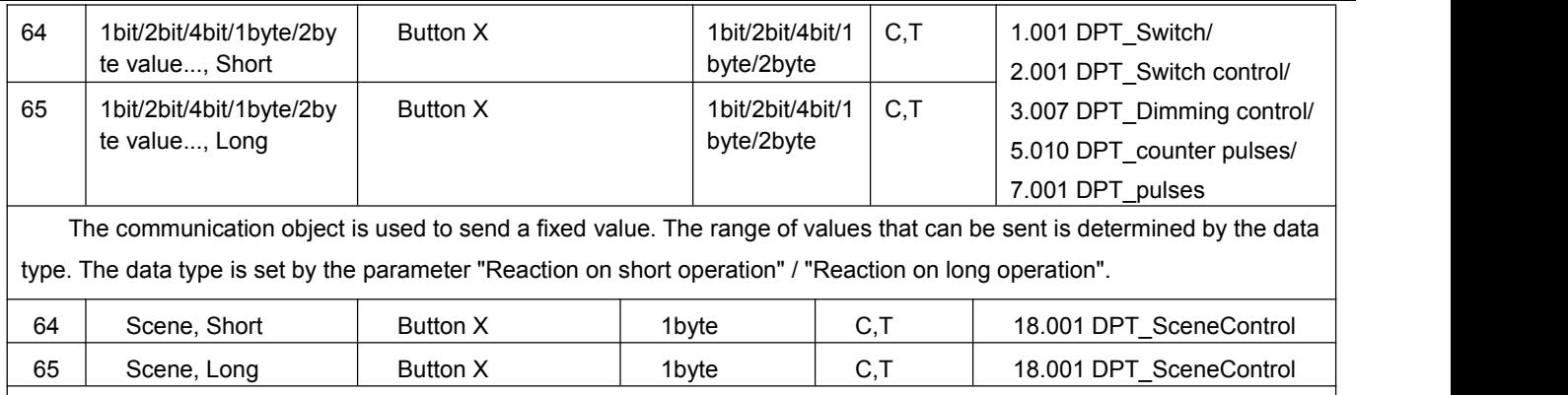

This communication object sends an 8-bit instruction to call or store the scene. The meaning of the 8-bit instruction is explained in detail below.

Set an 8bit instruction as (binary code): FXNNNNNN

F: call the scene for '0'; store the scene for '1';

X:0;

NNNNNN: Scene number (0...63).

The parameter setting option is 1~64. In fact, the scene message received by the communication object "Scene" corresponds to 0~63. If the scene is set in the parameter 1, the communication object "Scene" receives the scene as 0. as follows:

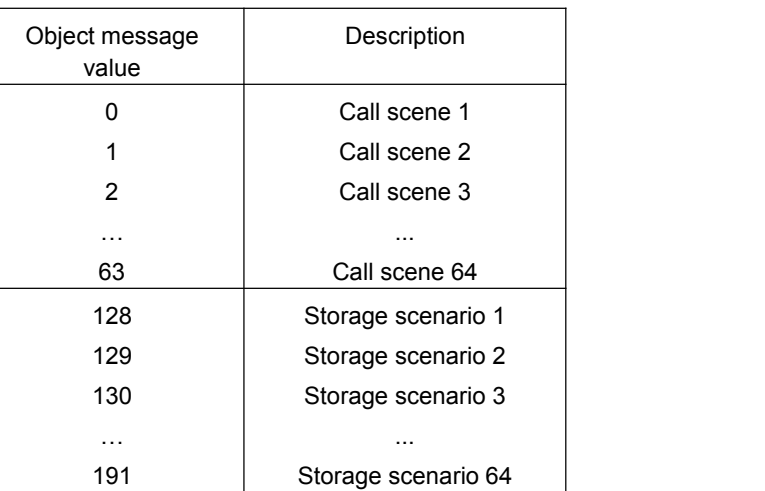

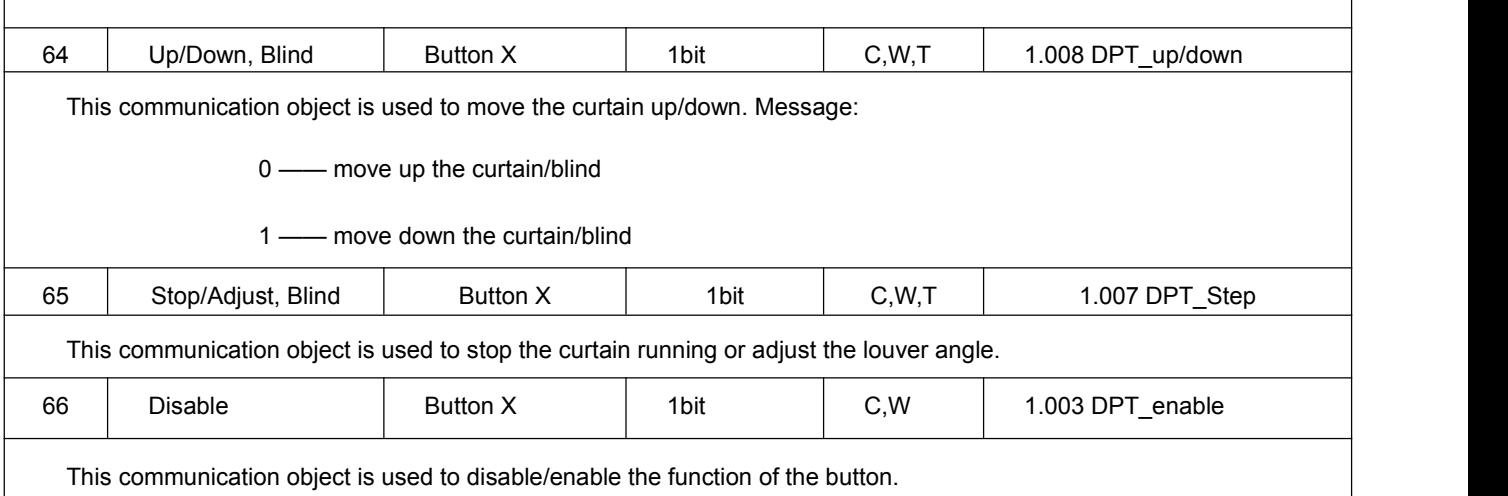

*Figure 6.9 "Switch sensor" communication object table*